## <span id="page-0-0"></span>**SISTEM PENDETEKSI IKAN BANDENG (***Chanos chanos***) BERFORMALIN BERBASIS ANDROID BERDASARKAN**  *IMAGE* **MATA MENGGUNAKAN METODE** *NAIVE BAYES CLASSIFIER*

**SKRIPSI**

**Oleh : DHIL MUHAMMAD HADINI NIM. 12650082**

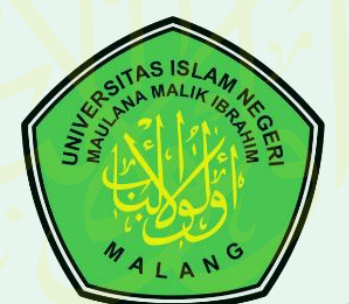

# **JURUSAN TEKNIK INFORMATIKA FAKULTAS SAINS DAN TEKNOLOGI UNIVERSITAS ISLAM NEGERI MAULANA MALIK BRAHIM MALANG 2016**

## **SISTEM PENDETEKSI IKAN BANDENG (***Chanos chanos***) BERFORMALIN BERBASISANDROID BERDASARKAN**  *IMAGE* **MATA MENGGUNAKAN METODE**  *NAIVE BAYES CLASSIFIER*

## **SKRIPSI**

**Diajukan kepada:**

**Universitas Islam Negeri Maulana Malik Ibrahim Malang Untuk memenuhi Salah Satu Persyaratan dalam Memperoleh Gelar Sarjana Komputer (S.Kom)**

**Oleh :**

#### **FADHIL MUHAMMAD HADINI**

**NIM. 12650082**

## **JURUSAN TEKNIK INFORMATIKA**

### **FAKULTAS SAINS DAN TEKNOLOGI**

## **UNIVERSITAS ISLAM NEGERI MAULANA MALIK IBRAHIM MALANG**

#### **2016**

#### **LEMBAR PERSETUJUAN**

### **SISTEM PENDETEKSI IKAN BANDENG (Chanos chanos) BERFORMALIN BERBASIS ANDROID BERDASARKAN** *IMAGE* **MATA MENGGUNAKAN METODE** *NAIVE BAYES CLASSIFIER*

**SKRIPSI**

**Oleh :**

**Fadhil Muhammad Hadini NIM. 12650082**

Telah Diperiksa dan Disetujui untuk Diuji Tanggal: 9 Mei 2016

Pembimbing I,

Pembimbing II,

Irwan Budi Santoso, M.Kom NIP. 19770103 201101 1 004

A'la Syauqi, M.Kom NIP. 19771201 200801 1 007

Mengetahui, Ketua Jurusan Teknik Informatika Fakultas Sains dan Teknologi Universitas Islam Negeri Maulana Malik Ibrahim Malang

> Dr. Cahyo Crysdian NIP. 19740424 200901 1 008

### **LEMBAR PENGESAHAN**

## **SISTEM PENDETEKSI IKAN BANDENG (Chanos chanos) BERFORMALIN BERBASIS ANDROID BERDASARKAN** *IMAGE* **MATA MENGGUNAKAN METODE** *NAIVE BAYES CLASSIFIER*

## **SKRIPSI**

#### **Oleh :**

## **Muhammad Hadi NIM. 12650082**

Telah Dipertahankan di Depan Dewan Penguji Skripsi dan Dinyatakan Diterima Sebagai Salah Satu Persyaratan Untuk Memperoleh Gelar Sarjana Komputer (S.Kom) Tanggal: 24 Juni 2016

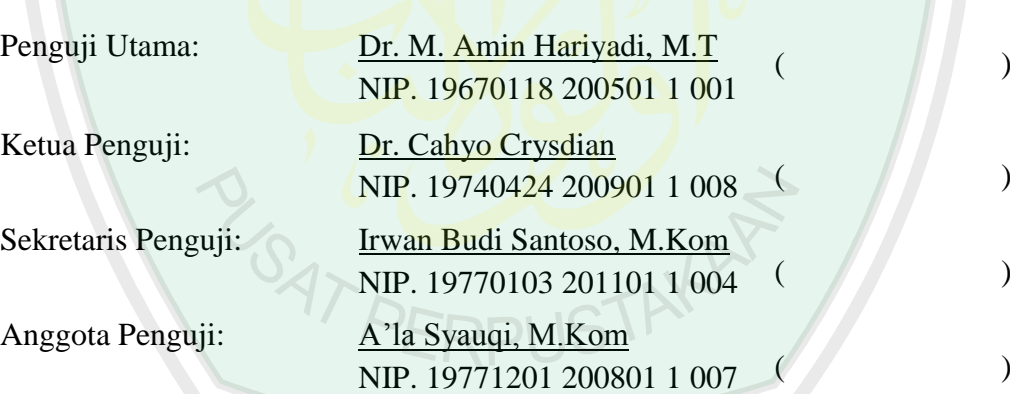

Mengesahkan, Ketua Jurusan Teknik Informatika Fakultas Sains dan Teknologi Universitas Islam Negeri Maulana Malik Ibrahim Malang

## Dr. Cahyo Crysdian NIP. 19740424 200901 1 008

## **PERNYATAAN KEASLIAN TULISAN**

Saya yang bertanda tangan dibawah ini:

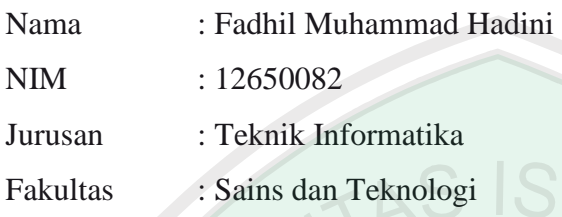

Menyatakan dengan sebenarnya bahwa skripsi yang saya tulis ini benar-benar merupakan hasil karya saya sendiri, bukan merupakan pengambil alihan data, tulisan atau pikiran orang lain yang saya akui sebagai hasil tulisan atau pikiran saya sendiri, kecuali dengan mencantumkan sumber cuplikan pada daftar pustaka. Apabila dikemudian hari terbukti atau dapat dibuktikan skripsi ini hasil jiplakan, maka saya bersedia menerima sanksi atas perbuatan tersebut.

Malang, 9 Mei 2016 Yang membuat pernyataan **GATPL** Fadhil Muhammad Hadini NIM. 12650082

# **MOTTO**

<span id="page-5-0"></span>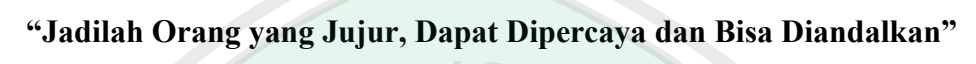

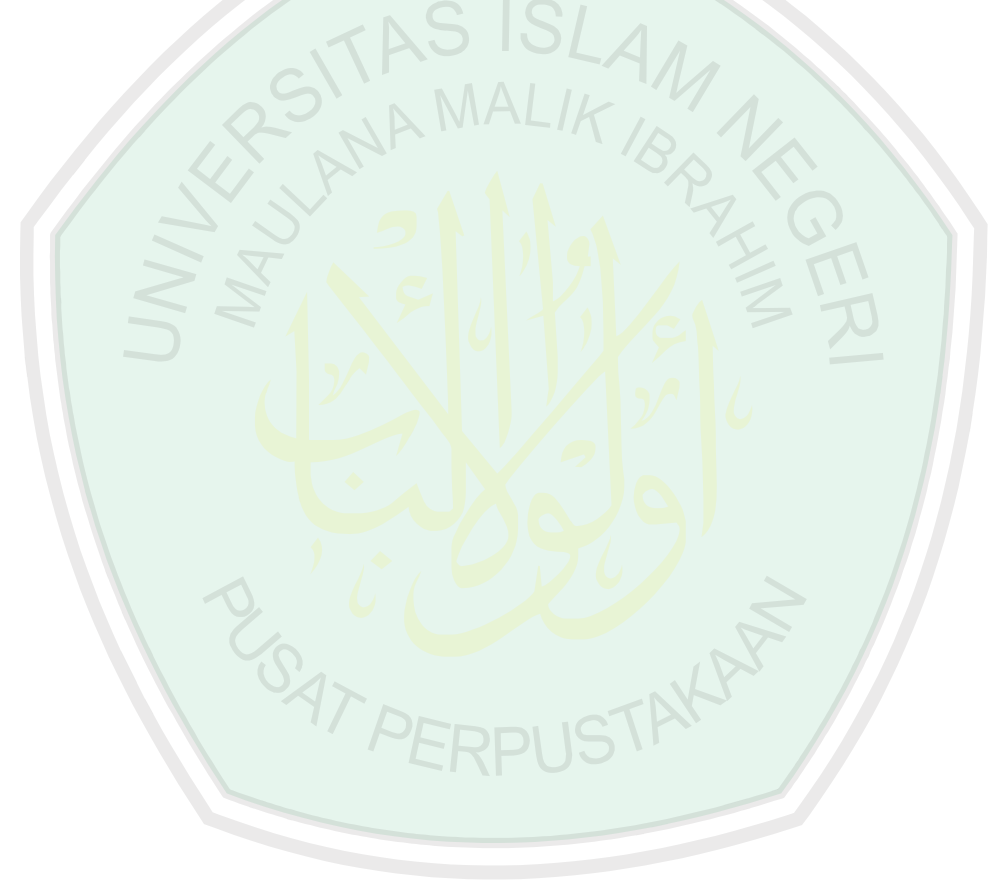

#### **HALAMAN PERSEMBAHAN**

<span id="page-6-0"></span>Alhamdulillah puji syukur kehadirat Allah SWT yang memberikan kekuatan kepada saya hingga bisa sampai menyelesaikan kuliah S1 di kampus hijau tercinta. Sholawat serta salam kepada Nabi Muhammad SAW, yang membawa petunjuk terbaik kepada seluruh umat manusia.

Alhamdulillah, terima kasih kepada kedua orang tua saya, Abi saya yang mendidik saya dari kecil hingga sekarang bisa menyelesaikan kuliah saya, Umi saya tercinta yang tiap hari mendo'akan saya, mendukung saya dalam melangkah, menemani saya setiap saat, mendidik saya dari lahir hingga mampu menyelesaikan segala kewajiban saya dibangku pendidikan.

Alhamdulillah, terima kasih kepada Dosen dosen yang telah sabar dan ikhlas dalam mendidik saya hingga mampu melewati seluruh ujian dari semua mata kuliah yang saya tempuh, semoga ilmu yang Bapak Ibu dosen amalkan bergunabagi seluruh mahasiswa dan semoga Bapak Ibu dosen diberikan kekuatan oleh Allah dalam berijtihad didunia pendidikan hingga melahirkan anak didik yang mampu mengamalkan segala ilmu ayng telah diberikan.

Alhamdulillah, terima kasih kepada seluruh teman-teman saya yang telah menemani saya selama kuliah,mendukung saya, membantu saya, mensupport saya setiap saat. Semoga kita mampu mewujudkan segala cita-cita yang kita impikan Amin allahumma amin.

#### **KATA PENGANTAR**

#### <span id="page-7-0"></span>*Assalamu'alaikum Wr.Wb.*

Segala puji bagi Allah SWT tuhan semesta alam, karena atas segala rahmat dan karunia-Nya sehingga peneliti mampu menyelesaikan skripsi dengan judul "Sistem Pendeteksi Ikan Bandeng (Chanos chanos)Berformalin Berbasis Android Berdasarkan Image Mata Menggunakan Metode Nive Bayes Classifier" dengan baik dan lancar. Shalawat serta salam selalu tercurah kepada tauladan terbaik Nabi Muhammad SAW yang telah membimbing umatnya dari zaman kebodohan menuju Islam yang *rahmatan lil alamiin.*

Dalam menyelesaikan skripsi ini, banyak pihak yang telah memberikan bantuan baik secara moril, nasihat dan semangat maupun materiil. Atas segala bantuan yang telah diberikan, penulis ingin menyampaikan doa dan ucapan terimakasih yang sedalam-dalamnya kepada:

- 1. Bapak Irwan Budi Santoso, M.Kom, selaku dosen pembimbing I yang telah meluangkan waktu unutk membimbing, memotivasi, dan mengarahkan dan memberi masukan kepada penulis dalam pengerjaan skripsi ini hingga akhir.
- 2. Bapak A'la Syauqi, M.Kom, selaku dosen pembimbing II yang senantiasa memberi masukan dan nasihat serta petunjuk dalam penyusunan skripsi ini.
- 3. Umi, Abi serta keluarga besar tercinta yang selalu memberi dukungan yang tak terhingga serta doa yang senantiasa mengiringi setiap langkah penulis.
- 4. Bapak Dr. Cahyo Crysdian, selaku Ketua Jurusan Teknik Informatika Universitas Islam Negeri Maulana Malik Ibrahim Malang, yang sudah memberi banyak pengetahuan, inspirasi dan pengalaman yang berharga.
- 5. Segenap Dosen Teknik Inforamtika yang telah memberikan bimbingan keilmuan kepada penulis selama masa studi.
- 6. Buat Dita Ferwina Utari Ashar yang selalu memberikan saya semangat, motivasi dan dukungan dalam mengerjakan skripsi ini.
- 7. Teman teman seperjuangan Teknik Informatika angkatan 2012.
- 8. Para peneliti yang telah mengembangkan *SistemPendeteksi* yang menjadi acuan penulis dalam pembuatan skripsi ini. Serta semua pihak yang telah membantu yang tidak bisa disebutkan satu satu. Terima kasih banyak.

Berbagai kekurangan dan kesalahan mungkin pembaca temukan dalam penulisan skripsi ini, untuk itu penulis menerima segala kritik dan saran yang membangun dari pembaca sekalian. Semoga apa yang menjadi kekurangan bisa disempurnakan oleh peneliti selanjutnya dan semoga karya ini senantiasa dapat memberi manfaat. Amim. *Wassalamualaikum Wr.Wb*

Malang, 9 Mei 2016

Penulis

## **DAFTAR ISI**

<span id="page-9-0"></span>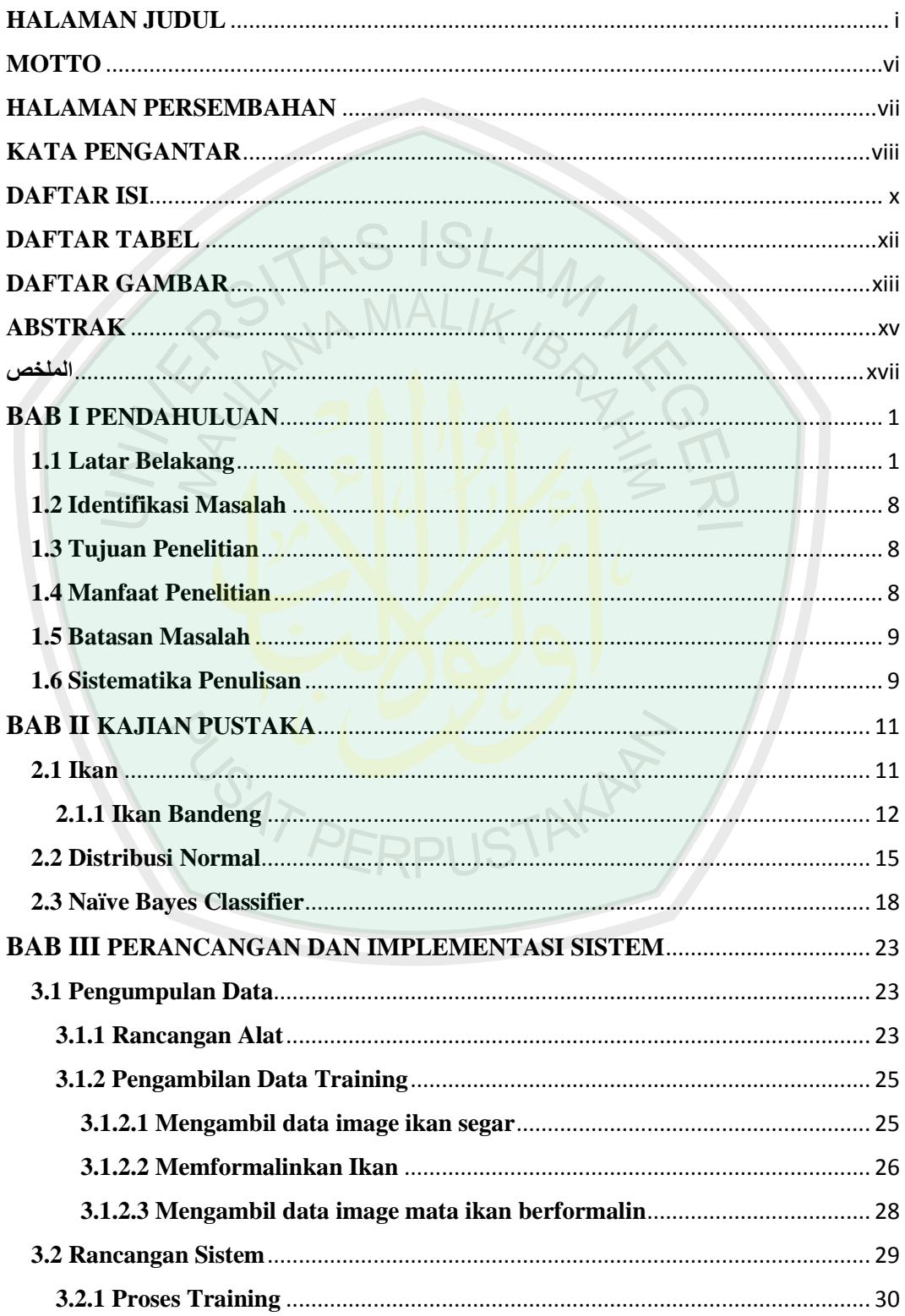

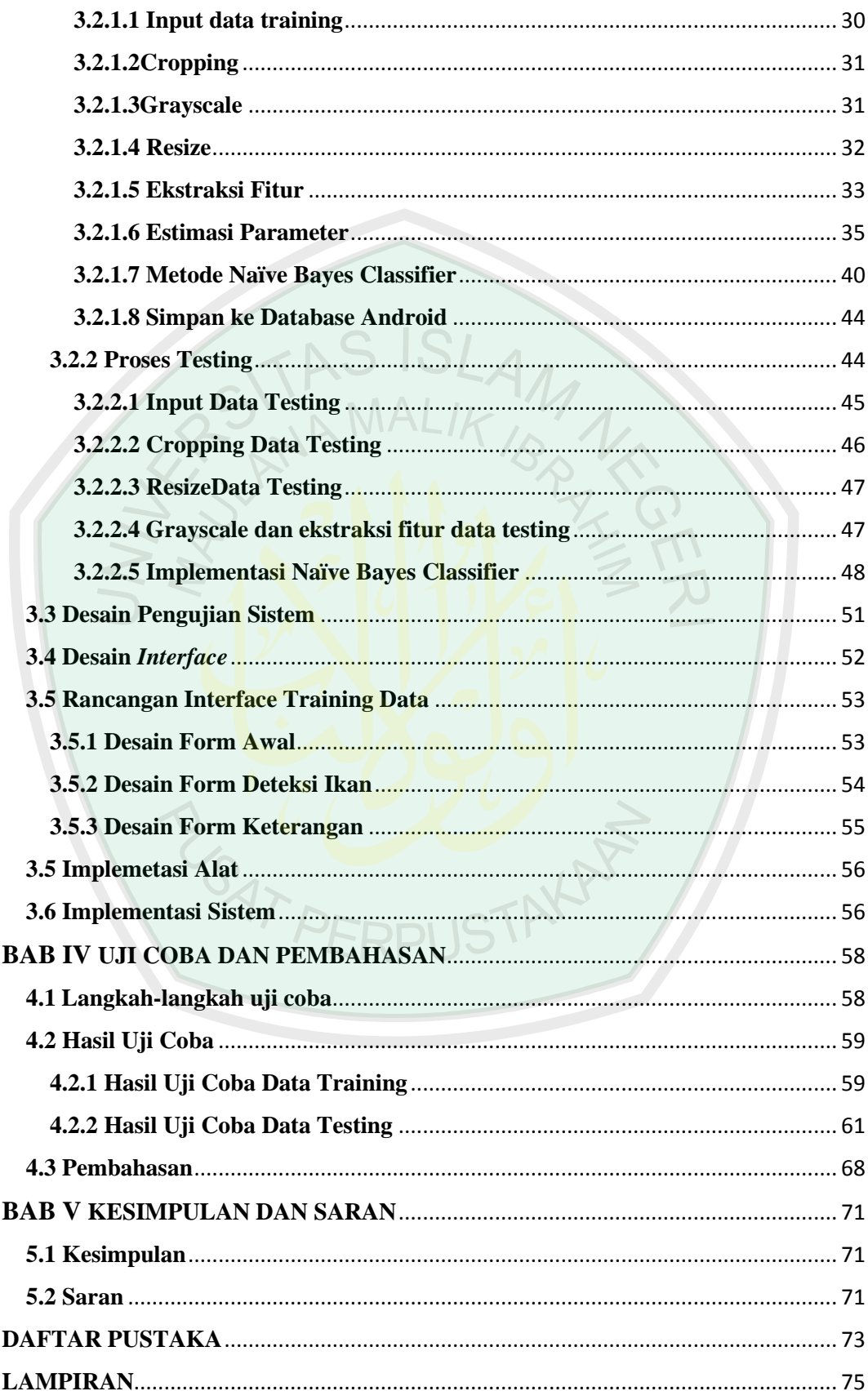

## **DAFTAR TABEL**

<span id="page-11-0"></span>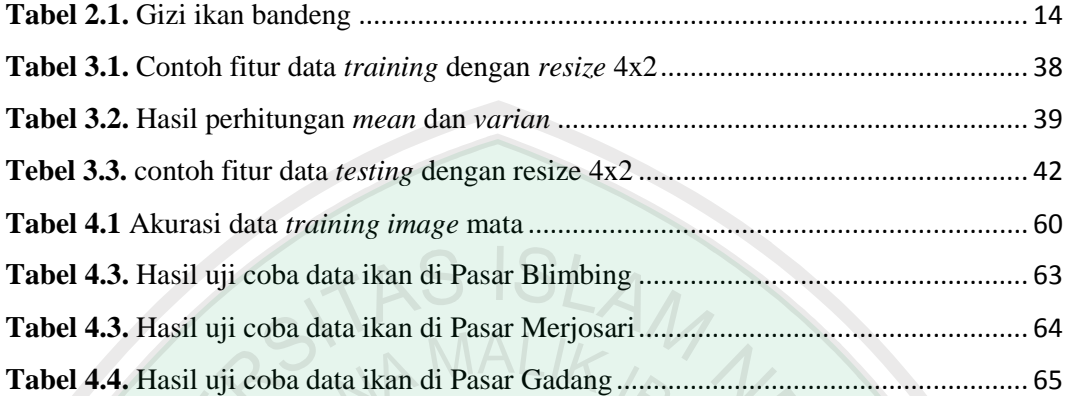

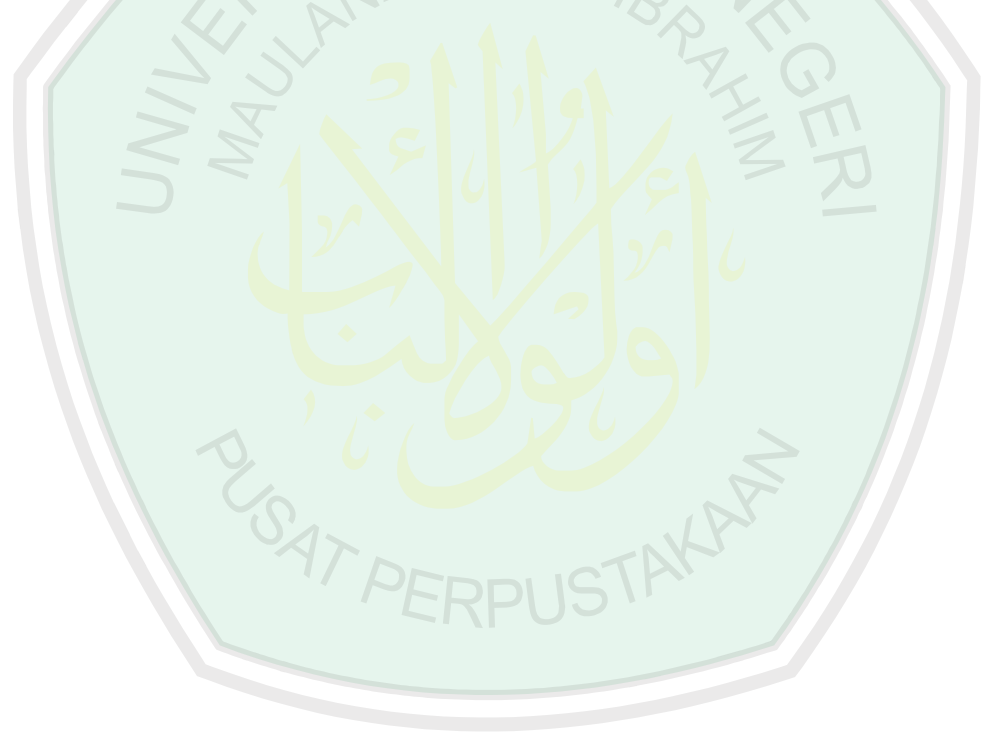

## **DAFTAR GAMBAR**

<span id="page-12-0"></span>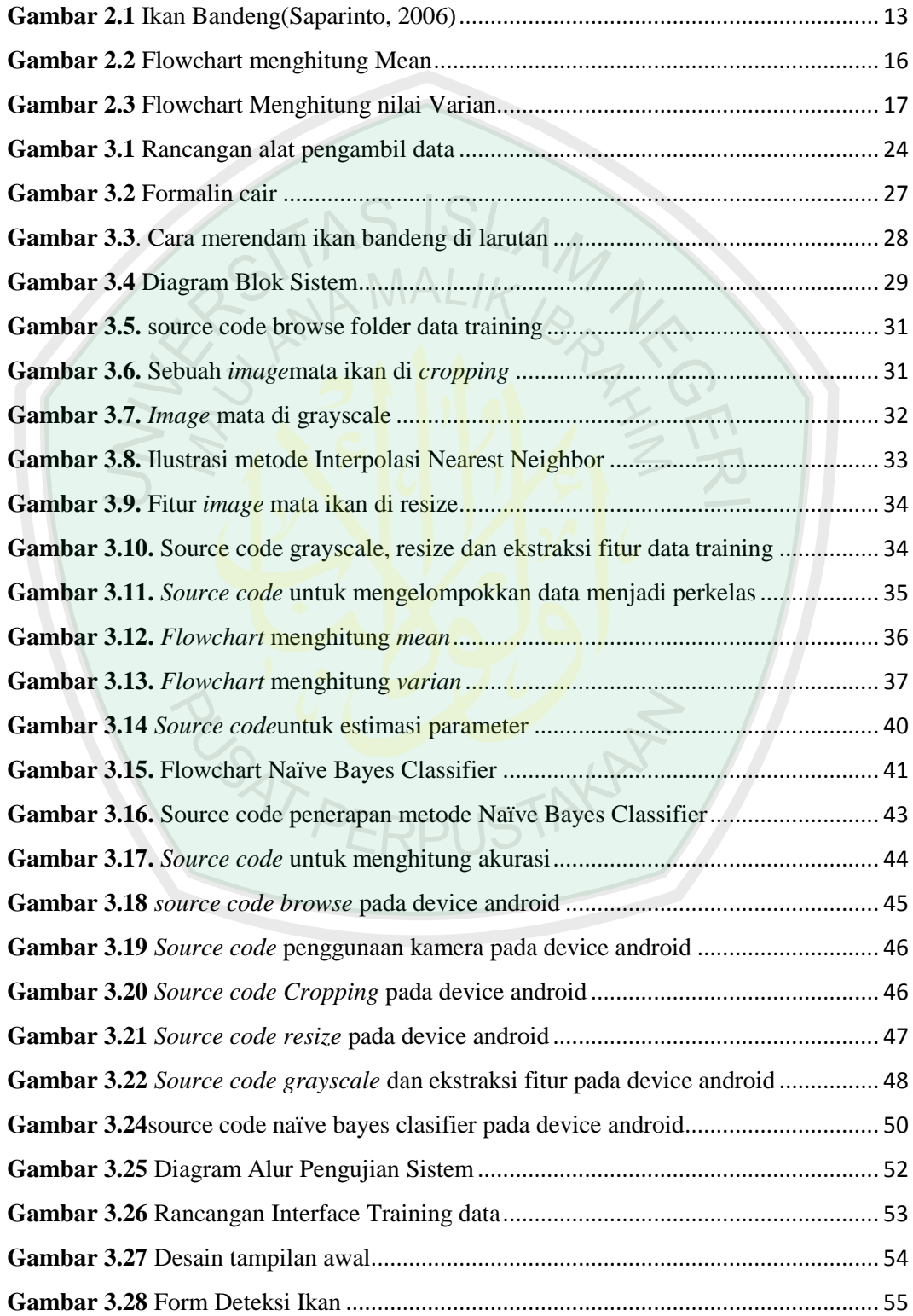

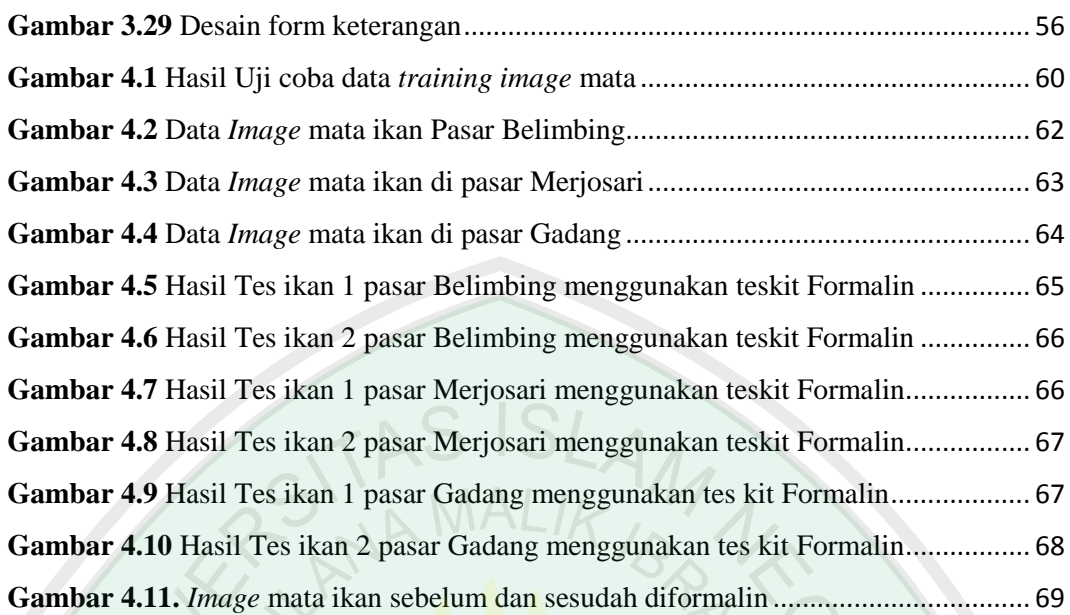

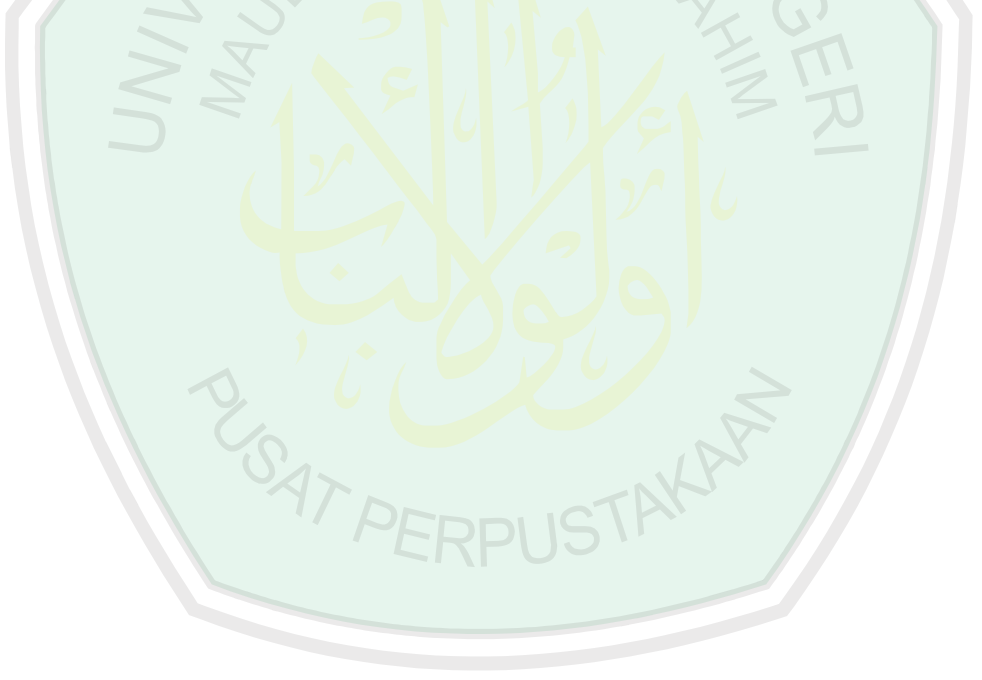

#### **ABSTRAK**

<span id="page-14-0"></span>Fadhil Muhammad Hadini. 2016. **Sistem Pendeteksi Ikan Bandeng (***Chanos Chanos***) Berformalin Berbasis Android Berdasarkan** *Image* **Mata Menggunakan Metode** *Naive Bayes Classifier.* Skripsi jurusan Teknik Informatika Fakultas Sains dan Teknologi Universitas Islam Negeri Maulana Malik Ibrahim Malang. Pembimbing: (I) Irwan Budi Santoso,M.Kom (II) A'la Syauqi, M.Kom.

**Kata kunci:** Ikan, Formalin, Naïve Bayes Classifier.

Untuk mencukupi kebutuhan protein yang dibutuhkan oleh manusia untuk dikonsumsi sehari-hari, ikan merupakan sumber protein yang paling murah dan mudah didapat jika dibandingkan dengan daging, telur, atau susu dari hewan ternak lainnya. Akan tetapi semakin marak adanya kejadian ikan yang diformalin yang dapat membahayakan kesehatan apabila dikonsumsi. Dalam penelitian ini dibangun sebuah sistem untuk mendeteksi ikan berformalin berdasarkan image mata dengan metode Naïve Bayes Classifier dengan harapan dapat menepis kejadian mengkonsumsi ikan berformalin. Data training yang digunakan sebanyak 120 data, 60 data ikan berformalin dan 60 data ikan tidak berformalin, sedangkan untuk data testing menggunakan 120 data, 30 data ikan segar dan 90 data ikan berformalin. Dalam sistem ini, data training merupakan hal yang sangat penting untuk menentukan akurasi, selain itu dimensi piksel juga sangat berpengaruh. Berdasarkan hasil uji coba data training image mata akursai paling tinggi adalah 100% dengan resize 10X10. Hasil uji coba data testing image mata akurasi mencapai 98,35%. Sedangkan hasil uji coba testing data lapangan, yaitu dari pasar tradisional Blimbing, Gadang, dan Merjosari tidak terdapat satupun yang salah diidentifikasi oleh sistem.

PERPUSTP

#### **ABSTRACT**

Fadhil Muhammad Hadini. 2016. **Detection System milkfish (Chanos Chanos) Formalin-Based Android Based Eye Image Method Using Naive Bayes classifier**. Thesis Department of Information Engineering Faculty of Science and Technology of the State Islamic University of Maulana Malik Ibrahim Malang. Supervisor: (I) Irwan Budi Santoso, M.Kom (II) A'la Syauqi, M.Kom.

**Keywords**: Fish, Formalin, Naïve Bayes classifier.

**SAT PEF** 

To meet the needs of the human proteins needed for everyday consumption, the fish is a source of protein that the most inexpensive and easily obtainable when compared with meat, eggs, or milk from other livestock. But increasingly widespread incident formalin fish that can harm health if consumed. In this study constructed a system to detect formalin in fish based on the image's eyes with Naïve Bayes classifier method in hopes dismissed the incident to eat fish with formalin. Training data that is used by 120 of data, 60 of the fish with formalin and 60 of the fish does not formalin, whereas for data testing using 120 data, the data is fresh fish 30 and 90 of the fish with formalin. In this system, the training data is very important to determine the accuracy, besides the pixel dimensions is also very influential. Based on trial results training data eye image highest accuracy is 100% to resize  $10x10$ . The results of trials testing the data eye image accuracy of 98.35%. While the results of trials testing the field data, namely of traditional markets Blimbing, Tower, and there is not any Merjosari falsely identified by the system.

PUSTAKA

#### <span id="page-16-0"></span>**الملخص**

فاضل محمد Hadini. 2016. نظام لكشف السلماني (تشانوس تشانوس) الروبوت القائم على العين الطريقة صورة القائم على الفورمالين عن طريق ساذج بايز المصنف. وزارة أطروحة من المعلومات كلية الهندسة للعلوم والتكنولوجيا في جامعة الدولة الإسلامية مولانا مالك إبراهيم مالانج<sub>.</sub> المشرف: (I) إيروان بودي .M.Kom ،Syauqi عالء M.Kom (II) ،سانتوسو

كلمات البحث: السمك، الفورمالين، السذاجة بايز المصنف.

لتلبية االحتياجات من البروتينات البشرية الالزمة لالستهالك اليومي، واألسماك هي مصدر للبروتين أن معظم غير مكلفة ويمكن الحصول عليها بسهولة بالمقارنة مع اللحوم، والبيض، والحليب من الحيوانات الأخرى. ولكن على نطاق واسع على نحو متزايد الفورمالين الحادث الأسماك التي يمكن ان تضر الصحة إذا استهلك. في هذه الدراسة بناء نظام للكشف عن الفورمالين في األسماك على أساس عيني صورة مع طريقة المصنف السذاجة بايز على أمل رفضت الحادث اكل السمك مع الفورمالين. بيانات التدريب المستخدمة من قبل 120 من البيانات، 60 من ال<mark>اسماك</mark> مع الفورمالين و 60 من الأسماك لا الفورمالين، في حين لاختبار البيانات باستخدام 120 البيانات، والبيانات <mark>ه</mark>ي الأسماك الطازجة 30 و 90 من الاسماك مع الفورمالين<sub>.</sub> في هذا النظام، وبيانات ا<mark>لتدريب مهم جدا لتحديد دقة، بالإضاف</mark>ة إل<mark>ى</mark> أبعاد بكسل هو أيضا مؤثرة جدا. وبناء على نتائج التدريب محا<mark>كمة ال</mark>بيانا<mark>ت</mark> العين صورة دقة أعلى من 100٪ لتغيير حجم X1010. نتائج التجارب اختبار دقة صورة بيا<mark>نا</mark>ت عين 98.35٪. <mark>في حين أن</mark> نتائج ا<mark>لتجارب تختبر البيانات الميدانية،</mark> وهما من األسواق التقليدية Blimbing، برج، وليس هناك أي Merjosari زورا من قبل النظام.

### **BAB I**

#### **PENDAHULUAN**

#### <span id="page-17-1"></span><span id="page-17-0"></span>**1.1. Latar Belakang**

Ikan sebagai bahan makanan yang mengandung protein tinggi dan mengandung asam amino esensial yang diperlukan oleh tubuh, di samping itu nilai biologisnya mencapai 90%, dengan jaringan pengikat sedikit sehingga mudah dicerna. Hal paling penting adalah harganya jauh lebih murah dibandingkan dengan sumber protein lain. Ikan juga dapat digunakan sebagai bahan obat –obatan, pakan ternak, dan lainnya. Kandungan kimia, ukuran, dan nilai gizinya tergantung pada jenis, umur kelamin, tingkat kematangan, dan kondisi tempat hidupnya. (Rabiatul Adwyah, 2008).Daging ikan mengandung senyawa-senyawa yang sangat potensial bagi tubuh manusia. Bagian yang dapat dimakan hanya sekitar 70 % dari seluruh organ tubuh yang terdapat pada ikan, sedangkan 30 % lagi seperti kepala, ekor, sirip dan isi perut umumnya dibuang. Daging ikan memiliki serat halus tidak seperti kebanyakan hewan mamalia darat. Daging ikan memiliki serat lebih halus dan lebih pendek serta memiliki jaringan pengikat sehingga lunak bila dibandingkan dengan hewan ternak lainnya (Irawan, 1995).

Menurut data Organisasi Pangan dan Pertanian PBB (FAO), tahun 2007 produksi perikanan dunia mencapai 143 juta ton, terdiri dari 91 juta ton dari hasil tangkapan (capture) dan sebesar 51 juta ton dari hasil budidaya (capture). Pasokan produk perikanan terus bertambah dari tahun ketahun, dan dua-per-tiganya masih berasal dari penangkapan. Saat ini Indonesia adalah salah satu produsen benih ikan laut yang penting(Andi,2010).

Konsumsi ikan sangat baik karena mempunyai kemampuan dalam memperbaiki penglihatan. Ikan dapat melawan degenerasi makula (bagian tengah retina), glaukoma, dan sindrom mata kering. Sebuah studi baru menemukan bahwa orang yang makan setidaknya dua porsi ikan per minggu lebih kecil kemungkinan mengalami degenerasi makula terkait (penyebab utama kebutaan terkait usia) dibandingkan orang yang tidak makan ikan sama sekali. Para peneliti mengatakan, asam lemak omega-3 dapat mengurangi risiko inflamasi dan meningkatkan fungsi pembuluh darah. Terdapat beberapa keuntungan yang dapat diperoleh apabila kita lebih memanfaatkan ikan sebagai sumber makanan dari pada produk hewani yang lain (Afrianto,1989).

Akan tetapi, dikarenakan sering munculnya kasus ikan yang berformalinsering membuat masyarakat umum khususnya para nelayan merasa resah. Seperti yang terjadi pada Januari 2015 telah membuat nelayan di Flores Timur merasa terpukul.Pasalnya, hampir semua ikan yang yang disita oleh DKP Provinsi NTT dan Balai POM di Tempat Penampungan Ikan (TPI) Oeba Kupang, disebut sebagai ikan yang mengandung Formalin. Parahnya, Pemerintah Kabupaten Sikka juga menyebut bahwa semua ikan yang beredar di Kabupaten itu mengandung Formalin, khususnya yang berasal dari Flores Timur. Hal itulah yang membuat para nelayan khususnya di Pulau Adonara dan Solor di Kabupaten Flores Timur, NTT, merasa sangat terpukul dengan kasus tersebut (Suara,2015).

Di Balikpapan, Sebanyak 11 PNS di Balikpapan mengalami keracunan akibat menyantap hidangan sahur saat mengikuti latihan pra jabatan di Asrama Haji Batakan Balikpapan Kalimantan Timur awal Ramadan lalu. Ternyata, dari hasil pemeriksaan laboratorium Balai Pengawas Obat dan makanan (BPOM) Samarinda diketahui, ikan yang dikonsumsi para PNS itu positif mengandung Formalin dengan kadar sangat tinggi.Selain itu sambal dalam hidangan saus PNS itu juga positif mengandung bakteri beracun(Okezone,2008)

Beberapa hal yang membuat peneliti berfikir untuk membuat sistem pendeteksi ikan berformalin, salah satunya adalah sadarnya peneliti akan pentingnya konsumen untuk membeli makanan yang baik dan bagus karena apabila makanan yang kita konsumsi adalah makanan yang baik maka kesehatan kita akan baik dan begitu pula sebaliknya jika makanan yang tidak baik maka akan mengakibatkan kondisi tubuh kita menjadi tidak sehat.

Dalam Al-Qur'an sudah diperintahkan untuk mengkonsumsi makanan yang halal dan baik. Hal ini sering sekali disebutkan dalam Al-Qur'an sala satunya pada surah Al-Baqarah ayat 168 yang berbunyi

> يا ايها الناس كلوا مما في االرض حالال طيبا وال تتبعو خطوات الشيطان انه لكم عدو مبين

*Artinya: "Hai sekalian manusia, makanlah yang halal lagi baik dari apa yang terdapat di bumi, dan janganlah kamu mengikuti langkah-langkah syaitan, karena sesungguhnya syaitan itu adalah musuh yang nyata bagimu"(QS. Al-baqarah ayat 168).*

Makanan merupakan nikmat dari Allah dan Allah memberi petunjuk yang jelas tentang sesuatu yang halal dan haram. Makanan atau ta'am ialah apa saja yang dapat dimakan, dapat berua sayur mayur, biji-bijian, buah-buahan, serta berbagai jenis daging dan ikan (Yusuf ,2000).

Ikan merupakan salah satu makanan yang halal dan baik untuk dikonsumsi, dalam Al-Qur'an surah Al-Mai'dah ayat 96 dijelaskan bahwa halal memakan makanan yang berasal dari laut sebagai makanan yang lezat. Berikut ayat tersebut

ک<br>ا هُ مَتَاعً<br>مراسل  $\ddot{a}$ ت م<br>| ∕<br>∕ أُحِلَّ لَكُمْ صَيْدُ الْبَحْرِ وَطَعَامُهُ مَتَاعًا لَكُمْ وَلِلسَّيَّارَةِ وَحُرِّمَ َ َ **م يد** ي  $\overline{\phantom{a}}$ أ ْ م  $\sum$ ِرِّمَا وَلِلسَّيَّارَةِ وَحُّ<br>م َ ِ<br>ل ل ہ<br>ر  $\ddot{\phantom{0}}$ مًا وَاتَّقُوا اللَّهَ َ  $\mathcal{L}$ ر<br>ّ وءِ<br>ره مَا دُمْتُمْ حُـُّ<br>م و<br>ت ام<br>ا  $\lambda$ عَلَيْكُمْ صَيْدُ الْبَرِّ مَا دُمْتُمْ حُرُمًا وَاتَّقُوا اللَّهَ الَّذِي إِلَيْهِ ثُحْشَرُونَ ِس<br>ِ بر<br>أ **ام**<br>ا ہ<br>يا  $\overline{\phantom{a}}$ **ٔ** ر<br>د  $\frac{1}{4}$ **أَبِي**  $\frac{1}{2}$ 

*Artinya: Dihalalkan bagimu binatang buruan laut dan makanan (yang berasal) dari laut sebagai makanan yang lezat bagimu, dan bagi orang-orang yang dalam perjalanan; dan diharamkan atasmu (menangkap) binatang buruan darat, selama kamu dalam ihram. Dan bertakwalah kepada Allah yang kepada-Nya lah kamu akan dikumpulkan (Al-Qur'an Terjemah,2006).*

Membahas tentang makanan apa saja yang halal dan baik, dalam Al-Qur'an surah An Nahl ayat 114 menjelaskan tentang hal tersebut, berikut bunyi surah An Nahl ayat 114

> فَكُلُوا مِمَّا رَزَقَكُمُ اللَّهُ حَلالا طَيِّبًا وَاشْكُرُوا نِعْمَةَ اللَّهِ إِنْ كُنْ ا َ  $\ddot{\cdot}$ ب سَّة<br>مد زا ر<br>ا **ٍ**  $\ddot{\phantom{a}}$  $\int$ ل  $\ddot{c}$  $\sim$ .<br>ٺ ر<br>ا رُوا نِعْمَةَ اللَّهِ إِنْ كُنْتُمْ ْ ت وَ ُ د يَّاهُ تَعْبُد<br>يَّاهُ تَعْبُ و<br>به **و** يت<br>پ ا<br>ع ل

*Yang artinya:Maka makanlah yang halal lagi baik dari rezeki yang telah diberikan Allah kepadamu; dan syukurilah nikmat Allah jika kamu hanya kepada-Nya saja menyembah (Al-Qur'an Terjemah,2006;).*

Dalam ayat ini Allah menyuruh kaum muslimin untuk memakan makanan yang halal lagi baik dari rezeki yang diberikan Allah SWT kepada mereka, baik makanan itu dari binatang ataupun tanaman. Dalam tafsir Al-Qur'an dijelaskna makanan halal adalah makanan dan minuman yang dibenarkan untuk dimakan atau diminum oleh ilmu kesehatan (Departemen Agama RI,1990).

Penafsiran diatas menjelaskan bahwa makanan yang baik ialah makanan yang diperolehnya untuk dimakan oleh ilmu kesehatan, hal tersebut sudah menyinggung dengan masalah yang terjadi di pasar saat ini, dimana ikan yang dijual sudah tidak layak dimakan karena sebagian besar penjual menggunakan Formalin untuk membuat ikan tetap terlihat segar, sedangkan menurut ilmu kesehatan jika mengkonsumsi Formalin akan mengganggu pada kesehatan meskipun efeknya tidak secara langsung. Dalam hal ini walaupun ikna adalah salah satu makanan yang halal untuk dikonsumsi akan tetapi jika ikan tersebut merupakan ikan yang sudah tercampur dengan bahan yang membahayakan kesehatan makan ikan tersebut sudah tidak halal dan tidak laya untk dikonsumsi.

Menuru Muhammad Djakdar dalam bukunya yang berjudul Hukum bisnis, makanan dikatakan halal paling tidak harus memenuhi kita kriteria, yaitu halal zatnya, halal cara memperolehnya, dan halal cara pengolahannya (Djakfar Muhammad,2009)

#### a. Halal zatnya

Makanan yang halal menurut zatnya adalah makanan yang dari dasarnya halal untuk dikonsumsi. Dan telah ditetapkan kehalalannya dalam kitab suci Al-Qur'an dan Al-Hadist. Contoh makanan yang halal atas zatnya adalah ikan, daging sapi, ayam, kambing, buah-buahan seperti apel, kurma, anggur, dan lain sebagainya.

b. Halal cara memperolehnya

Yaitu makanan yang diperoleh dengan cara yang baik dan sah. Makanan akan menjadi haram apabila cara meperolehnya dengan jalan yang batil karena itu bisa merugikan orang lain dan dilarang oleh syariat. Contoh dari cara memperoleh yang baik adalah dengan cara membeli, bertani, hadiah, dan lian sebagainya. Adapun dari makanan yang diperoleh dari makanan yang batil adalah dengan cara mencur, merampok, menyamun, dan alin sebagainya.

c. Halal cara pengolahannya

Yaitu makanan yang semula halal dan akan menjadi haram apabila cara pengolahannya tidak sesuai dengan syariat agama. Banyak sekali makanan yang asalnya halal tapi karena pengolahannya yang tidak benar menyebabkan makanan itu menjadi haram. Contohnya anggur, makanan ini halal tetapi karena telah diolah menjadi minuman keras maka minuman ini menjadi haram. Dan juga ikan yng awalnya halal kan tetapi ketika dioolah dan dicampur dengan Formalin sehingga tidak baik untuk dikonsumsi.

Maka dari itu peneliti ingin membuat aplikasi untuk medeteksi ika berformalin, dimana data yang digunakan adalah *image* mata ikan sehingga masyarakat dapat mengkonsumsi ikan yang segar tanpa mengandung bahan yang berbahaya bagi kesehatan yaitu Formalin

Sehubungan dengan hal tersebut, peneliti mencoba untuk membuat sebuah aplikasi berbasis android yang dapat mengidentifikasi ikan berformalin. Dengan harapan penelitian ini dapat membantu masyarakat agar dapat memilih ikan yang segar tanpa bahan tambahan seperti Formalin agar aman untuk dikonsumsi.

Alasan peneliti mengambil objek ikan bandeng pada penelitian ini dikarenakan penelitian ini merujuk pada penelitian yang sebelumnya oleh Rosyidah (2015) yang menggunakan ikan bandeng sebagai objek penelitian.Serta ikan merupakan ikan yang paling bayak dibudidayakan, baik di tambak maupun dilaut dengan keramba jaring apung (KJA) (Sapatinto,2006).

Terkait dengan masalah makanan, didalam Al-Qur'an Allah SWT memerintahkan kepada manusia untuk memilih makanan yang halal dan baik untuk dikonsumsi. Seperti firman Allah SWT dalam QS. Al-Baqarah ayat 168 yang berbunyi

يا ايها الناس كلوا مما في االرض حالال طيبا وال تتبعو خطوات الشيطان انه لكم عدو مبين

*Artinya: "Hai sekalian manusia, makanlah yang halal lagi baik dari apa yang terdapat di bumi, dan janganlah kamu mengikuti langkah-langkah syaitan, karena sesungguhnya syaitan itu adalah musuh yang nyata bagimu"(QS. Albaqarah ayat 168).*

Oleh karena itu ikan yang berformalin merupakan hal yang sangat perlu untuk diperhatikan oleh para prosedur ikan atau kosumen agar kualitas ikan yang akan diolah halal,bermutu,aman dan baik untuk dikonsumsi. Pernyortiran ikan sangat diperlukan sebelum pengolahan karena ikan yang kualitasnya tidak bagus akan mempengaruhi kualitas ikan yang bagus jika diolah secara bersamaan (Paniran,2006:02).

## <span id="page-24-0"></span>**1.2 Identifikasi Masalah**

Berdasarkan latar belakang penelitian maka terdapat rumusan masalah yaitu sebagai berikut:

- a. Bagaimana mengimplementasikan metode Naïve Bayes Clasifier dalam device android?
- b. Berapa tingkat akurasi yang diperoleh jika menggunakan metode Naïve Bayes Classifier?

#### <span id="page-24-1"></span>**1.3 Tujuan Penelitian**

Tujuan dari penelitian ini adalah:

- a. Mengimplementasikan metode Naïve Bayes Classifier dalam device android
- b. Mengukurakurasi yang dihasilkan metode Naïve Bayes Classifier untuk mengidentifikasi ikan berformalin.

## <span id="page-24-2"></span>**1.4 Manfaat Penelitian**

Penelitian ini diharapkan mempunyai manfaat untuk orang banyak, yaitu dapat mempermudah para penyortir maupun pembeli ikan khususnya ikan bandeng untuk memilih ikan bandeng yang baik dan aman untuk dimakan dengan menggunakan smartphone Android.

### <span id="page-25-0"></span>**1.5 Batasan Masalah**

Untuk memfokuskan penelitian ini, terdapat beberapa batasan masalah, yaitu:

- a. Ikan yang digunakan penelitian ini menggunakan ikan bandeng
- b. Deteksi ikan berformalin pada penelitian ini hanya menggunakan objek image mata ikan
- c. Pada penelitian deteksi ikan berformalin ini tidak mengukur kadar Formalin yang ada pada ikan.
- d. Kamera yang digunakan untuk pengambilan image mata ikan adalah kamera smartphone dengan resolusi 5.0 megapiksel dengan flash sebagai pencahayaan

#### <span id="page-25-1"></span>**1.6 Sistematika Penulisan**

Adapun sistematika penulisan penelitian ini adalah sebagai berikut:

### **Bab I Pendahuluan**

Bab ini menjelaskan tentang latar belakang dilakukannya penelitian, identifikasi masalah,tujuan dilakukannya penelitian, manfaat penelitian, batasan penelitian serta sistematika penulisan.

## **Bab II Landasan Teori**

Bab ini berisi penjelasan tentang teori-teori serta karya ilmiah yang berhubungan dengan proses serta metode yang digunakan untuk penelitian yang diambil dari berbagai sumber seperti buku, e-book,jurnal,skripsi serta situs internet yang valid.

#### **Bab III Perancangan dan Implementasi Sistem**

LSAT PE

Bab ini menjelaskan tentang rancangan penelitian, dimulai dari rancangan alat dan bahan yang digunakan untuk pengambilan data, rancangan dalam pembuatan sistem sehingga munculnya sebuah output,dan desain sistem yang akan digunakan.

## **Bab IV Uji Coba dan Pembahasan**

Bab ini menjelaskan hasil implementasi alat, hasil implementasi metode dapa objek, dan hasil uji coba data training dan data testing pada sistem, serta integrasi sistem dengan islam

### **Bab V Penutup**

Bab ini menjelaskan kesimpulan dari hasil penelitian serta saran untuk memperbaiki sistem dengan harapan supaya sistem menjadi lebih baik

**USTAKAP** 

#### **BAB II**

## **KAJIAN PUSTAKA**

#### <span id="page-27-1"></span><span id="page-27-0"></span>**2.1 Ikan**

Menurut data Organisasi Pangan dan Pertanian PBB (FAO), tahun 2007 produksi perikanan dunia mencapai 143 juta ton, terdiri dari 91 juta ton dari hasil tangkapan (capture) dan sebesar 51 juta ton dari hasil budi daya (culture). Pasokan produk perikanan terus bertambah dari tahun ke tahun, dan sekitar dua-per-tiganya masih berasal dari penangkapan. Namun demikian, dalam beberapa tahun terakhir ini produksi perikanan tangkap dunia telah menjadi stagnan dan cenderung terus menurun sehingga pasokan lebih banyak tergantung pada hasil budidaya(Tamsil,2010).

Kumaseh et all meneliti tentang bagaimana memisahkan mata ikan dengan menggunakan metode Thresholding.Proses segmentasi citra terhadap citra digital.Matriks objek mata ikan dapat digunakan sebagai basis data untuk pengetahuan dasar dalam penelitian ciri ikan selanjutnya.Ikan pun berhasil memisahkan objek mata ikan yang berada pada koordinat matriks [274:295,152,173](Kumaseh, 2015).

Penelitian yang dilakukan oleh Agustina menggunakan metode naïve bayes classifier dapat mendeteksi penyakit kista dengan membangun sistem pakar diagnosa penyakit tersebut,hasilnya Sistem tersebut mampu mempermudah para medis untuk menghasilkan diagnosa penyakit kista ovarium. Kata Agustina lebih lanjut bahwa metode bayes adalah pendekatan secara statistik untuk menghitung trade off diantara keputusan yang berbeda-beda, dengan menggunakan probabilitasdan biaya yang menyertai suatu pengambilan keputusan tersebut dan Metode bayes dapat membangun sistem pada diagnosa penyakit kista ovarium (Agustina,2014).

Penelitian lain yang dilakukan oleh Andini dengan menggunakan metode naïve bayes classifier untuk mengklasifikasi dokumen dengan bahasa java, dapat terbukti kalau hasilnya memuaskan.Metode Naïve Bayes classifier ini tidaklah 100% sempurna. Ada banyak kelebihan dan kekurangan dari metoda ini, yang dapat menjadi dasar bahan kajian lebih lanjut untuk mendapatkan atau mengembangkan metoda klasifikasi lain, yang dapat bekerja dengan lebih efektif dan efisien, serta mengurangi jumlah titik kelemahan yang dapat disalah gunakan oleh orang lain (Andini,2013).

Metode bayes juga dapat digunakan pada bidang kedokteran untuk mengklasifikasi untuk mendeteksi penyakit jantung seperti yang dilakukan oleh Nur Aeni Widiastuti. Penelitian tersebut menghasilkan untuk algoritma Naive Bayes sebesar 82.14% dengan nilai area under cover (AUC) 0.686 dengan kategori "poor classification".Penelitian tersebut masih perlu dilakukan penelitian dengan menggunakan data yang lebih banyak dan menggunakan metode data mining yang lain (Widiastuti,2014).

#### <span id="page-28-0"></span>**2.1.1 Ikan Bandeng**

Bandeng (Chanos chanos) adalah ikan laut yang paling banyak dibudidayakan,baik di tambak maupun dilaut dengan keramba jaring apung (KJA). Jawa Timur dan Sulawesi Selatan merupakan sentra produksi bandeng. Bandeng tergolong ikan yang tahan terhadap serangan penyakit dan dapat dipelihara dilaut, air payau,dan di air tawar (Ghufran et all, 2010). Bandeng (Chanos chanos) mempunyai bentuk badan yang memanjang seperti torpedo dengan sirip ekor bercabang sebagai tanda bahwa bandeng merupakan perenang tercepat. Kepala bandeng tidak bersisik, mulut kecil terletak di ujung rahang tanpa gigi,dan tulang hidung terletak didepan mata. Mata diseliputi oleh selaput bening (*subcutaneus*). Warna badan putih keperak-perakan dengan punggung biru kehitaman (Tamsil, 2010). Bentuk ikan bandeng dapat dilihat pada Gambar 2.1.

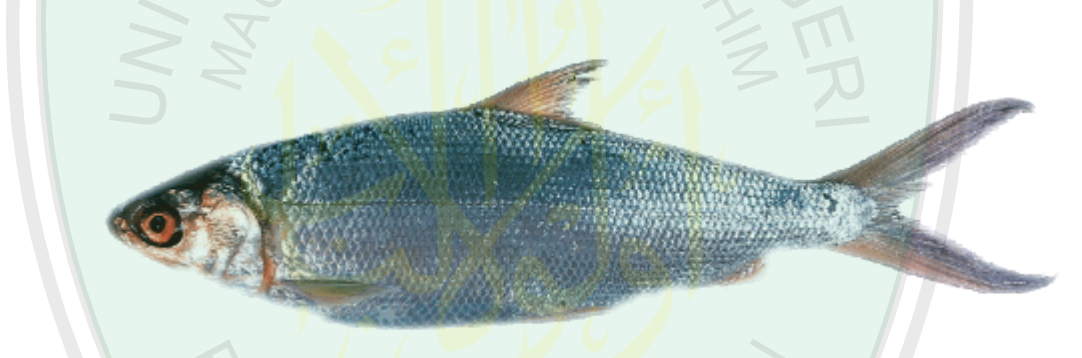

**Gambar 2.1** Ikan Bandeng(Saparinto, 2006)

<span id="page-29-0"></span>Nilai gizi ikan bandeng cukup tinggi. Setiap 100g daging bandeng mengandung 129 kkal energy, 20 g protein, 4,8 g lemak, 150 mg fosfor, 20 mg kalsium, 2 mg zat besi, 150 SI vitamin A, dan 0,05 mg vitamin B1. Berdasarkan informasi komposisi gizi tersebut maak ikan bandeng digolongkan sebagai ikan berprotein tinggi dan berlemak rendah. Berikut disajikan tabel mengenai kandungan gizi ikan bandeng (Saparinto, 2006).

| Air                               | 66g             |
|-----------------------------------|-----------------|
| Kalori                            | 129 kal         |
| Protein                           | 20,0 g          |
| Lemak                             | $4,8 \text{ g}$ |
| Karbon                            | 0 g             |
| Kalsium                           | $20$ mg         |
| Fastor                            | 150 mg          |
| Zat Besi                          | $2,0$ mg        |
| Vitamin A                         | 150 SI          |
| Vitamin B1                        | $0,05$ mg       |
| <b>BDD</b> (Bagian Dapat Dimakan) | 80 g            |

<span id="page-30-0"></span>**Tabel 2.1.** Gizi ikan bandeng

Penelitian mengenai sistem untuk mendeteksi ikan bandeng berformalin sudah dilakukan oleh Rosyidah (2015). Penelitian tersebut mendeteksi ikan bandeng berformalin berdasarkan image mata dan insang ikan dengan metode Naïve Bayes Clasifier. Data yang digunakan sebagai training dalam penelitian tersebut sebanyak 120 data, 60 data ikan bandengberformalin dan 60 data ikan bandeng tidak berformalin. Data testing yang digunakan sebanyak 60 data, 33 data ikan bandeng segar dan 33 data ikan bandeng berformalin. Hasil uji coba data testing image mata mencapai akurasi sebesar 100% sedangkan untuk image insang mencapai akurasi sebesar 88.3333%.

#### <span id="page-31-0"></span>**2.2 Distribusi Normal**

Distribusi normal adalah distribusi probabilitas kontinu yang berbentuk genta (*bell-shape*). Sebuah distribusi normal dapat dideskripsikan secara penuh oleh rata-rata dan variannya sehingga jika variabel random X berdistribusi normal maka kita akan menuliskannya sebagai  $X \sim N(\mu_X, \sigma^2_X)$ , dibaca X merupakan sebuah variabel yang berdistribusi normal dengan rata-rata  $\mu_x$  dan varian  $\sigma_x^2$ (Sarwoko,2007).

Distribusi normal merupakan distribusi teoritis dengan variabel random kontinyu, dimana nilai X yang diamati dalam hal ini bisa mencakup semua nilai pada interval tertentu, bisa mengambil bilangan pecahan yang tidak terbatas pada interval itu saja. Distribusi ini juga disebut distribusi gauss, karena pertama kali dikemukakan oleh Carl Gauss (Utama,2009).

Distribusi normal merupakan proses pelatihan, yaitu menghitung *mean*dan *deviasi* standart tuap fitur kelas. Persamaan 2.1 merupakan rumus yang digunakan

untuk menghitung *mean > PERPLISTAN*  $\mu_{\rm ic} = \frac{1}{n}$ ∑ =1 …………………………..(2.1)

Dimana

n=jumlah citra tiap kelas

 $\sum$  Xij=jumlah fitur ke I sampai n tiap kelas

Sedangkan untuk menghitung *deviasi* menggunakan Persamaan 2.2

$$
\sigma^{2_{ic}} = (\frac{1}{n-1} \sum_{i=j}^{n} (X_{ij} - \mu_{ic})^2) \dots \dots \dots (2.2)
$$

Dimana

n = banyak citra tiap kelas

Xij =jumlah fitur ke-i

 $\mu_{ic}$ =mean fitur ke-i kelas c (Nur O dan Kusimanigsih,2015).

Berikut merupakan flowchart perhitungan mean yang dapat dilihat pada

Gambar2.2

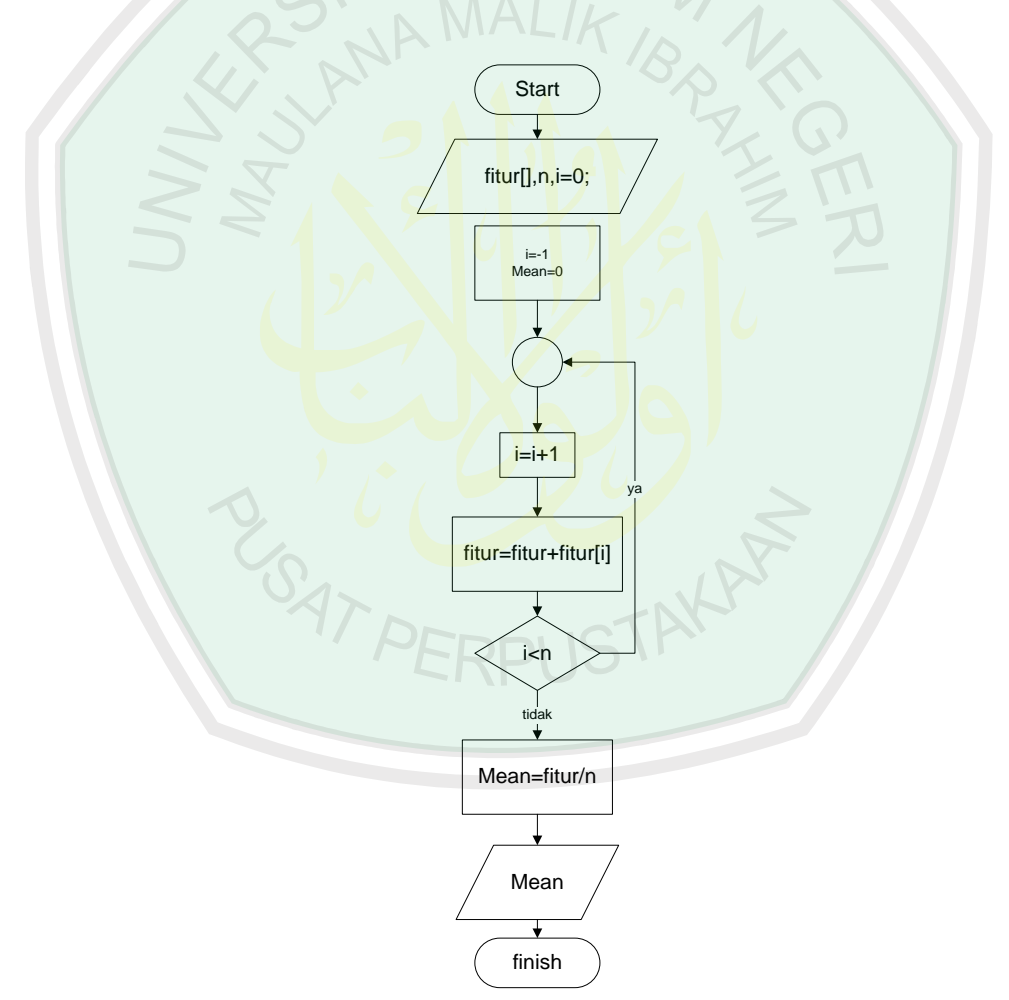

<span id="page-32-0"></span>**Gambar 2.2** Flowchart menghitung Mean

Proses pertama dalam flowchart menghitung mean adalah input fitur,mean, dan jumlah fitur(n). jika jumlah fitur lebih dari nol, maka akan lanjut ke proses looping untuk menambah fitur pertama sampai dengan fitur ke n kemudian hasil dari penambahan fitur satu sampai ke n dibagi dengan jumlah fitur(n).

Setelah mencari nilai mean,selanjutnya dilakukan pencarian nilai varian. Seperti yang ditunjukkan pada Gambar 2.3.

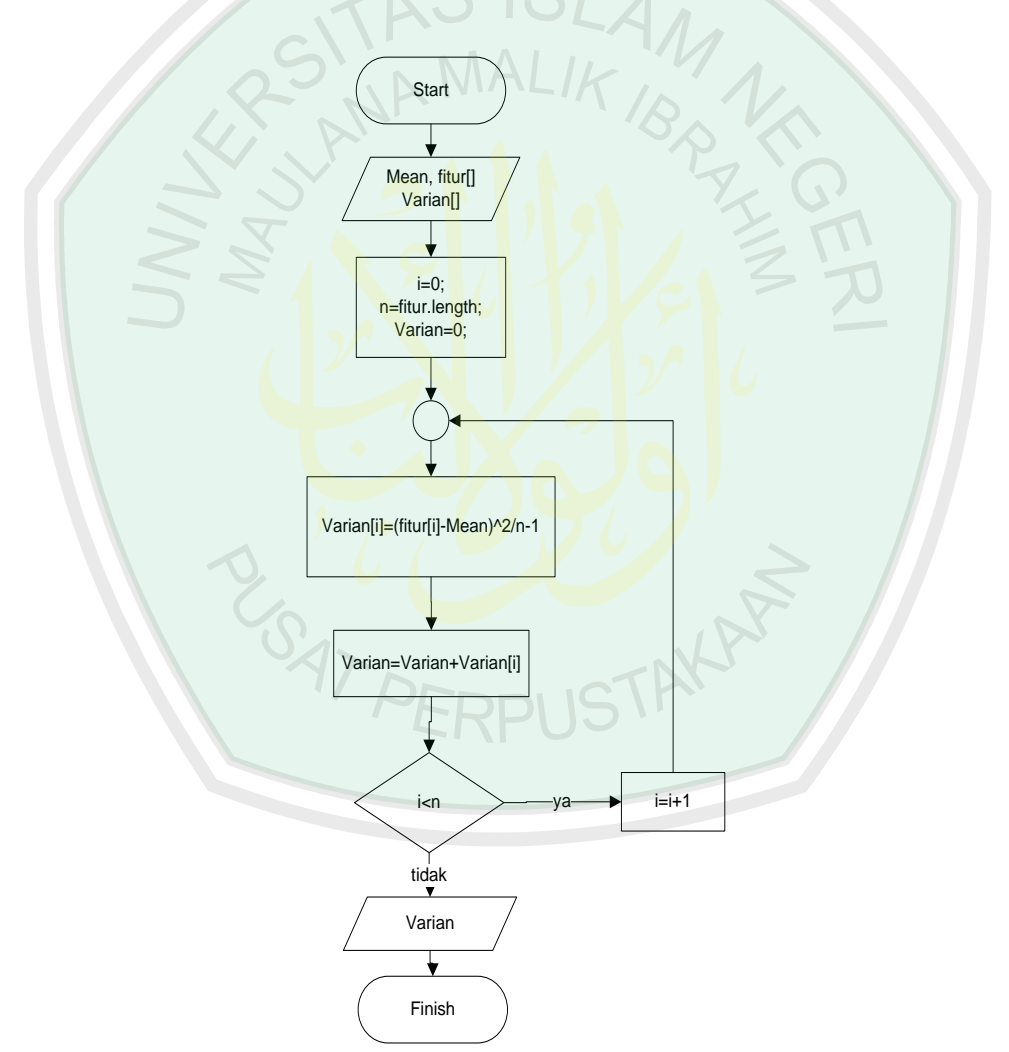

<span id="page-33-0"></span>**Gambar 2.3** Flowchart Menghitung nilai Varian

Proses yang pertama kali dilakukan untuk menghitung nilai varian adalah input mean dan fitur. varian akan terus terakumulasi jika fitur yang ada pada citra masih ada yang belum di proses untuk mendapatkan nilai varian. Rumus dalam mencari nilai varian ialah kuadrat dari fitur yang ke n dikurang dengan Mean dibagi dengan n -1. n merupakan banyak fitur yang ada pada suatu citra. Nilai varian ini yang akan digunakan sebagai pengklasifikasian kelas dari tiap tiap citra yang di inputkan.

## <span id="page-34-0"></span>**2.3 Naïve Bayes Classifier**

Naive Bayes Classifier disebut juga Bayesian Classification merupakan metode pengklasifikasian statistik yang dapat digunakan untuk memprediksi probabilitas keanggotaan dari suatu class. NBC didasarkan pada teorema Bayes yang memiliki kemampuan klasifikasi serupa decision tree dan neural network. Selain itu, NBC terbukti memiliki akurasi dan kecepatan yang tinggi saat diaplikasikan ke dalam database yang besar (Kusrini,2009).

Sedangkan perhitungan dengan metode Naïve Bayes Classifier dapat dilakukan dengan menggunakan fungsi persamaan 2.3.

 = log (()) − ∑ () =1 − 1 2 ∑ (−) 2 2 =1 …………...(2.3)

Dimana  $\omega_i$ diketahui sebagai vektor fitur pada kelas j dengan parameter mean vektor  $\mu_{ij}$  dan covariance  $\Sigma$  yang merupakan hasil estimasi berdasarkan data training. Selanjutnya untuk melakukan proses klasifikasi terhadap pola data testing digunakan aturan persamaan 2.4.

$$
\hat{c} = \arg max_c(g_j(x)), j = 1, ..., C
$$
 (2.4)

Terdapat beberapa penelitian yang menggunakan Naïve Bayes classifier untuk klasifikasi, diantaranya Atri nurani, Budi susanto, Umi proboyukti yang meneliti tentang Program Bantu Penentuan Buku Referensi Mata Kuliah.Data yang digunakan dalam penelitian tersebut menggunakan silabus dari 45 matakuliah dan dipilih berdasarkan hubungan yang ada antara matakuliah-matakuliah tersebut serta diambil 5 frase unik dari tiap matakuliah secara manual.Hasilnya dengan klasifikasi menggunakan Naïve Bayes Classifier untuk program bantu dapat dilakukan pada kasus tersebut dengan hasil presisi yang diperoleh adalah 63% (Nurani,2015).

Penelitian lain tentang mata dilakukan oleh Setiawan et al yang berjudul Sistem Pakar Diagnosis Penyakit MataMenggunakan Naïve Bayes Classifier.Datayang digunakan untuk penelitian terdiri dari 52 gejala dan 15 penyakit mata.Hasilnyasistem mampu mendiagnosis dengan tepatsesuai pendapat pakar sebenarnya sebesar 83% dari 12 data pasien.Terdapat pasien dengan penyakit matayang tidak dapat ditentukan dari sistempakar, hal ini disebabkan nilai hasilklasifikasi v yang sama besarnya diantarabeberapa jenis penyakit mata(Setiawan,2014).

Ridwan et al juga menggunakan metode Naïve Bayes classifier dalam penelitian evaluasi kinerja akademik mahasiswa menggunakan metode tersebut. faktor yang paling berpengaruh dalam penentuan klasifikasi kinerja akademik mahasiswa yaitu Indeks Prestasi Komulatif (IPK), Indeks Prestasi (IP) semester 1,
IP semester 4, dan jenis kelamin. Hasil penelitian tersebut NBC menghasilkan nilai *presicion,recall,*dan *accuracy* masing-masing 83%,50%, dan 70% (Ridwan,2013).

Jananto juga melakukan penelitian untuk mencari perkiraan waktu studi mahasiswa dengan menggunakan metode naïve bayes classifier.Dengan menggunakan teknik data mining khususnya klasifikasi untuk prediksi dengan algoritma Naive Bayes dapat dilakukan prediksi terhadap ketepatan waktu studi dari mahasiswa berdasarkan data training yang ada. Data training dan testing yang digunakan diambil secara random pada tabel data master yang digunakan. Algoritma Naive Bayes, menghitung perbandingan peluang antara jumlah dari masing-masng kriteria nilai fields terhadap nilai hasil prediksi sesunggunya. Fungsi untuk prediksi dibuat menggunakan Query pada MySql dalam bentuk function(bayesian). Dari hasil uji coba diperoleh tingkat kesalahan prediksi berkisar 20% sampai dengan 50% dengan data training dan testing yang diambil secara random. Namun rata-rata tingkat kesalahan berkisar 20 % hingga 34%. Tinggi rendahnya tingkat kesalahan dapat disebabkan oleh jumlah record data dan tingkat konsistensi dari data training yang dgunakan(Jananto,2013).

Hamzah dalam penelitian yang berjudul Klasifikasi Teks Dengan *Naïve Bayes Classifier* (NBC) Untuk Pengelompokan Teks Berita Dan Abstract Akademis menyebutkan bahwa Metode probabilistic Naïve Bayes Classifier (NBC) memiliki beberapa kelebihan kesederhanaan dalam komputasinya. Namun metode ini memiliki kelemahan dalam asumsi yang sulit dipenuhi, yaitu independensi feature kata. Penelitian tersebut mengkaji kinerja NBC untuk kategorisasi teks berita dan teks akademis. Penelitian tersebut menggunakan data 1000 dokumen berita dan 450 dokumen abstrak akademik. Hasil penelitian menunjukkan pada dokumen berita akurasi maksimal dicapai 91% sedangkan pada dokumen akademik 82%. Seleksi kata dengan minimal muncul pada 4 atau 5 dokumen memberikan akurasi yang paling tinggi(Hamzah,2012).

Penelitian lain yang dilakukan oleh Kusumadewi tentang Mengklasifikasi Status Gizi Menggunakan Naive Bayesian Classification dengan Indeks Masa Tubuh sebagai alat ukur untuk menilai status gizi seseorang. Apabila ada dua yang memiliki berat badan dan tinggi badan yang sama bisa jadi memiliki status gizi yang berbeda. Apabila hal tersebut terjadi maka penggunaan IMT untuk mengukur status gizi menjadi kurang relevan. Alat ukur antropometri menjadi sangat berperan untuk penentuan status gizi tersebut. Di sisi lain, seiring dengan perkembangan teknologi informasi, bidang komputasi numeris juga mengalami kemajuan yang sangat pesat. Salah satu algoritma yang berkembang di bidang komputasi adalah probabilistic reasoning. Naive Bayesian Classification (NBC) merupakan salah satu metode pada probabilistic reasoning. Algoritma NBC bertujuan untuk melakukan klasifikasi data pada kelas tertentu. Berdasarkan kenyataan tersebut, algoritma Naive Bayesian Classification (NBC) akan diaplikasikan dalam penelitian tersebut untuk menentukan status gizi seseorang menggunakan alat ukur antropometri sebagai variabel input. Hasil penelitian menunjukkan NBC dapat memecahkan masalah dengan cukup baik. Hasil penelitian menunjukkan kinerja sistem sebesar 93,2% (Kusumadewi,2009).

Penelitian yang terkait juga diteliti oleh Novichasari tentang meningkatkan akurasi Naïve Bayes Classifier.NBC unggul jika diterapkan pada data ukuran besar, namun lemah pada seleksi atribut.Penelitian ini menggunakan data set publik German Credit Data. Proses validasi menggunakan tenfold-cross validation, sedangkan pengujian modelnya menggunakan confusion matrix dan kurva ROC. Hasilnya menunjukan akurasi NBC meningkat dari 73,70% menjadi 78,00% setelah dikombinasikan dengan Particle Swarm Optimization (PSO) (Novichasari,2015)

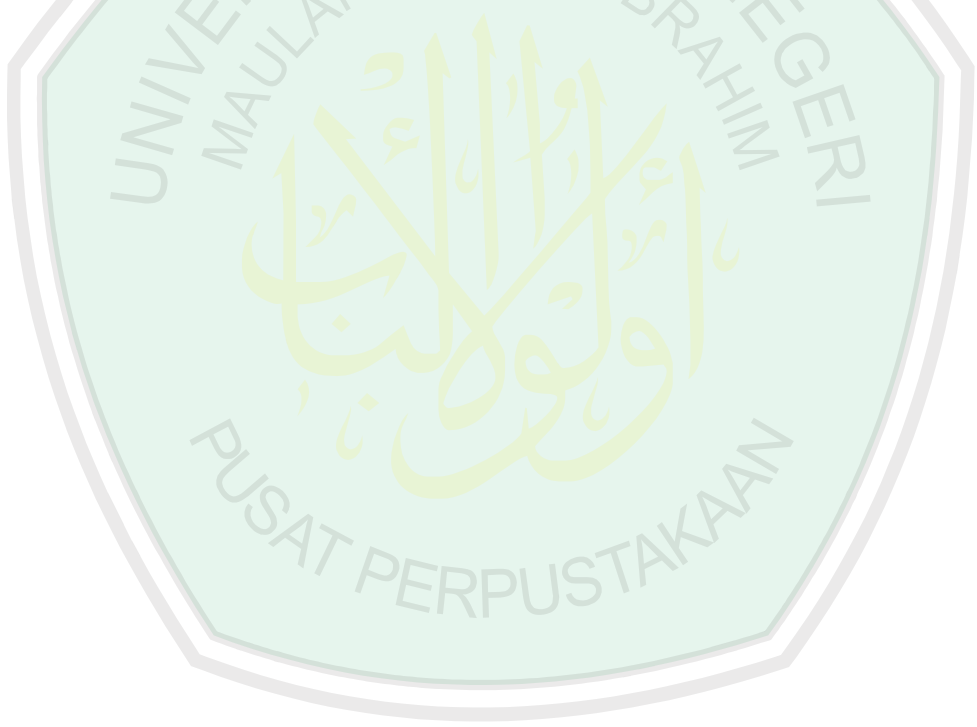

#### **BAB III**

#### **PERANCANGAN DAN IMPLEMENTASI SISTEM**

Pada bab ini akan dijelaskan perancangan sistem meliputi tahapan-tahapan pengumpulan data dan proses pembuatan sistem serta implementasi sistem. Aplikasi yang dibangun merupakan aplikasi ikan berformalin berdasarkan *image* mata ikan bandeng berbasis android menggunakan metode *Naïve Bayes Clasifier*.

A MALIA

# **3.1 Pengumpulan Data**

Data disini merupakan data image ikan bandeng yang nantinya digunakan untuk data training dan data testing. Tahapan-tahapan dalam pengumpulan data yaitu perancangan alat untuk pengambilan image mata kemudian pembuatan alat sesuai rancangan lalu pengambilan data menggunakan alat yang sudah dibuat untuk dijadikan data training dan data testing.

# **3.1.1 Rancangan Alat**

Alat yang akan dibuat untuk proses pengambilan gambar objek berbentuk persegi panjang, yang didalamnya diberi ruang untuk memasukkan objek. Alat diberi skoclight hitam sehingga sinar yang datang dari luar tidak akan masuk ke dalam. Untuk rancangan alat dapat dilihat pada Gambar 3.1

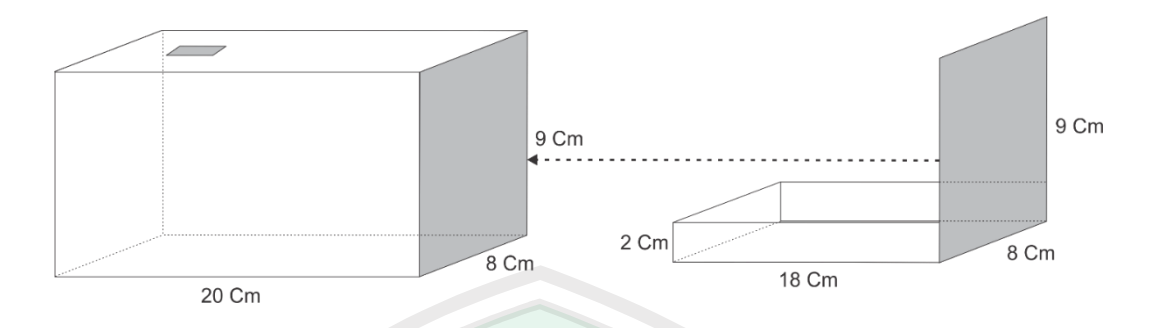

**Gambar 3.1** Rancangan alat pengambil data

Dibagian atas alat tersebut diberi lubang yang sesuai dengan lensa supaya cahaya dari luar tidak masuk kedalam.

# **Membuat alat berdasarkan rancangan**

Bahan yang disiapkan untuk pembuatan alat pengambil data adalah sebagai berikut:

- Akrilik 5 mm
- Scotlight hitam
- Penggaris
- **Gunting**
- Lem akrilik
- Pisau cutter

Setelah bahan didapatkan, berikut tahapan-tahapan dalam pembuatan alat pengambil image mata ikan:

- Potong akrilik sesuai ukuran yang telah ditetapkan.

- Untuk bagian atas alat, beri lubang untuk lensa kamera sesuai ukuran yang diinginkan

- Beri scotlight berwarna hitam agar cahaya yang masuk di lapisan akrilik tidak masuk ke dalam alat pengambilan data.

- Setelah itu, rekatkan tiap akrilik sesuai dengan tempatnya

- Pasang kamera di atas alat

- Alat siap digunakan.

#### **3.1.2 Pengambilan Data Training**

pada proses pengambilan data training, terdapat 2 jenis data yang akan diolah oleh sistem yang nantinya akan digunakan sebagai acuan data pada sistem, yaitu data *image* mata ikan segar dan data *image* ikan berformalin. Untuk data *image* ikan segar diambil pada hari pertama sampai hari ketiga, dilanjutkan dengan proses memformalinkan ikan pada hari ketiga untuk mengambil data ikan berformalin.

# **3.1.2.1 Mengambil data image ikan segar**

Pada tahap ini ikan bandeng yang akan digunakan sebanyak 30 ekor, yang dimana ikan tersebut di beli di pasar tradisional yang akan di ambil gambarnya untuk dijadikan data testing. Ikan yang diteliti didapatkan dengan memesan terlebih dahulu pada pengebul ikan yang baru saja diambil dari tambak. Hal tersebut supaya ikan yang peneliti gunakan benar-benar segar. Pengambilan data dilakukan dengan menggunakan alat yang sudah dibuat oleh peneliti dan tanpa menggunakan alat.Untuk hari pertama diambil 30 data *image* mata ikan, masing masing satu ikan untuk satu data *image* mata.Setelah data diambil ikan langsung disimpan didalam kulkas.Untuk hari ke 2 ikan biarkan terkena udara luar agar

tidak ada es yang menempel pada permukaan ikan.Proses tersebut terus dilakukan hingga hari ke 3

Pengambilan data *image*mata ikan sebagai data training dan data testing ikan segar dilakukan sejak hari pertama ikan di beli dari tambak hingga hari ketiga, maka data keseluruhan *image* mata ikan segar sebanyak 90 data.

#### **3.1.2.2 Memformalinkan Ikan**

Proses memformalinkan ikan dilakukan setelah pengambilan data pada hari ke tiga ikan yang segar.Ikan akan diformalinkan setelah hari ke tiga dikarenakan ikan akan tetap segar selama tiga hari dan lebih dari tiga hari ikan akan diformalin oleh penjual ikan yang tidak bertanggung jawab supaya ikan yang lebih dari tiga hari tetap keliatan segar.Berikut tahapanmemformalinkan ikan bandeng dengan konsentrasi 5% karena pada umunya nelayan dan pengolah ikan umumnya menggunakan Formalin cair dengan konsentrasi antara 5- 15%.Umumnya, Formalin yang digunakan dalam konsentrasi yang rendah dan jumlah yang kecil asalkan cukup untuk memperpanjang daya awet ikan.Bakteri bagian luar tubuh ikan akan mati, namun sebenarnya ikan sudah mulai membusuk dibagian dalamnya (Ningsih,2012).Berikut cara memformalinkan ikan segar sebagai berikut:

- Siapkan Formalin dan ikan bandeng yang sudah disimpan selama 3 hari. Bentuk Formalin cair dapat dilihat pada Gambar 3.2

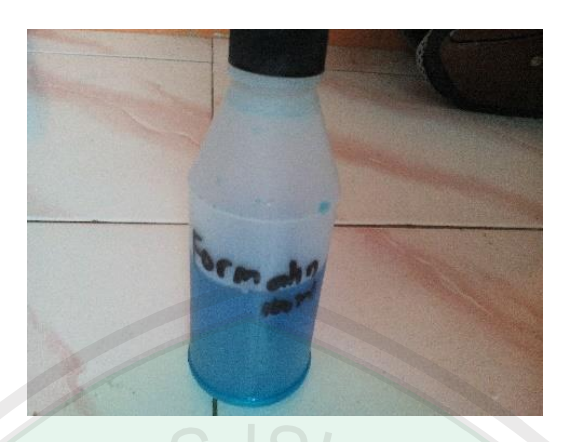

**Gambar 3.2** Formalin cair

- Campurkan 100 ml larutan Formalin kedalam 2 liter air (2000 ml) dingin kemudian diaduk hingga rata.cara ini dilakukan agar mendapatkan konsentrasi Formalin sebesar 5% Rendam selama 2 jam.Presentase Formalin (Formaldehid) berkisar dari 37% hingga 40%, jadi kisaran tersebut merupakan persentase maksimal dari Formaldehid (diangap 100%).Contoh cara membuat larutan Formalin 10% yakni dengan menggunakan perbandingan formaldehid dengan air 1:9. Jadi larutan Formalin 10% sebanyak 100 ml dengan cara mengencerkan 10 ml Formalin 37% dengan 90 ml air (Ningsih, 2010).Adapun cara untuk merendam ikan bandeng di air yang berisi Formalin dapat dilihat pada Gambar 3.3

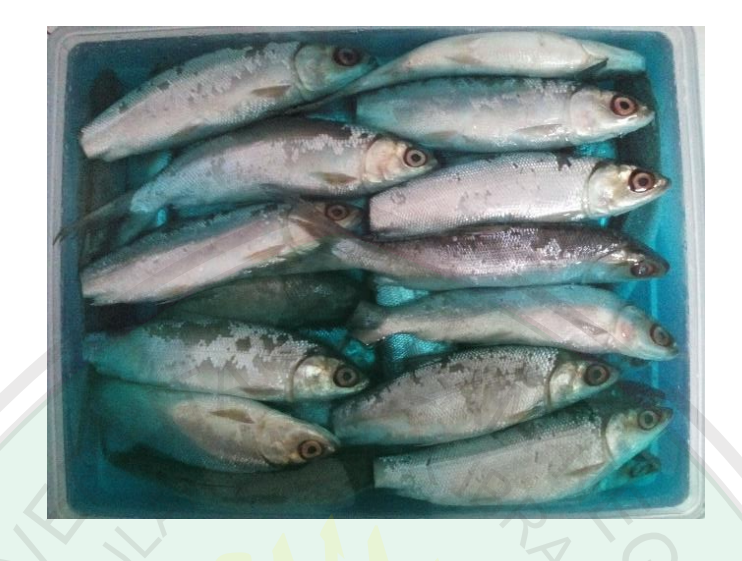

**Gambar 3.3**. Cara merendam ikan bandeng di larutan

Setelah direndam selama 2 jam angkat ikan bandeng dari rendaman dan simpan dalam tempat yang dingin.

#### **3.1.2.3 Mengambil data** *image* **mata ikan berformalin**

Pangambilan data image mataikanberformalin dilakukan mulai hari pertama ikan diformalinkan sampai ikan membusuk dengan menggunakan alat yang sudah dibuat oleh peneliti dan tanpa menggunakan alat.Setelah hari pertama data *image* didapatkan, ikan langsung disimpan kedalam kulkas untuk persiapan pengambilan data pada hari berikutnya.Untuk pengambilan data pada hari kedua dan setelahnya sebelum pengambilan data, ikan dibiarkan diluar kulkas terlebih dahulu agar es yang menempel pada ikan mencair.Hasil pengawetan ikan didapatkan, ikan bandeng yang sudah diformalinkan akan membusuk pada hari ke lima setelah ikan diformalin, sehingga data keseluruhan image mata mulai hari pertama sampai hari ketujuh adalah sebanyak 240 data.

# **3.2 Rancangan Sistem**

Dalam rancangan sistem, terdapat dua proses yang akan dilakukan untuk mengidentifikasi ikan yang berformalin yaitu proses data training dan proses data testing. Proses training dilakukan untuk membentuk sebuah model classifier.Proses data training merupakan representasi pengetahuan yang akan digunakan untuk prediksi kelas data baru yang belum pernah ada.setelah dilakukan proses training, maka akan dilanjutkan dengan proses data testing. Proses testing digunakan untuk mengukur sejauh mana classifier berhasil melakukan klasifikasi dengan benar. Berikut blok diagram sistem yang menunjukkan alur sistem yang akan diteliti seperti yang terdapat pada Gambar 3.4.

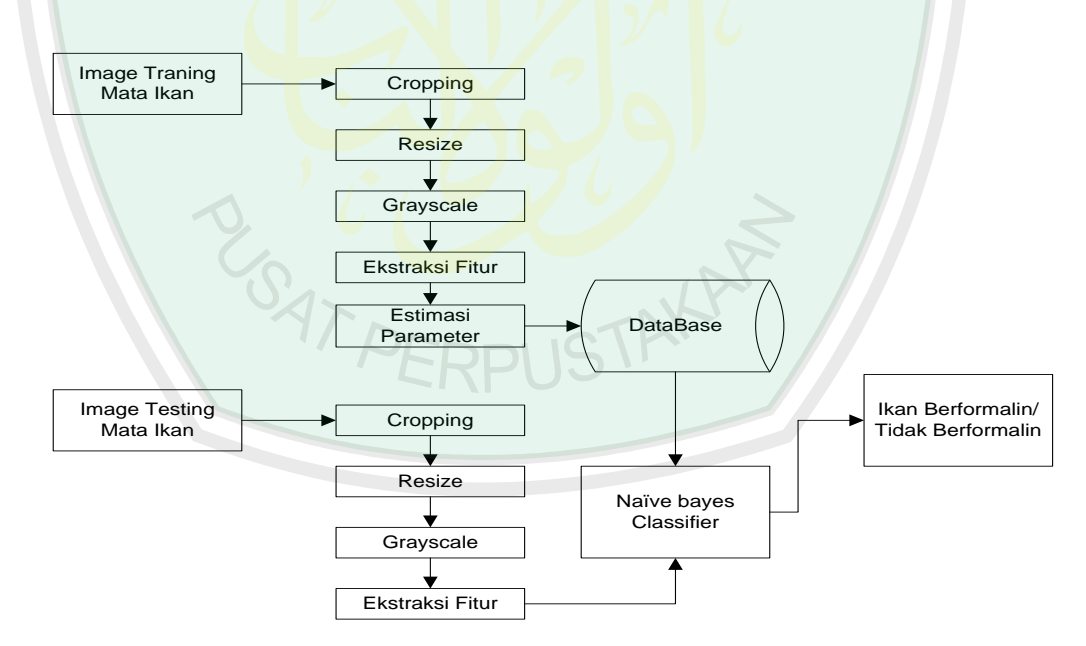

**Gambar 3.4** Diagram Blok Sistem

#### **3.2.1 Proses Training**

Dalam proses training, peneliti menggunakan gambar mata ikan yang diambil menggunakan kamera Smartphone. Setelah itu dilakukan proses cropping yang hanya mengambil retina dari mata ikan.Selanjutnya dilakukan proses grayscale, yaitu merubah warna gambar yang dinyatakan sebagai intensitas berkisar antara 0 sampai dengan 255. Nilai 0 menyatakan hitam dan nilai 255 menyatakan putih.Dilanjutkan dengan proses resize, ekstraksi fitur dan dilanjutkan dengan proses estimasi parameter yaitu mengitung nilai mean dan varian.

# **3.2.1.1 Input data** *training*

Proses pertama yang dilakukan pada *training* data adalah input data *image training,* dimana data tersebut diperoleh dari hasil pengambilan data *image* mata ikan menggunakan kamera Smartphone. Data yang digunakan untuk *training*  sebanyak 120 data, 60 data ikan segar dan 60 data ikan berformalin yang diambil *image* mata. Data *training* dijadikan dalam satu folder dan diberi nama angka 1 **ERPUS** sampai 120.

*Source code* untuk *browse folder* data yang digunakan sebagai inputan pada proses *training* data dapat dilihat pada Gambar3.5

```
direktori=uigetdir('D:\Kuliah\Semester 7\Skripsi\data asli\data
training\luar kotak\ikan Formalin\semua hasilkrop');
if isequal(direktori,0)
disp('User pressed cancel')
else
namafileOpen=strcat(direktori);
set(handles.editbrowse, 'String', namafileOpen);
end
direktorigambarcitra = get(handles.editbrowse, 'String');
```
**Gambar 3.5.** source code browse folder data training

# **3.2.1.2***Cropping*

*Cropping* adalah proses pemotongan citra pada koordinat tertentu pada area citra. Untuk memotong bagian dari citra digunakan dua koordinat, yaitu koordinat awal yang merupakan awal koordinat bagi citra hasil pemotongan dan koordinat akhir yang merupakan titik koordinat akhir dari citra hasil pemotongan. Sehingga akan membentuk bangun segi empat yang mana tiap-tiap *pixel* yang ada pada area koordinat tertentu akan disimpan dalam citra yang baru. Gambar 3.6 menunjukkan sebuah *image*mata ikan dari sebelim dan sesudah dilakukannya proses *cropping.* 

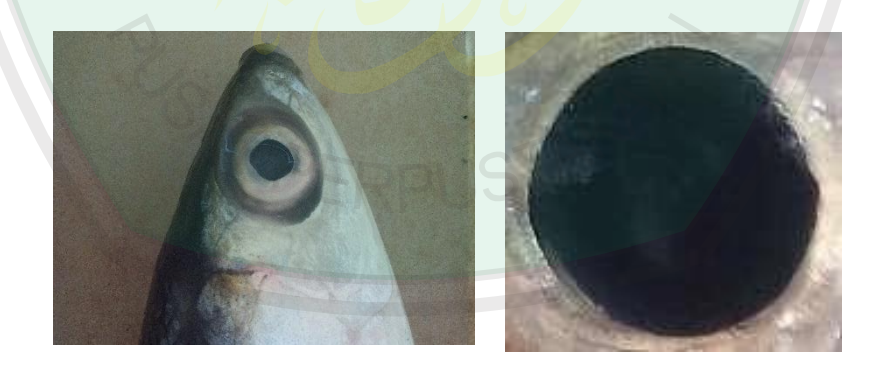

(a) Citra asli (b) Citra hasil cropping

**Gambar 3.6.** Sebuah *image*mata ikan di *cropping*

# **3.2.1.3***Grayscale*

*Grayscale* merupakan proses pengolahan citra dengan cara mengubah nilai-nilai piksel awal citra menjadi sebuah citra keabuan. Citra keabuan adalah citra yang setiap pikselnya mengandung satu layer dimana nilai intensitasnya berada pada interval 0-255, sehingga nilai-nilai piksel pada citra keabuan tersebut dapat direpresentasikan dalam sebuah matriks yang dapat memudahkan proses perhitungan pada operasi berikutnya. Merubah citra RGB ke *grayscale* di matlab cukup menggunakan perintah *rgb2gray.* Gambar 3.7 menunjukkan sebuah *image* mata ikan sebelum dan sesudah dilakukannya proses grayscale.

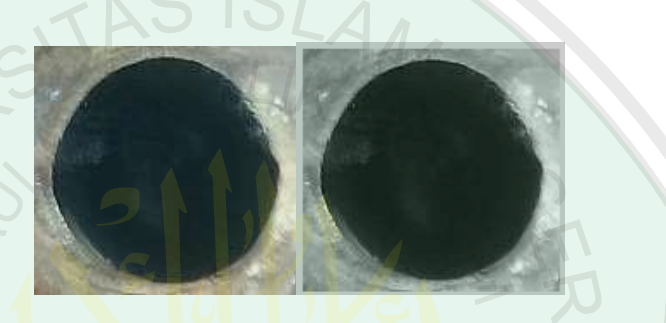

(a) Citra Asli (b) Citra hasil *grayscale*

**Gambar 3.7.** *Image* mata di grayscale

# **3.2.1.4** *Resize*

*Resize* gambar / citra adalah mengubah ukuran panjang dan lebar citra (image size) dengan merubah ukuran fisik citra itu sendiri.Proses *resize* dilakukan pada bagian image mata ikan. Pada metode ini menggunakan metode *Interpolasi Nearest Neighbor.* Cara kerja dari *Interpolasi Nearest Neighbor* ini yaitu nilai pixel diambil dari pixel asal yang paling dekat dengan koordinat hasil perhitungan transformasi spasial. Berikut contoh memperbesar size gambar menggunakan metode *Interpolais Nearest Neighbor.* Misalkan pixel sebuah gambar

adalah[ 1 2 3 4 5 6 7 8 9 ] untuk mengubah pixel tersebut menjadi 3x5 dapat dilihat

ilustrasinya pada Gambar 3.8.

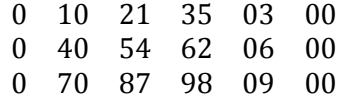

#### **Gambar 3.8.** Ilustrasi metode Interpolasi Nearest Neighbor

Pertama yang harus dilakukan adalah menambah zero matrik pada kolom

pertama dan kolom kedua sehingga menjadi [ 0 4 0 5 ] kemudian kolom selanjutnya 

berisi kolom kedua dari matrik asal sehingga menjadi [ 1 0 2 1 4 0 5 4 kemudian kolom

selanjutnya adalah kolom ketiga dari matrik asal sehingga menjadi [ 040546 untuk kolom selanjutnya di isi dengan kolom ketiga dari kiri dan kolom 

keempat dari kiri sampai akhirnya kembali pada kolom terakhir dari matriks asal. Kemudian dari baris matrik tersebut diambil matrik kolom yang ganjil sehingga

menjadi | 00456 | 0 1 2 3 

#### **3.2.1.5 Ekstraksi Fitur**

Ekstraksi fitur menjadi peran yang penting untuk membedakan jenis dari tiap objek. Fitur yang diolah berupa nilai yang dapat digunakan untuk membedakan antara suatu objek dengan objek lain. Fitur dinyatakan dengan susunan bilangan yang dapat dipakai untuk mengidentifikasi objek.Fitur yang akan diolah menggunakan ekstraki fitur tekstur yang didapatkan dari hasil *resize*  dengan menggunakan metode Interpolasi Nearest Neighbor.Dari fitur tersebut lalu dijadikan array dengan dimensi 1xN yang yang biasa disebut dengan

vektor.Gambar 3.9 menunjukkan sebuah perbedaan fitur *image* mata ikan sebelum dan sesudah dilakukannya proses ekstraksi fitur.

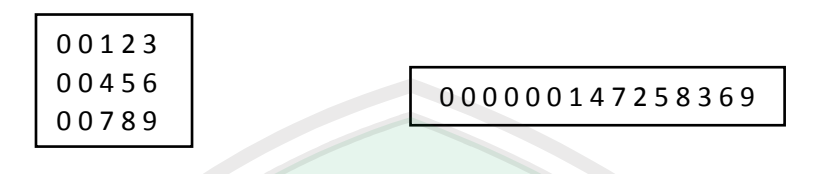

(a) Fitur setelah di resize (b) Fitur *resize* setelah di ekstraksi fitur

**Gambar 3.9.** Fitur *image* mata ikan di resize

*Source code* untuk *cropping, grayscale resize* dan ekstraksi fiturdata

*training* dapat dilihat pada Gambar3.10

```
function [Data y Data c] =
proses_awal(baris,kolom,dataperkelas,kelas,direktorigambarcitra)
for sampel = 1:120FimageBakso = strcat(direktorigambarcitra, '\', int2str(sampel), '.jpg');
    ambilBakso = imread(FimageBakso);
    resizeBakso = imresize(ambilkaso, [baris,kolom]);
     grayBakso = rgb2gray(resizeBakso);
    Data y(sampel,1:baris*kolom) = reshape(grayBakso,1,baris*kolom);
End
sum = 0;for i = 1:kelasfor j = 1: dataperkelas
       sum = sum + 1;Data c(sum)=i;
end
end
Data y = double(Data y);
Data c = double(Data c');
end
```
**Gambar 3.10.** Source code grayscale, resize dan ekstraksi fitur data training

Hasil dari ekstraksi fitur data *training* tersebut lalu dikelompokkan berdasarkan kelasnya. Kelas ikan segar dimulai dari data 1 sampai data ke 60 kemudian ikan berformalin dimulai dari data 61 sampai 120.*Source code* untuk pengelompokkan data berdasarkan kelasnya dapat dilihat pada Gambar 3.11

```
function [banyakkelas klustering] = pembagian(Data_y,Data_c)
[N n] = size(Data y);banyaksampelkelas = [];
banyakkelas = max(Data c);
kode = [];
count = 0;for k = 1:banyakkelas
for j = 1:Nif (Data c(i) == k)count = count + 1;
end
end
    banyaksampelkelas(k) = count;
    count = 0:
end
sampelawal = 0;
for k = 1:banyakkelas
if (k == 1)for baris = 1:banyaksampelkelas(k)
for kolom = 1:nklustering(baris, kolom, k) = Data y(baris, kolom);
end
end
else
        samplelawal = samplelawal + banyaksample the las(k-1);samplelakhir = samplelawa1 + banyaksampelkelas(k);for baris = (sampedawa1 + 1): sameLakhirfor kolom = 1:nklustering ((baris - sampelawal), kolom, k) =
Data y(baris, kolom);
```
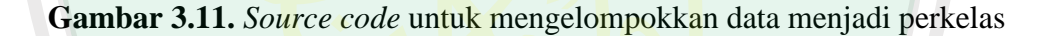

#### **3.2.1.6 Estimasi Parameter**

Estimasi parameter adalah estimasi yang digunakan untuk menduga suatu populasi dari sampel. Estimasi digolongkan menjadi dua yaitu estimasi titik dan estimasi interval.Dalam ilmu statistika, estimasi diartikan sebagai keseluruhan proses yang menggunakan sebuah estimator untuk menghasilkan sebuah estimate dari suatu parameter. Estimator adalah setiap statistik (rata-rata sampel, presentase sampel, variansi sampel, dan lain-lain) yang digunakan untuk mengestimasi sebuah parameter. Jika berhadapan dengan data kontinu, asumsi khas yang digunakan adalah distribusi Gaussian, dengan parameter model dari mean dan varians (Saraswati, 2011). Rumus yang digunakan untuk menghitung mean yaitu :

$$
\mu_{ic} = \frac{1}{n} \sum_{j=1}^{n} f_{ij}(3.1)
$$

dimana :

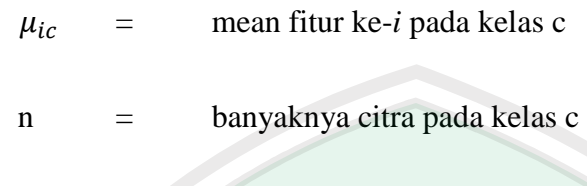

 $f_{ij}$  = fitur pada citra ke-i

*flowchart* untuk menghitung mean dapat dilihat pada Gambar 3.11

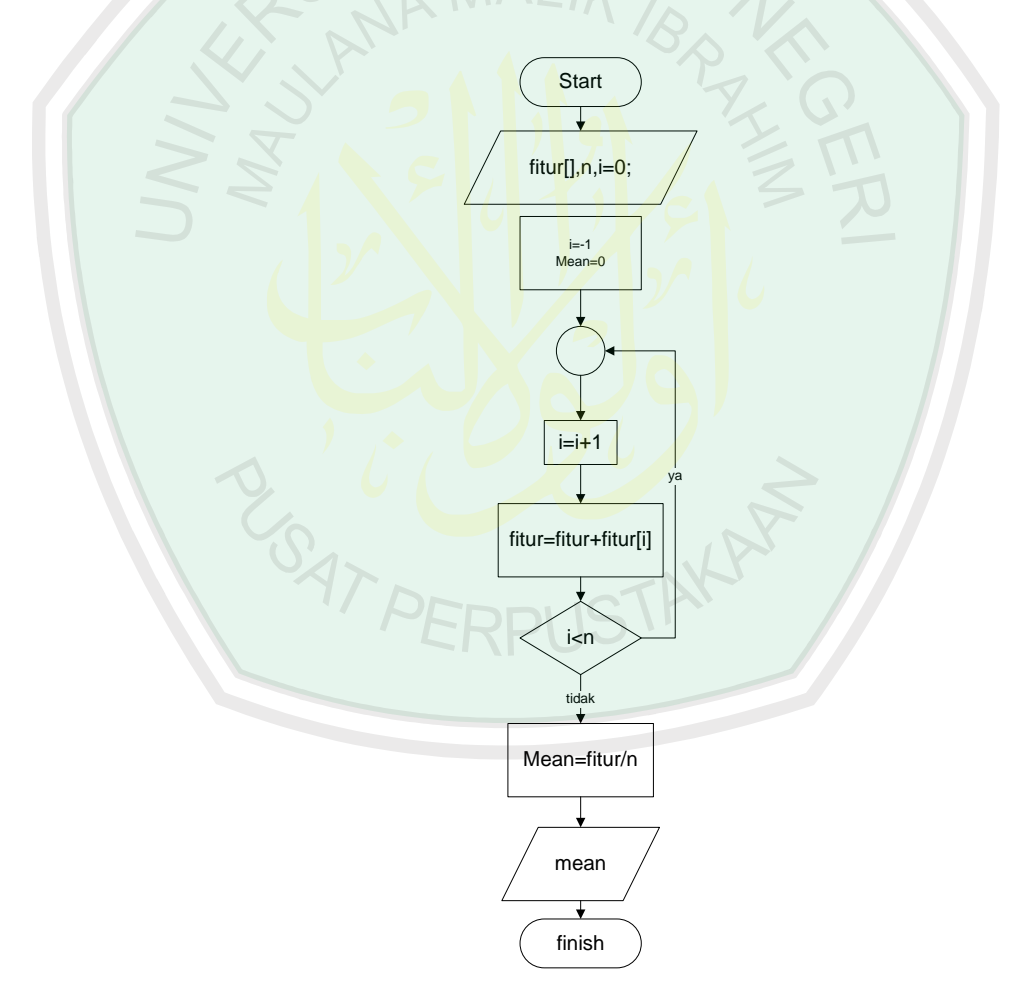

**Gambar 3.12.** *Flowchart* menghitung *mean*

*Flowchart* pada Gambar 3.12 merupakan *flowchart* untuk menghitung *mean,*  proses pertama adalah input fitur dan jumlah fitur (n), jika jumlah fitur lebih dari satu maka terdapat proses looping untuk menambah fitur pertama sampai dengan fitur ke-n kemudian hasil dari penambahan fitur satu sampai ke-n dibagi dengan jumlah fitur (n).

Sedangkan untuk menghitung *varian* menggunakan rumus pada persamaan 2.2. *Flowchart* untuk menghitung varian dapat dilihat pada Gambar 3.12

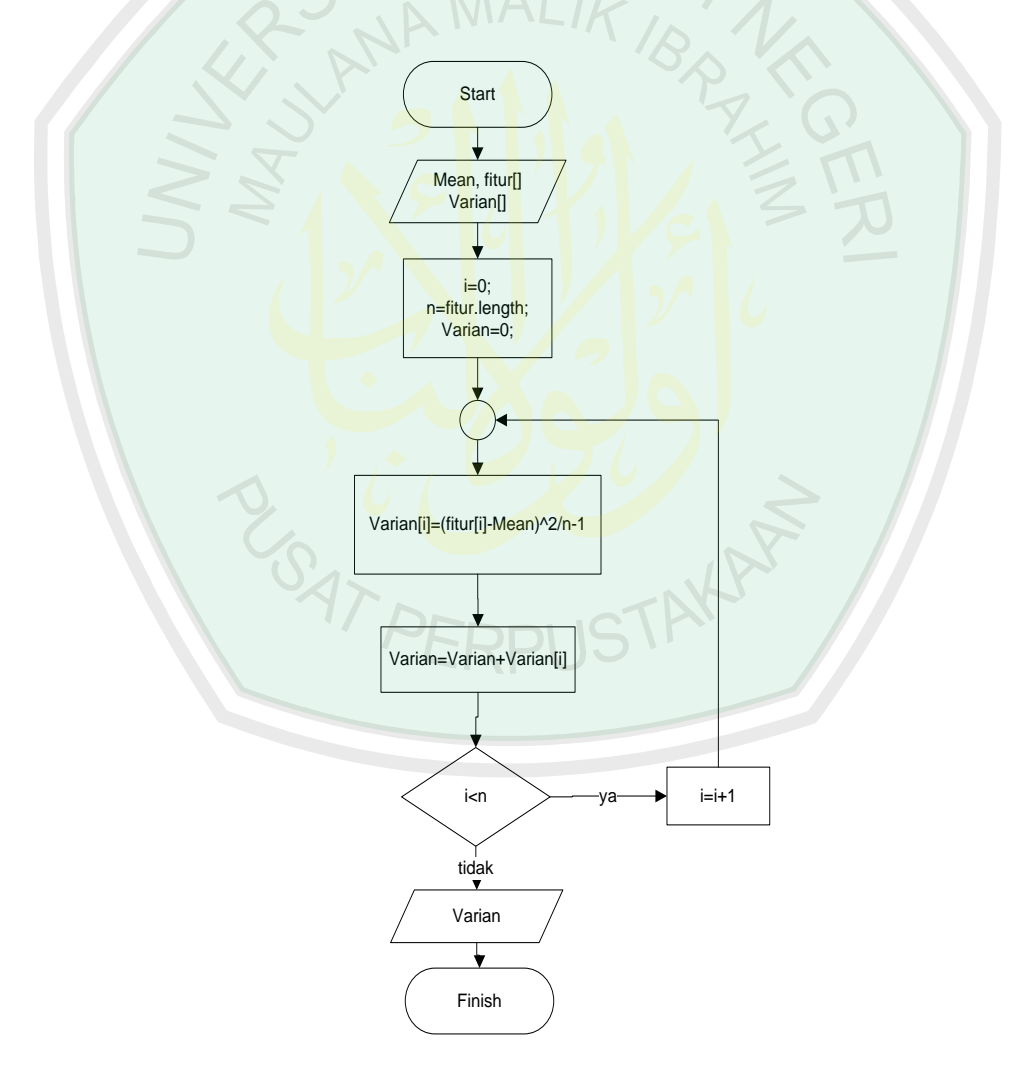

**Gambar 3.13.** *Flowchart* menghitung *varian*

Flowchart pada Gambar 3.13 merupakan *flowchart* untuk menghitung *varian,* proses pertama adalah input fitur,mean dan jumlah fitur (n), jika jumlah fitur lebih dari 1 maka terdapat proses looping untuk menambah fitur pertama dikurangi mean lalu dikuadratkan sampai dnegan fitur ke-n dikurangi mean lalu dikuadratkan  $(X_{ij} - u_{ic})^2$  kemudian hasil dari penambahan fitur satu sampai ke-n tersebut dibagi dengan jumlah fitur-1 (n-1).

Misalkan data training sebanyak 6 data diantara 6 data tersebut terdiri dari dua kelas yaitu 3 data kelas ikan berformalin dan 3 data kelas ikan tidak berfirmalin dengan fitur seperti tabel pada Table 3.1 dengan *resize* 4x2.

| <b>rapel 3.1.</b> Comon mun data <i>training</i> dengan resige FAZ |                |                |                |                |                |              |                |                |              |
|--------------------------------------------------------------------|----------------|----------------|----------------|----------------|----------------|--------------|----------------|----------------|--------------|
| Citra ke                                                           | $X_1$          | $X_2$          | $X_3$          | $X_4$          | $X_5$          | $X_6$        | $X_7$          | $X_{8}$        | <b>KELAS</b> |
| 1                                                                  | $\overline{4}$ | 7              | $\overline{2}$ | 7              | 5              | 6            | 9              | 3              | Segar        |
| $\overline{2}$                                                     | 3              | $\overline{7}$ | $\overline{3}$ | $\overline{4}$ | 5              | $\mathbf{1}$ | 5              | $\overline{2}$ | Segar        |
| 3                                                                  | 5              | 6              | 3              | $\overline{2}$ | 3              | 6            | $\overline{4}$ | 5              | Segar        |
| 1                                                                  | 9              | $\overline{4}$ | 9              | 9              | 7              | 5            | 6              | 9              | Formalin     |
| $\overline{2}$                                                     | 7              | 3              | 6              | 6              | 5              | $\mathbf{1}$ | 4              | 5              | Formalin     |
| 3                                                                  | 6              | 5              | 7              | $\overline{7}$ | $\overline{2}$ | 3            | 6              | $\overline{4}$ | Formalin     |

**Tabel 3.1.** Contoh fitur data *training* dengan *resize* 4x2

Kemudian dari fitur X<sub>1</sub> setiap kelas dihitung niulai *mean* dan varian begitu juga pada  $X_2$  sampai  $X_n$ . Hasil dari perhitungan *mean* dan *varian* dapat dilihat pada tabel 3.2

| <b>Fitur</b> | $u_{ic}$       | $\sigma^{2}$ ic | <b>Kelas</b> |  |
|--------------|----------------|-----------------|--------------|--|
| $X_1$        | $\overline{4}$ | 32              | Segar        |  |
| $X_2$        | 6.6            | 89.78           | Segar        |  |
| $X_3$        | 2.3            | 16.245          | Segar        |  |
| $X_4$        | 4.6            | 44.18           | Segar        |  |
| $X_5$        | $\overline{3}$ | 18              | Segar        |  |
| $X_6$        | $\overline{3}$ | 57.245          | Segar        |  |
| $X_7$        | 5.3            | 72              | Segar        |  |
| $X_8$        | 6              | 22.445          | Segar        |  |
| $X_1$        | 7.3            | 108.045         | Formalin     |  |
| $X_3$        | $\overline{4}$ | 32              | Formalin     |  |
| $X_3$        | 7.3            | 108.045         | Formalin     |  |
| $X_4$        | 7.3            | 108.045         | Formalin     |  |
| $X_5$        | 4.6            | 44.18           | Formalin     |  |
| $X_6$        | $\overline{3}$ | 18              | Formalin     |  |
| $X_7$        | 5.3            | 57.245          | Formalin     |  |
| $X_8$        | 6              | 72              | Formalin     |  |

**Tabel 3.2.** Hasil perhitungan *mean* dan *varian*

Menghitung estimasi parameter dalam pemrograman matlab cukup dnegan menggunakan *function std* untuk menghitung nilai *varian* dan untuk menghitung nilai *mean* cukup menggunakan *function mean. Source code* untuk proses estimasi parameter dapat dilihat pada Gambar 3.14

```
function [sigma2 mu] = estimasiparameter(banyakkelas, klustering)
for kelas = 1:banyakkelas
    temp = std(klustering(:,:,kelas));sigma2(:,kelas) = temp.^2;mu(:,kelas) = mean(klustering(:,:,kelas));end
sigma2;
mu;
end
```
#### **Gambar 3.14** *Source code*untuk estimasi parameter

## **3.2.1.7 Metode Naïve Bayes Classifier**

Cara keja *metode Naïve Bayes Classifier* adalah menghitung probabilitas setiap setiap kelas untuk dibandingkan dan melakukan pengklasifikasian dengan menghitung peluang terbesar dengan menghitung peluang fitur perkelas serta menghitung peluang terbesar dengan inputan *mean* dan *varian* data *training*, fitur yang akan ditesting, jumlah data setiap kelas dan jumlah data keseluruhan. Kelebihan *naïve bayes classifier* adalah sederhana tetapimemiliki akurasi yang sangat tinggi, hal tersebut terbukti dari beberapa penelitian terkait yang membahas mengenai pembuatan sistem dnegan menggunakan metode *naïve bayes classifier*. Menghitung *naïve bayes* menggunakan persmaan 2.6. Flowchart klasifikasi menggunakan *Naïve Bayes* dapat dilihat pada Gambar 3.15

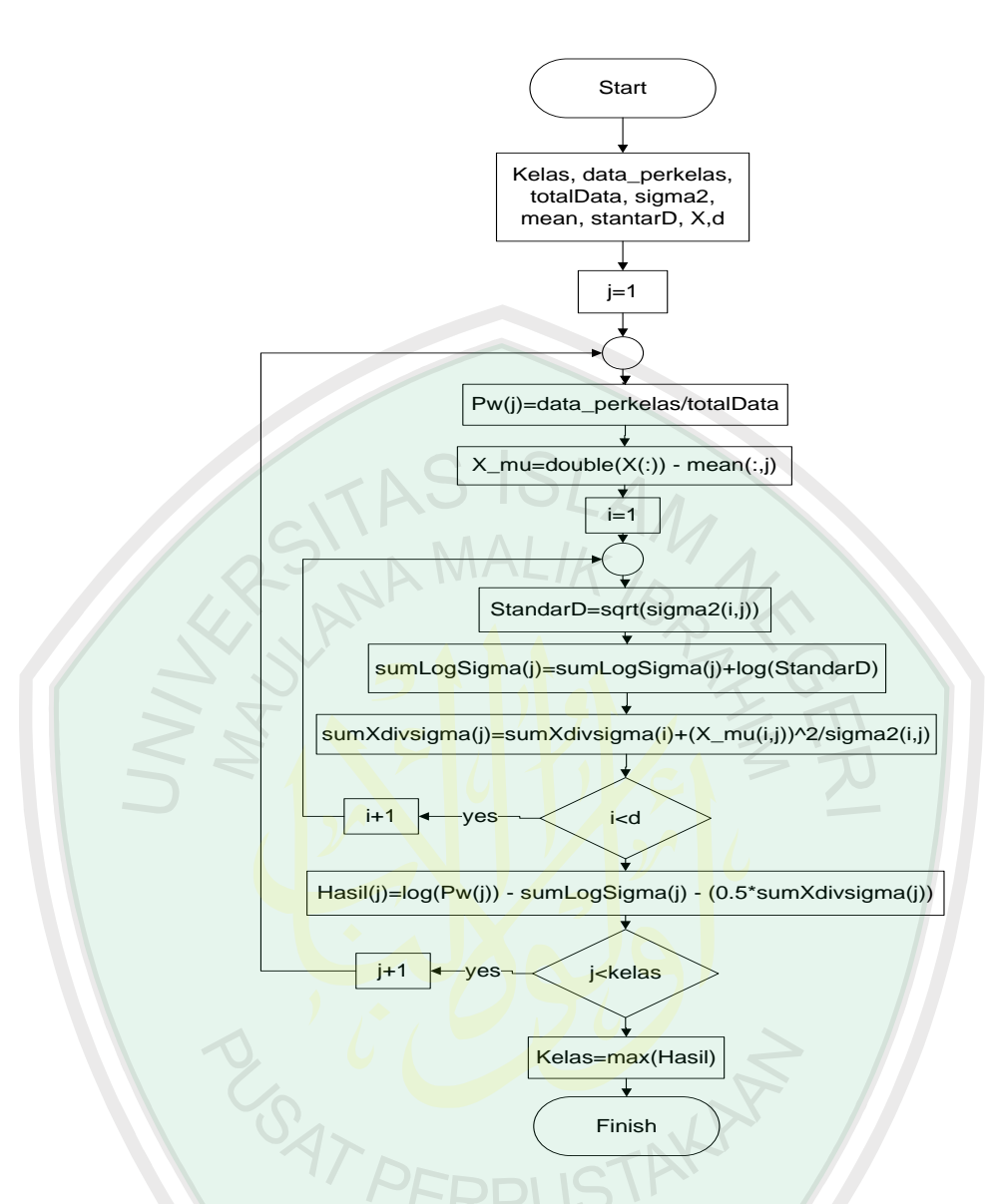

**Gambar 3.15.** Flowchart Naïve Bayes Classifier

Cara klasifikasi menggunakan metode Naive Bayes Classifier yang harus dilakukan pertama kali adalah menginputkan fitur yang akan diuji coba kemudian *mean* dan *varian* serta data perkelas dan total data. Setelah itu mengitung peluang kelas log  $(p(W_j))$  dengan cara data perkelas dibagi dengan total data kemudian hasil bagi di log-kan. Setelah itu peluang kelas selanjutnya menjumlahkan *varian* yang sudah diakar  $\sum_{i=1}^d log(\sigma_{ij})$  lalu di log-kan, setelah itu hitung dengan rumus

1  $\frac{1}{2}\sum_{j=1}^{n}\frac{(x_i-\mu_{ic})^2}{\sigma ic}$  $\sigma$  ic  $\frac{n}{j=1} \frac{(x_i - \mu_{ic})^2}{\sigma_{ij}}$  yaitu data fitur dikurangi *mean* kemudian dikuadratkan lalu dibagi dengan *varian* kemudian dikali dengan  $\frac{1}{2}$ . Terakhir log (p(*W<sub>j</sub>*)) -  $\sum_{i=1}^{d} log(\sigma_{ij})$  -1  $\frac{1}{2}\sum_{j=1}^{n}\frac{(x_i-\mu_{ic})^2}{\sigma ic}$  $\sigma$  ic  $\frac{n}{j=1} \frac{(x_i - \mu_{ic})^2}{\sigma_{ij}}$  yaitu hasil dari perhitungan peluang kelas dikurangi dengan hasil penjumlahan akar varian kemudian dikurangi dnegan hasil data fitur yang sudah dikurangi *mean* dan dibagi dengan varian dan dikali dengan  $\frac{1}{2}$ . Kemudian setelah ditemukannya hasil maka dicari argument maximal dari setiap kelas dengan menggunakan persamaan 2.3.

Misalkan data *testing* memiliki fitur seperti pada Tabel 3.3 dengan *resize*  4x2.

**Tebel 3.3.** contoh fitur data *testing* dengan resize 4x2

|  |  | $X_2$ $X_3$ $X_4$ $X_5$ $X_6$ $X_7$ $X_8$ |  |  |
|--|--|-------------------------------------------|--|--|
|  |  |                                           |  |  |

Maka hasil perhitungan *Naïve Bayes Classifier* setiap kelas adalah

$$
Kelas 1 = log\left(\frac{60}{120}\right) - 12.54 - \frac{1}{2} \times 0.625
$$

 $=$  log(0.5)  $-12.54 - 0.3125$ 

 $=-0.30 - 12.54 - 0.3125$ 

 $= -13.1525$ 

Kelas 2=  $-30 - 14.12 - \frac{1}{2}$  $\frac{1}{2} \times 0.697$ 

 $=-30 - 14.12 - 0.3486$ 

```
= -14.7686
```
Dari hasil perhitungan di atas dapat dilihat bahwa kelas 1 memiliki hasil yang lebih tinggi dibandingkan kelas 2, dengan begitu hasil testing fitur pada tabel 3.3 masuk pada kelas 1 yaitu ikan segar (ikan yang tidak berformalin).

*Source code* untuk klasifikasi menggunakan metode *Naïve Bayes Classifier* 

dapat dilihat pada Gambar 3.16

```
function [gj kelas]=gjx(d,mu,sigma2,nc,c,x)
sum nc = nc*c;for j = 1:cpwj(j) = nc/sum nc;log(pwj(j) = log(pwj(j));x mu(:,j) = double(x(:)) - mu(:,j);sumlogsigma(i) = 0;sum x mu div sigma2(j) = 0;for i=1:d
   StandarD(i,j) = sqrt(sigma2(i,j));
    sumlogsigna(j) = sumlogsigna(j) + log(StandarD(i,j));sum x mu div sigma2(j) =
sum x mu div sigma2(j)+(x mu(i,j)^2/sigma2(i,j));
end
    hasil(j) = \log pwj(j) - sumlogsigma(j)-(0.5*sum x mu div sigma2(j));
end
[gj(j)], kelas] = max(hasil);
end
```
**Gambar 3.16.** Source code penerapan metode Naïve Bayes Classifier

*Source code* untuk menghitung akurasi sistem dapat dilihat pada Gambar

```
3.17
```

```
kelas(:);
 sum = 0;for i = 1:2for j = 1:60sum = sum + 1;Data c(sum) = i;end
end
KlasifikasiGroup(:,:) = [Data c(:) kelas(:)]
save('KlasifikasiGroup.mat','KlasifikasiGroup');
 [CMG, CH, P] = crosstab(Data C(:), kelas(:));save('CMG.mat','CMG');
 [N H] = size(Data C);ErrorKlas = 0;
for i = 1:N
```

```
Hasil = [i \text{ Data }c(i) \text{ kelas}(i)];
if Data c(i) \sim = kelas(i)
          ErrorKlas = ErrorKlas + 1;
end
end
 ProsentaseError = (ErrorKlas)*100/N;
```
#### **Gambar 3.17.** *Source code* untuk menghitung akurasi

#### **3.2.1.8 Simpan ke** *Database Android*

Setelah selesai menghitung hasil *mean* dan *varian* maka proses selanjutnya menyimpan hasil *mean* dan *varian* tersebut dimasukkan ke program aplikasi android agar dapat digunakan sebagai perhitungan pada proses klasifikasi data *testing*.

#### **3.2.2 Proses Testing**

Data Proses testing didapatkan yang sama dari proses pengambilan data dari proses training yang diambil dari alat yang peneliti buat, akan tetapi proses testing dilakukan pada Smartphone Android. Gambar yang akan diuji sebanyak 90 gambar untuk image mata ikan yang berformalin dan 30 image mata ikan yang tidak berformalin, yang kedua data diambil langsung dari pasar-pasar terdekat yaitu 2 dari pasar gadang, 2 dari pasar belimbing dan 2 dari pasar merjosari.Selanjutnya data testing akan di-cropping *image* untuk memfokuskan pada *image* mata ikan saja, lalu *grayscale* hasil *cropping* kemudian *resize image* dan dilakukan ekstraksi fitur. Selanjutnya metode naïve bayes akan di implementasikan untuk dapat mengetahui ikan yang diteliti terdapat kandungan Formalin atau tidak.

#### **3.2.2.1 Input Data Testing**

Pada input data testing, terdapat dua cara untuk memasukkan gambar yang akan diproses, yang pertama yaitu mengambil file yang berada pada device android (browse file *image*), dan yang kedua yaitu dengan cara mengambil data *image* langsung dari kamera. Untuk proses testing yang peneliti buat, 90 data *image* mata ikan berformalin dan30 *image* mata ikan yang tidak berformalin akan dimasukkan ke dalam device android. Sedangkan untuk data yang diambil langsung dari pasar-pasar terdekat yaitu 2 dari pasar gadang, 2 dari pasar belimbing dan 2 dari pasar merjosari akan di-input melalui kamera smartphone. Adapun source code untuk mengambil file *image* di device android dapat dilihat

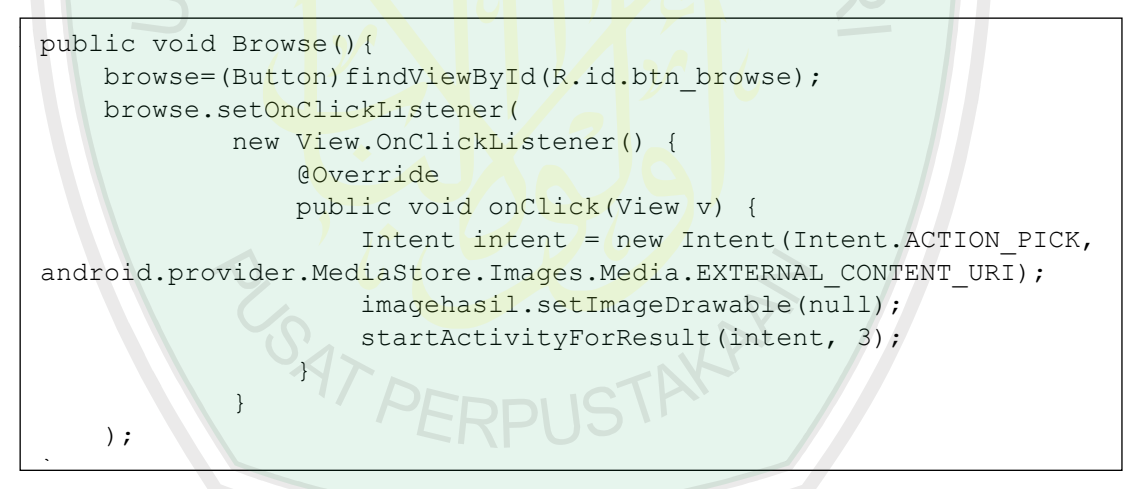

**Gambar 3.18** *source code browse* pada device android

Adapun source code untuk mengambil data menggunakan kamera dari

android dapat dilihat pada Gambar 3.19

```
public void fotokan(){
     ambil.setOnClickListener(
             new View.OnClickListener() {
                 @Override
                 public void onClick(View v) 
{magehasil.setImageDrawable(null);
         Intent intent = new Intent();
intent.setAction(MediaStore.ACTION IMAGE CAPTURE);
String timeStamp=new SimpleDateFormat("yyyyMMdd_HHmmss").format(new 
Date());
imageFilename="IMAGE"+timeStamp+" ";
File 
lokasi=Environment.getExternalStoragePublicDirectory(Environment.DI
RECTORY PICTURES);
                      //File storage=new 
File(Environment.getExternalStorageDirectory()+File.separator+image
Filename);
                     File Image;
                     try {
Image=createImageFile(imageFilename,lokasi);
     intent.putExtra(MediaStore.EXTRA_OUTPUT, Uri.fromFile(Image));
                     } catch (Exception e) {
                         e.printStackTrace(); }
                    startActivityForResult(intent, POTRET);
                 }});}
```
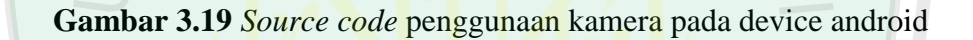

# **3.2.2.2** *Cropping* **Data Testing**

Pada tahap *cropping,* data yang sudah dipilih akan secara otomatis memanggil *function* untuk memotong citra yang akan diidentifikasi. Adapun *source code* untuk memotong citra pada device android dapat dilihat pada Gambar

3.20

```
public void cropCapturedImage(Uri picUri){
     //memanggil fungsi crop dengan intent
    Intent cropIntent = new Intent("com.android.camera.action.CROP");
    cropIntent.setDataAndType(picUri, "image/*");
    cropIntent.putExtra("crop", "true");
    cropIntent.putExtra("aspectX", 1);
    cropIntent.putExtra("aspectY", 1);
    cropIntent.putExtra("return-data", true);
     startActivityForResult(cropIntent,2); }
```
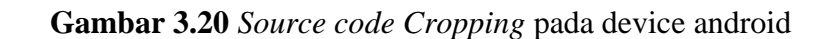

#### **3.2.2.3** *Resize***Data Testing**

Setelah data diproses pada tahap *cropping,* selanjutnya data citra akan diresize untuk merubah bentuk panjang dan lebar dari citra testing tersebut. Adapun *source code* untuk mengubah bentuk panjang dan lebar citra di device android dapat dilihat pada Gambar 3.21

```
if (requestCode==2 && resultCode==RESULT_OK){
    Bundle extras = data.getExtras();
    bmp = extras.getParcelable("data");
     resized = Bitmap.createScaledBitmap(bmp, 10, 10, true);
     imagehasil.setImageBitmap(resized);
}
```
**Gambar 3.21** *Source code resize* pada device android

### **3.2.2.4** *Grayscale* **dan ekstraksi fitur data testing**

Pada tahap *grayscale,* gambar yang sudah di *resize* akan diubah menjadi sebuah citra keabuan. Citra keabuan adalah citra yang setiap pikselnya mengandung satu layer dimana nilai intensitasnya berada pada interval 0-255, sehingga nilai-nilai piksel pada citra keabuan tersebut dapat direpresentasikan dalam sebuah matriks yang dapat memudahkan proses perhitungan pada operasi berikutnya. Selanjutnya nilai tersebut diekstraksi dengan cara membuat nilai grayscale menjadi vektor a dimensi. Adapun *source code* untuk mengubah sebuah

```
citra menjadi keabuan dapat dilihat pada Gambar 3.22
```

```
Array= new Integer[a][b];
for (int i=0; i\leq a; i++) {
    for (int j=0; j<b;j++</b>){
         pixel=src.getPixel(i, j);
         int al=Color.alpha(pixel);
         int r =Color.red(pixel);
         int g =Color.green(pixel);
         int bl=Color.blue(pixel);
        r = \sigma = b1 = (int)(0.299*r+0.587*a+0.114*b1); src.setPixel(i, j, Color.argb(al, r, g, bl));
        Array[i][i]=r;gray.add(r);})
```
**Gambar 3.22** *Source code grayscale* dan ekstraksi fitur pada device android

# **3.2.2.5 Implementasi** *Naïve Bayes Classifier*

Setelah dilakukan ekstraksi fitur, langkah selanjutnya yaitu melakukan perhitungan menggunakan metode *Naïve Bayes Classifier*. Adapun flowchart metode Naïve Bayes Classifier pada device android dapat dilihat pada Gambar

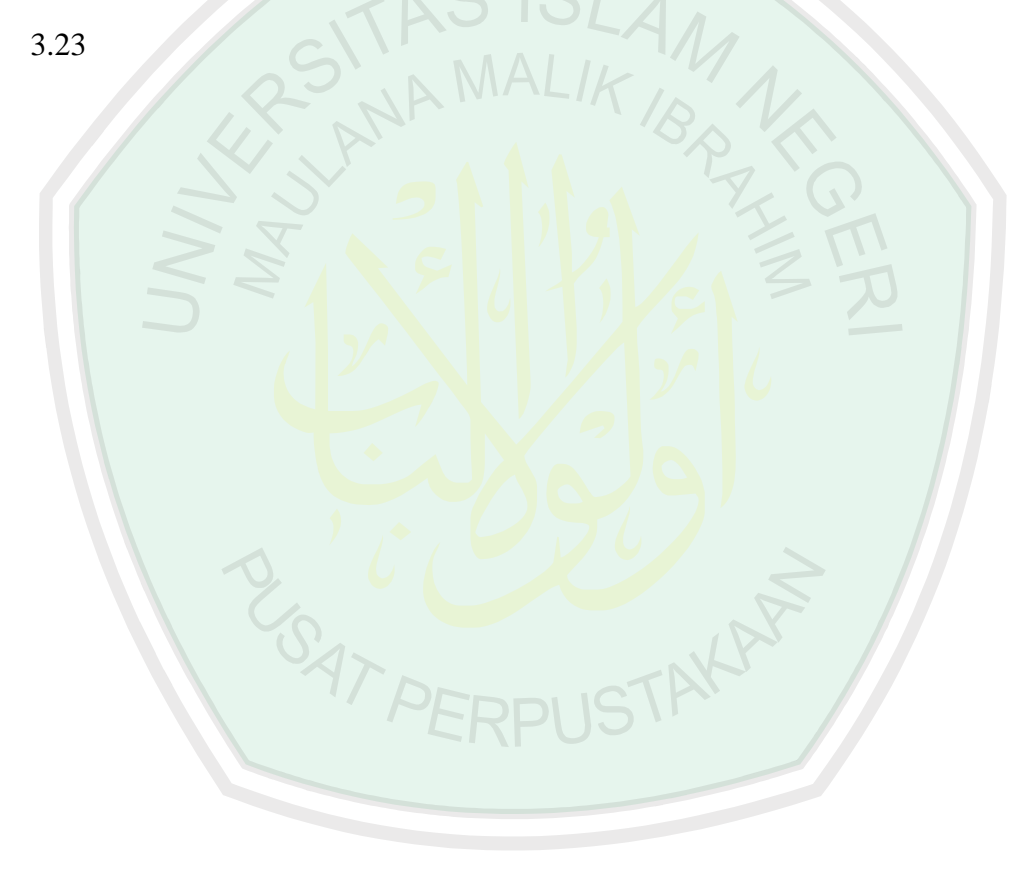

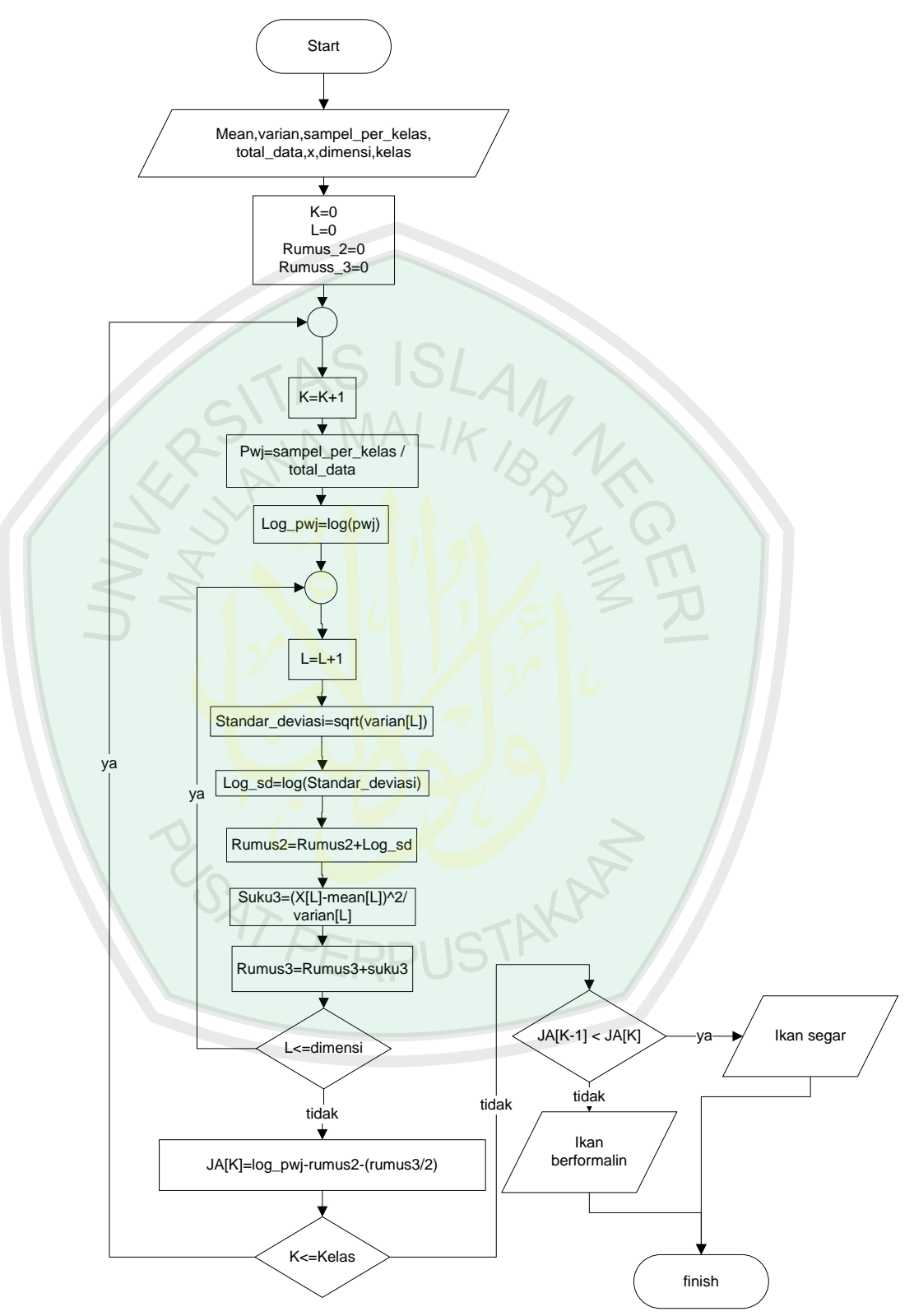

**Gambar 3.23** Flowchart naïve bayer classifier pada device android

Adapun source code untuk metode *Naïve Bayes Classifier* dapat dilihat

```
pada Gambar 3.24
```

```
for (int i=1; i<=gray.size(); i++) {
     try {
         hasilQuery2=db.rawQuery("SELECT varian FROM IkanSegar where 
_id="+i,null);
         hasilQuery2.moveToFirst();
         double f=hasilQuery2.getDouble(0);
         //System.out.println("varian ikan segar :"+f);
         double g=Math.sqrt(f);
        double log g=Math.log(g);
         h=h+log_g;
         System.out.println("kelas 1 indeks ke "+i+"= "+f);
hasilQuery3=db.rawQuery("SELECT mean FROM IkanSegar where 
id="+<i>i</i>,null);hasilQuery3.moveToFirst();
         double mean=hasilQuery3.getDouble(0);
        double u = \text{Math.pow}(\text{gray.get}(i) - \text{mean}), 2) / f; v=v+u; 
     }catch (Exception e){
        System.out.println(e);
 }
}
double r=60;
double w=120;
double t=r/w;
System.out.println("hasil T :"+t);
double q= Math.log(t);
 JawabanAkhir1=q-h-(v)/2;
```
**Gambar 3.24**source code naïve bayes clasifier pada device android

Cara klasifikasi menggunakan metode Naive Bayes Classifier pada *device*  android yang harus dilakukan pertama kali adalah memanggil fitur yang akan diuji dari database android yaitu *mean* dan *varian* serta data perkelas dan total data. Setelah itu mengitung peluang kelas log  $(p(W_j))$  dengan cara data perkelas dibagi dengan total data kemudian hasil bagi di log-kan. Setelah itu peluang kelas selanjutnya menjumlahkan *varian* yang sudah diakar  $\sum_{i=1}^d log(\sigma_{ij})$  lalu di logkan, setelah itu hitung dengan rumus  $\frac{1}{2} \sum_{j=1}^{n} \frac{(x_i - \mu_{ic})^2}{\sigma ic}$  $\sigma$  ic  $\sum_{j=1}^n \frac{(x_i - \mu_{ic})^2}{\sigma}$  yaitu data fitur dikurangi *mean* kemudian dikuadratkan lalu dibagi dengan *varian* kemudian dikali dengan  $\frac{1}{2}$ 

. Terakhir log  $(p(W_j)) - \sum_{i=1}^d log(\sigma_{ij}) - \frac{1}{2}$  $\frac{1}{2}\sum_{j=1}^{n} \frac{(x_i - \mu_{ic})^2}{\sigma ic}$  $\sigma$  ic  $\frac{n}{j=1} \frac{(x_i - \mu_{ic})^2}{\sigma}$  yaitu hasil dari perhitungan peluang kelas dikurangi dengan hasil penjumlahan akar varian kemudian dikurangi dnegan hasil data fitur yang sudah dikurangi *mean* dan dibagi dengan varian dan dikali dengan  $\frac{1}{2}$ . Kemudian setelah ditemukannya hasil maka dicari argument maximal dari setiap kelas dengan menggunakan persamaan 2.3.

# **3.3 Desain Pengujian Sistem**

Dalam desain pengujian, tahapan yang akan dilakukan yaitu mengetes hasil dari penelitian berupa aplikasi sistem pendeteksi ikan bandeng berformalin. Pada tahap ini implementasi dari metode Naïve Bayes Classifier yang terdapat pada aplikasi akan mengambil nilai mean dan varian tiap fitur yang sudah di atur berdasarkan kelas dari data training. Selanjutnya hasil dari sistem tersebut akan dihitung tingkat akurasinya dengan menbandingkan hasil identifikasi sistem dengan data hasil lab serta menghitung seberapa lama proses yang dihasilkan. Adapun fowchart untuk desain pengujian sistem dapat dilihat pada Gambar 3.25 dibawah ini.

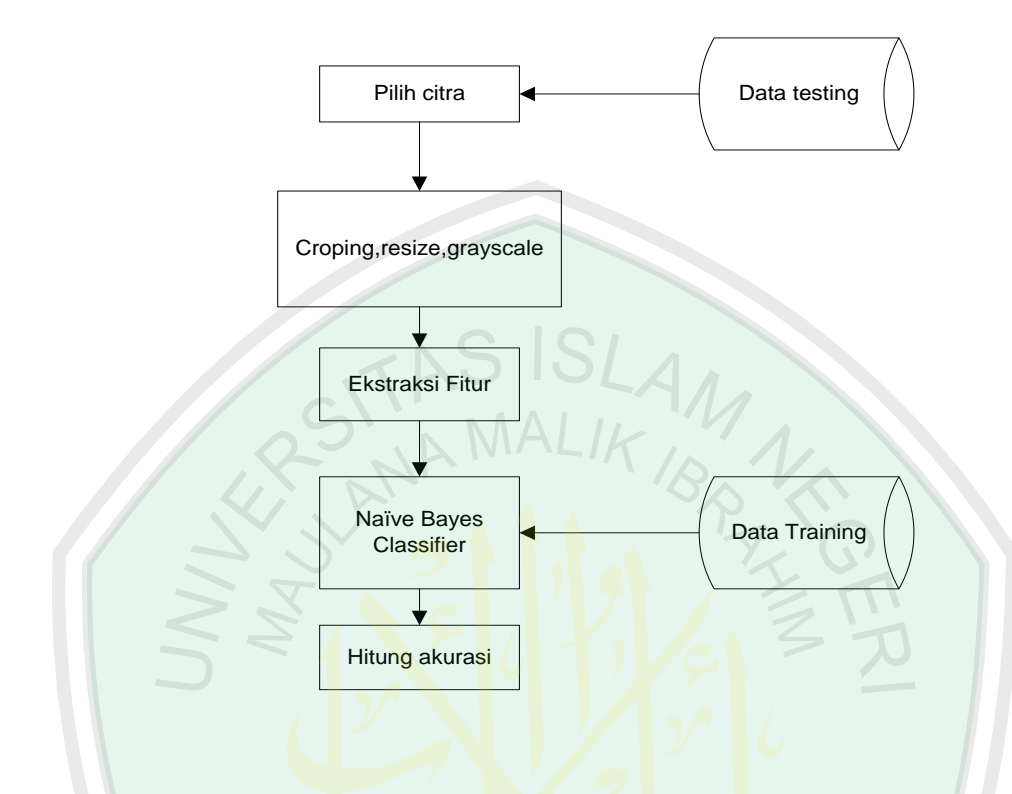

**Gambar 3.25** Diagram Alur Pengujian Sistem

# **3.4 Desain** *Interface*

Perancangan desain interface pada sistem pendeteksi ikan berformalin akan diterapkan pada platform Android. Pada desain tersebut, peneliti membuat 3 form utama yaitu form awal,form deteksi ikan dan form keterangan yang akan menunjukkan propabilitas tiap citra yang akan di proses. Berikut adalah desain interface aplikasi yang akan dibuat peneliti.

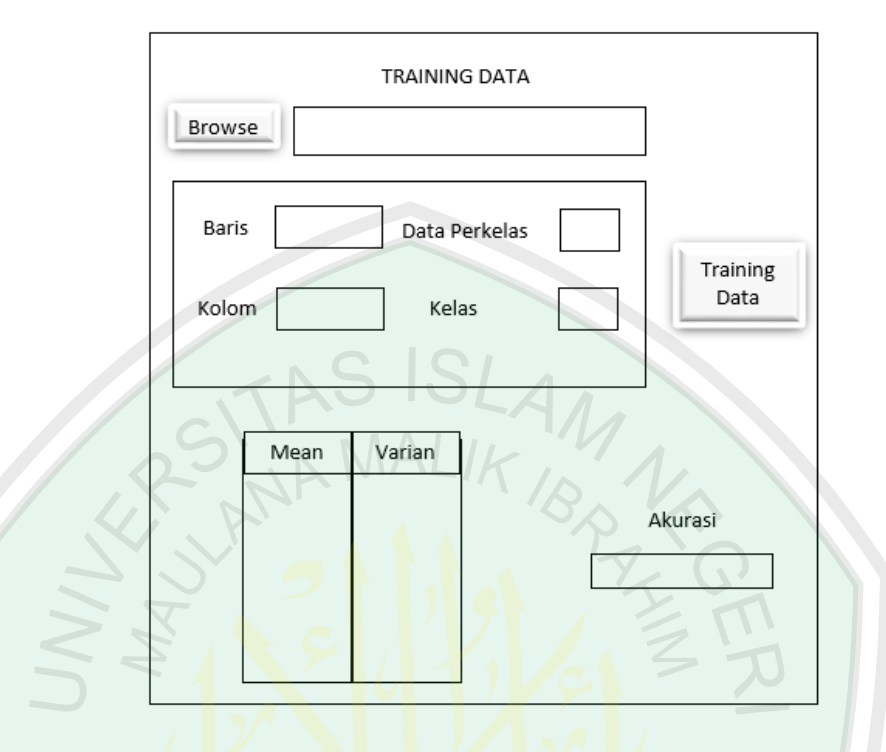

# **3.5 Rancangan Interface Training Data**

Gambar 3.26 Rancangan Interface Training data

Rancangan interface untuk *training* data ditunjukkan pada Gambar 3.26. untuk *training* data terdapat beberapa hal yang harus diinputkan yaitu: pertama input folder data *training* dengan cara klik tombol Browse folder lalu pilih folder data yang akan digunakan untuk data training, kedua masukan baris dan kolom untuk proses resize gambar untk mencari *resize* yang paling optimal untuk akurasi yang lebih besar, ketiga masukkan jumlah data setiap klas serta jumlah kelas pada data training. Output untuk training data adalah hasil *mean* dan *varian*dan juga akurasi data training.

# **3.5.1 Desain Form Awal**

Tampilan awal merupakan tampilan pembuka dari aplikasi sistem pendeteksi ikan berformain yang peneliti buat. Halaman depan hanya mengenalkan judul sistem serta pilihan untuk melanjutkan program menuju ke form deteksi ataupun melihat tentang informasi aplikasi. Adapun desain interface pada halaman awal aplikasi adalah seperti yang tampak pada Gambar 3.27

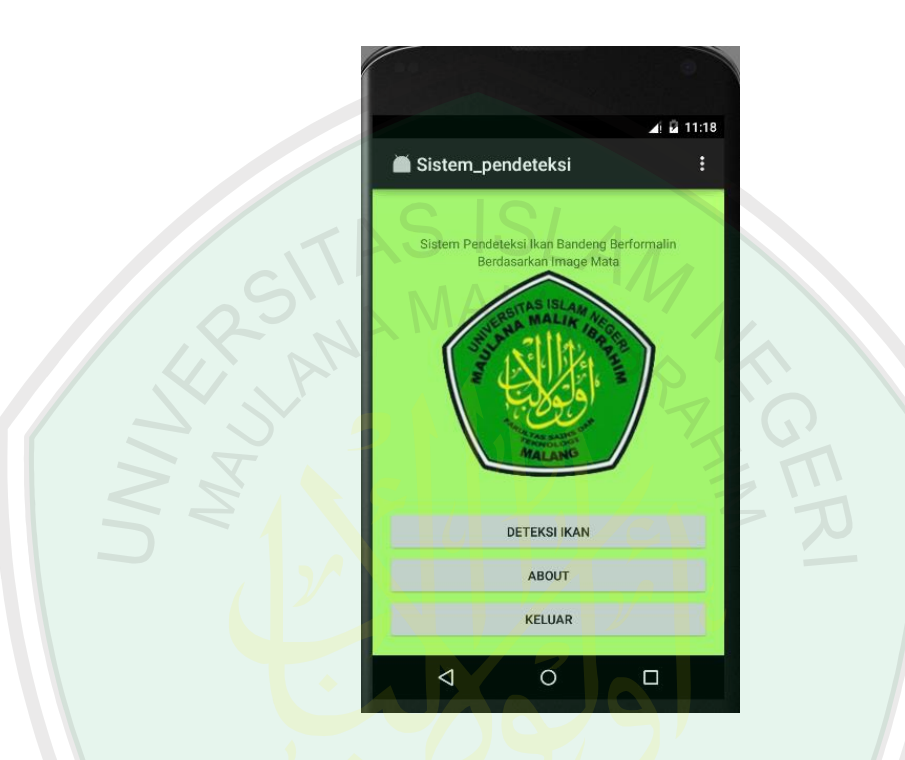

**Gambar 3.27** Desain tampilan awal

#### **3.5.2 Desain Form Deteksi Ikan**

Pada desain form ini, tampilan untuk mengidentifikasi kandunganFormalin pada ikanbandeng terdiri dari beberapa elemen didalamnya.Terdapat tombol pilihan browse yang berguna untuk mencari gambar/citra ikan yang akan dipilih pada tempat penyimpanan data smartphone,tombol deteksi yang berguna untuk mengidentifikasi image yang telah dimasukkan ke dalam aplikasi serta sebuah label untuk menujukkan hasil dari proses identifikasi. Label tersebut akan memunculkan tulisan 'ikan berformalin' apabila hasil identifikasi menyatakan

berformalin dan tidak berformalin jika hasil identifikasi citra tidaksesuai dengan kelas yang ditujukan. Form deteksi dapat dilihat pada Gambar 3.28 berikut.

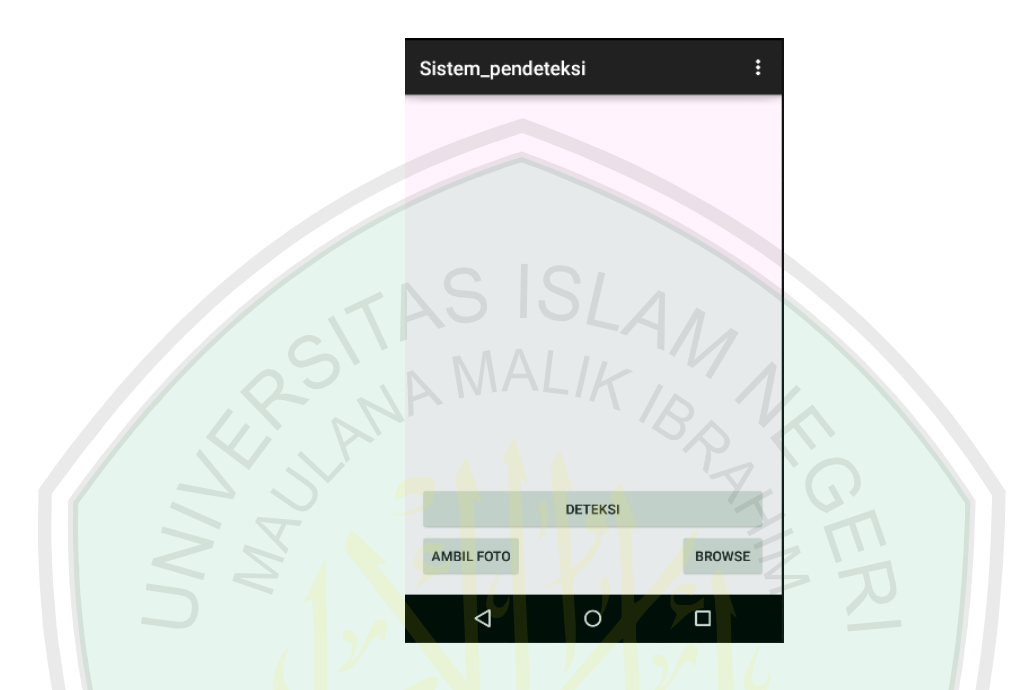

**Gambar 3.28** Form Deteksi Ikan

#### **3.5.3 Desain Form Keterangan**

Selanjutnya untuk melihat hasil perhitungan dapat dilakukan dengan menekan tombol keterangan yang terdapat pada form deteksi ikan. Pada formtersebut sekaligus menampilkan propabilitas citra baik itu yang citra ikan yang berformalin maupun yang tidak berformalin,estimasi yang terdiri dari nilai mean dan varian dari cittra yang diidentifikasi.Adapun desain interface untuk form keterangan yang terdapat pada aplikasi adalah seperti yang tampak pada Gambar 3.29 berikut.
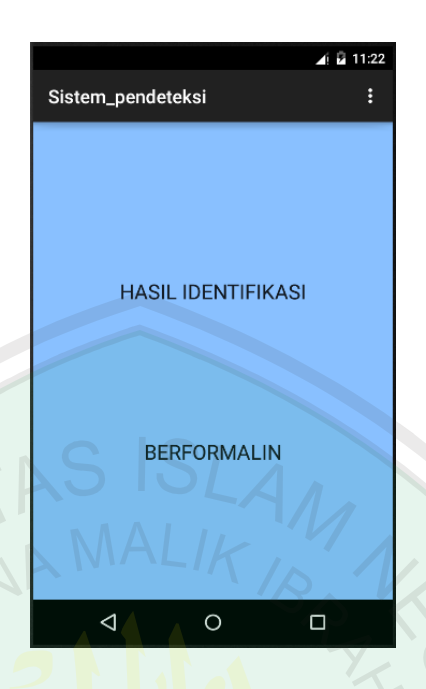

**Gambar 3.29** Desain form keterangan

## **3.5 Implemetasi Alat**

Pada bagian ini akan dijelaskan hasil implementasi desain alat untuk pengambilan data. Hasil implementasi desain alat yang akan digunakan untuk mengambil data *image* data dapat dilihat pada Lampiran.

## **3.6 Implementasi Sistem**

Dalam mengimplementasikan sistem pendeteksi ikan berformalin ini dibutuhkan beberapa platform, platform tersebut berupa software dan hardware, berikut platform yang digunakan:

- a. Hardware
- Laptop *Processor Intel core i5*
- Memory 8 GB
- Smartphone
- b. Software
- Windows 8
- **Matlab**
- Android Studio

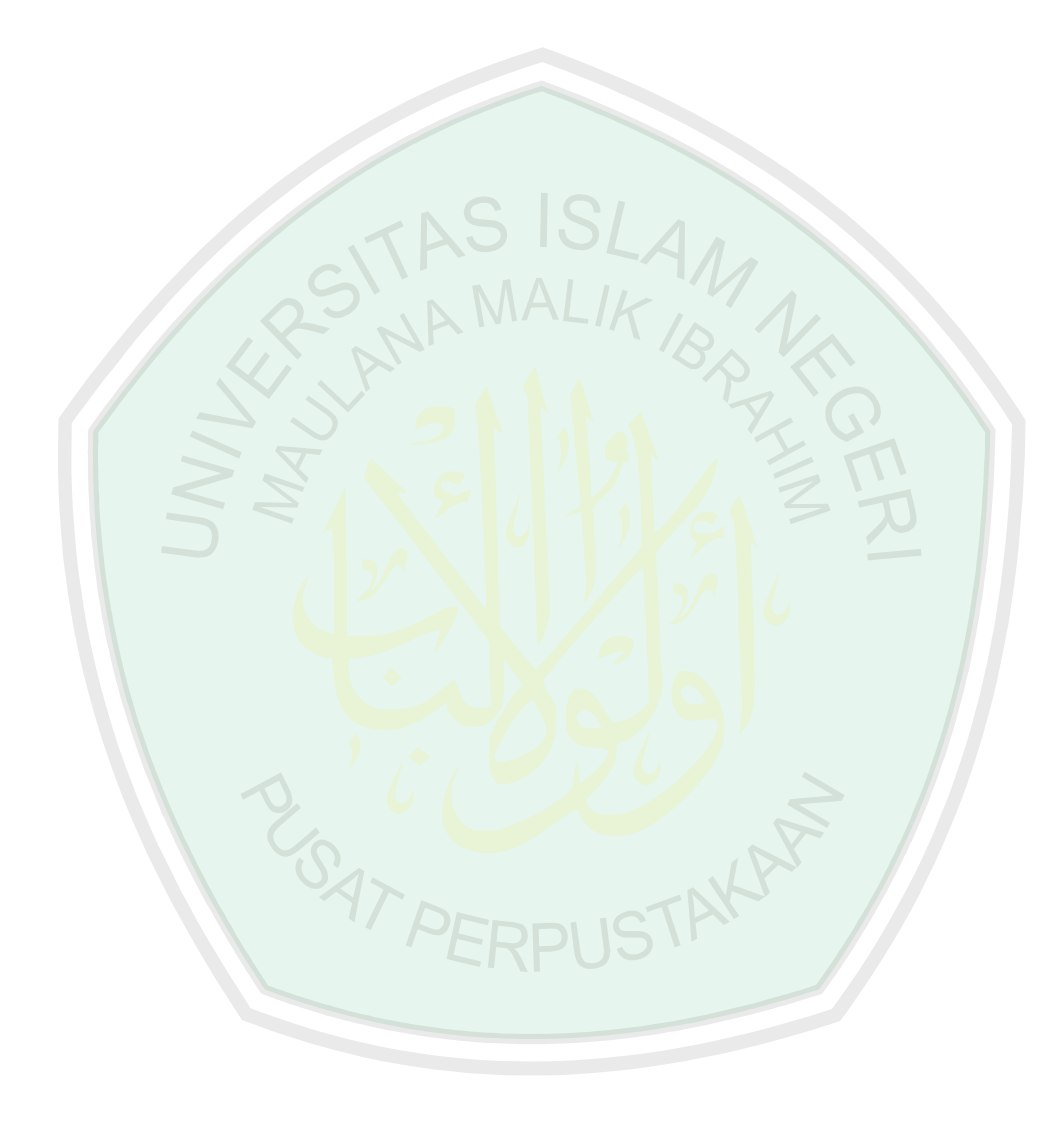

#### **BAB IV**

#### **UJI COBA DAN PEMBAHASAN**

#### **4.1 Langkah-langkah uji coba**

Langkah-langkah uji coba pada sistem pendeteksi ikan berformalin dapat dilihat sebagai berikut:

- a. Uji coba data *training*, pada tahap ini akan dilakukan uji coba untuk mendapatkan hasil *mean* dan *varian* paling optimal yang akan digunakan untuk proses tesing dengan cara mencari akurasi yang paling tinggi dnegna mengganti inputan pada baris dan kolom proses *resize*
- b. Uji coba akurasi data testing, pada tahap ini uji coba dilakukan dengan menggunakan data *image* mata ikan yang diperoleh dari eksperimen peneliti sebanyak 120 data, 60 data ikan segar dan 60 data ikan berformalin dngan kombinasi hari pertama sampai hari ketiga.
- c. Uji coba akurasi testing dnegan menggunakan data *image* mata yang dibeli dari pasar-pasar tradisional dekat kampus UIN Maliki Malang yaitu pasar gadang, pasar merjosari, dan pasar blimbing. Langkah-langkah uji cobanya yaitu membeli ikan bandeng dipasar gadang, pasar merjosari, dan pasar dinoyo, kemudian mata ikan tersebut diambil gambarnya dengan kamera Android lalu dijadikan data testing. Setelah itu daging dari ikan tersebut diambil satu sendok makan untuk pengetesan kandungan Formalin pada ikan dengan menggunakan bahan kimia.

#### **4.2 Hasil Uji Coba**

Berikut hasil uji coba pada sistem pendeteksi ikan berformalin berdasarkan *image* mata.

### **4.2.1 Hasil Uji Coba Data Training**

Data yang digunakan untuk uji coba data training diperoleh dari data hasil eksperimen peneliti sebanyak 120 data *image* ikan. dari data tersebut terdiri dari 60 data *image* mata ikan segar dan 60 data *image* ikan berformalin.

Proses uji coba *training* adalah dengan menjadikan data *training* sebagai data inputan lalu pada proses tersebut diproses untuk mengambil nilai *mean* dan *varian-*nya, setelah didapat hasil *mean* dan *varian* kemudian diklasifikasi menggunakan metode *Naive Bayes Classifier* dengan inputan data training, *mean*  dan *varian,* setelah hasil klasifikasi diperoleh proses selanjutnya adalah menghitung akurasi. Berdasarkan hasil uju coab data *training* pada *image* mata dengan menggunakan *resize* (baris x kolom) yang berbeda - beda, diperoleh akurasi yang paling tinggi dengan nilai akurasi 100% pada dimensi 10x10. Gambar hasil uji coba *training* data *image* matadapat dilihat pada Gambar 4.1, sedangkan untuk akurasi *training* data *image* mata dapat dilihat pada Tabel 4.1.

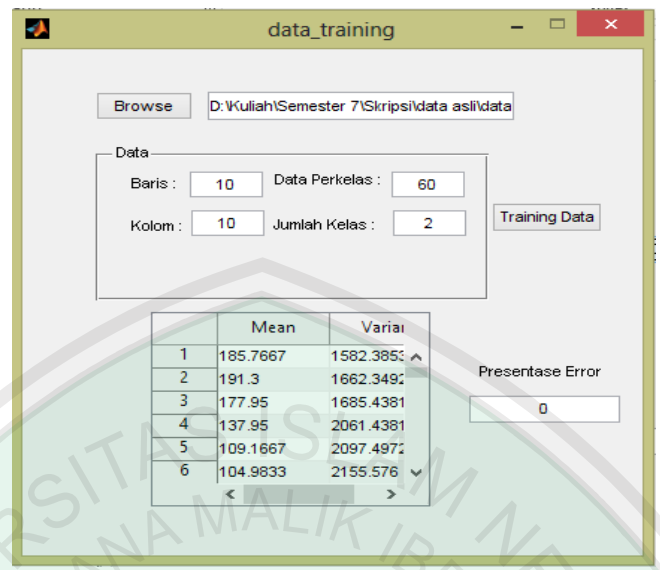

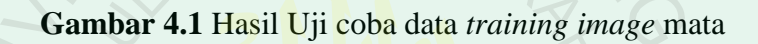

**CONTACT** 

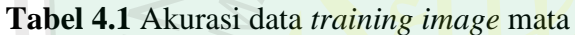

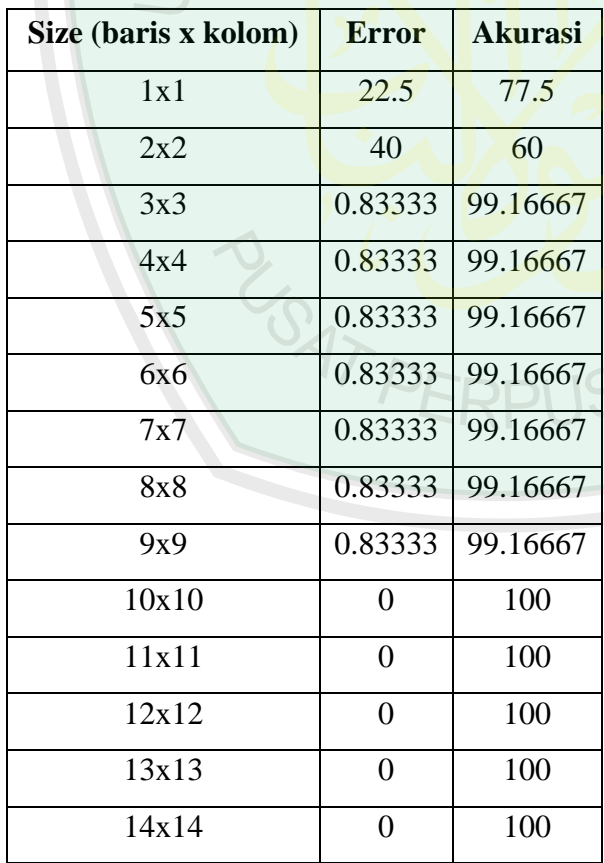

#### **4.2.2 Hasil Uji Coba Data Testing**

Data yang akan digunakan untuk testing adalah data hasil eksperimen peneliti dengan jumlah 30 data *image* ikan segar dan 90 data *image ikan berformalin*. Hasil uji coba data *testing image* mata dapat dilihat pada lampiran.

**Tabel 4.2**.*Confusion Matrix* Identifikasi Data Tanpa Menggunakan Alat

| Mengandung<br>Formalin<br>Formalin<br><b>Mengandung Formalin</b><br>90 |  |                         |  |
|------------------------------------------------------------------------|--|-------------------------|--|
|                                                                        |  | <b>Tidak Mengandung</b> |  |
|                                                                        |  |                         |  |
| <b>Tidak Mengandung Formalin</b><br>28                                 |  |                         |  |

*Confusion matrix*pada tabel 4.2 menunjukkan besaran data *testing*yang diidentifikasi dengan benar oleh sistem. Jumlah data *testing* yang diambil dengan sebanyak 120. Ikan bandeng mengandung Formalin yang dapat diidentifikasi dengan benar adalah sebanyak 90 data. Sedangkan untuk ikan bandeng tidak mengandung Formalin yang dapat diidentifikasi dengan benar sebanyak 2 data dengan rincian 30 data mandiri dan 6 data dari hasil survey.

Prose uji coba data *testing* adalah dengan menjadikan data *testing* sebagai inputan melalui smartphone dengan cara memasukkan data *image* mata ke dalam smartphone, lalu data tersebut diproses kemudian diklasifikasi menggunakan metode *Naïve Bayes Classifier* dengan inputan *mean* dan *varian* dari data *training,* setelah hasil klasifikasi diperoleh proses selanjutnya yaitu menghitung akurasi. Berdasarkan uji coba data *testing* dapa *image* mata akurasi yang diperoleh sebesar 98.33%, dengan hasil tersebut dapat diketahui bahwa data testing image mata dapat diidentifikasi.

### **4.2.3 Hasil Uji Coba Data** *testing* **dari Pasar Tradisional**

Uji coba yang ketiga adalah uji coba data *image* mata ikan yang diperoleh dari pasar-pasar tradisional yang dekat dengan daerah kampus UIN Maulana Malik Ibrahim Malang, yaitu pasar Merjosari, pasar Belimbing, dan pasar Gadang. Data yang diuji setiap pasarnya adalah sebanyak 2 ikan , dari dua ikan tersebut diambil *image* mata ikannya menggunkan Smartphone yang disediakan oleh peneliti. Data *image* mata dari pasar merjosari yang digunakan untuk uji coba dapat dilihat dapa Gambar 4.2

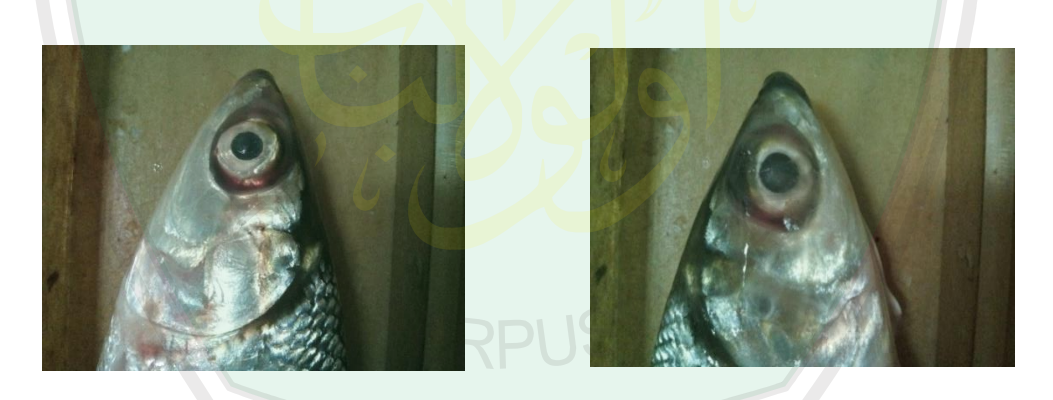

(a)*Image* mata ikan 1 Pasar Blimbing (b) *Image* mata ikan 2 Pasar Belimbing

**Gambar 4.2** Data *Image* mata ikan Pasar Belimbing

Hasil tes kit Formalin dan hasil tes sistem data dari pasar blimbing dapat

dilihat pada Tabel 4.3

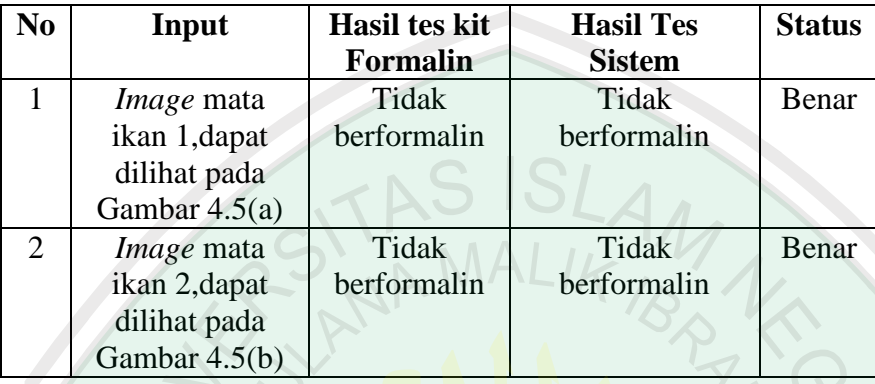

**Tabel 4.3.** Hasil uji coba data ikan di Pasar Blimbing

Data *image* mata dari pasar Merjosari yang digunakan untuk uji coba dapat

dilihat pada Gambar 4.3

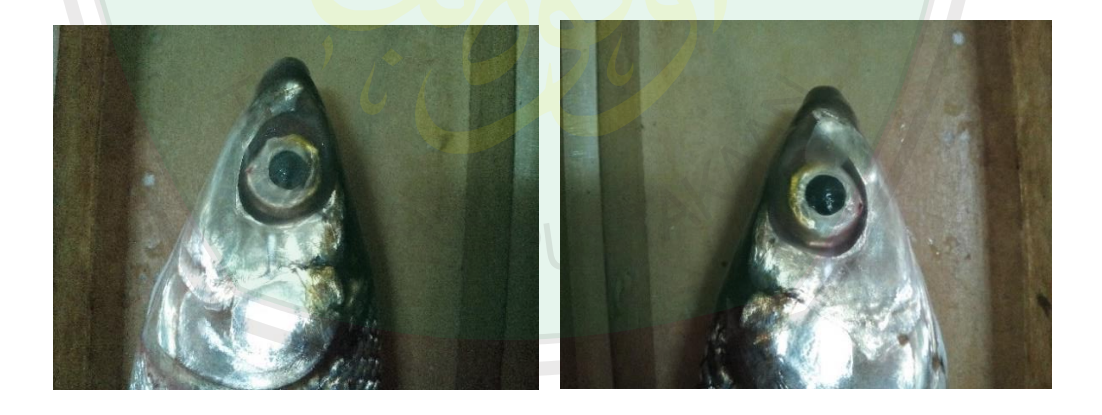

(a)*Image* mata ikan 1 pasar Merjosari (b) *Image* mata ikan 2 pasar Merjosari

**Gambar 4.3** Data *Image* mata ikan di pasar Merjosari

Hasil tes kit Formalin dan hasil tes sistem data dari pasar Merjosari dapat dilihat pada Tabel 4.3

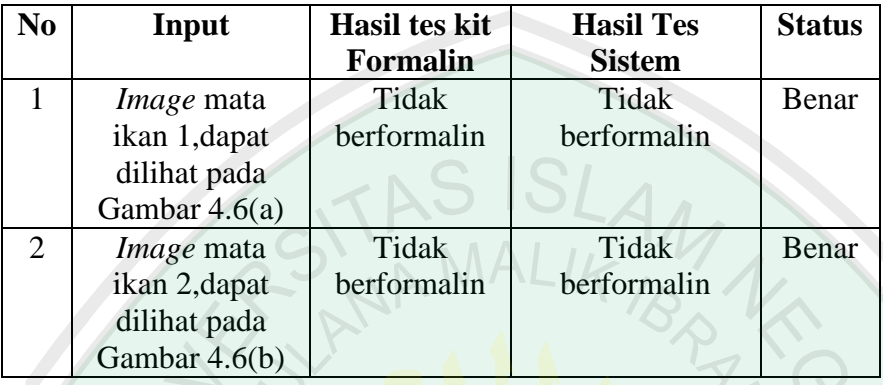

**Tabel 4.3.** Hasil uji coba data ikan di Pasar Merjosari

Data *image* mata dari pasar Gadang yang digunakan untuk uji coba dapat

dilihat pada Gambar 4.4

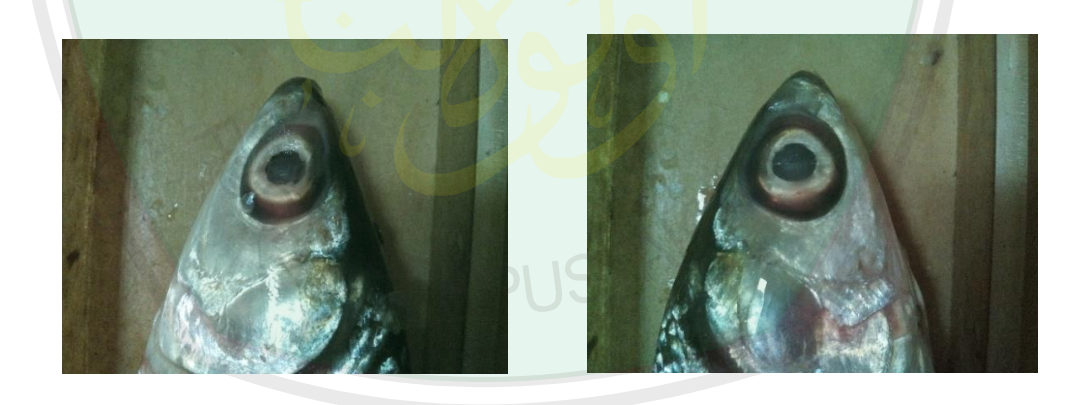

(a) Image mata ikan 1 pasar Gadang (a) *Image* mata ikan 1 pasar Gadang (b) *Image* mata ikan 2 pasar Gadang

**Gambar 4.4** Data *Image* mata ikan di pasar Gadang

Hasil tes kit Formalin dan hasil tes sistem data dari pasar Merjosari dapat dilihat pada Tabel 4.4

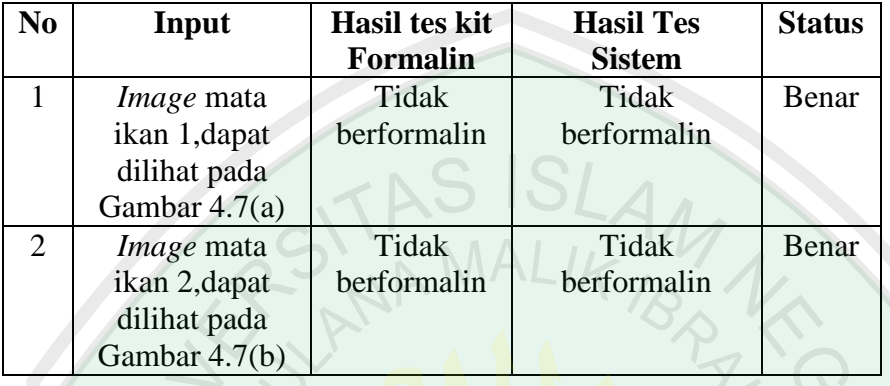

**Tabel 4.4.** Hasil uji coba data ikan di Pasar Gadang

Gambar hasil tes ikan di pasar Blimbing dengan menggunakan teskit Formalin dapat dilihat pada Gambar 4.5 dan Gambar 4.6. Hasil tes tersebut menandakan bahwa ikan dari pasar Belimbing tidak menggandung Formalin, karena air dari ikan yang sudah dicampur dengan teskit Formalin berwarna bening.

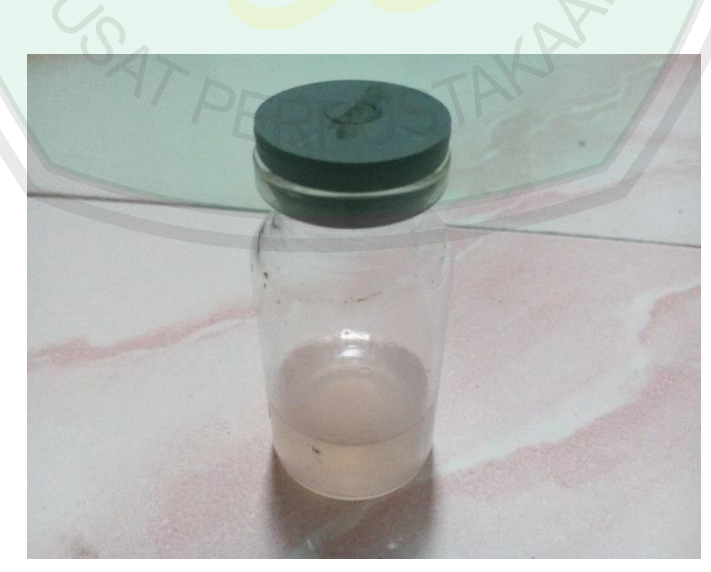

**Gambar 4.5** Hasil Tes ikan 1 pasar Belimbing menggunakan teskit Formalin

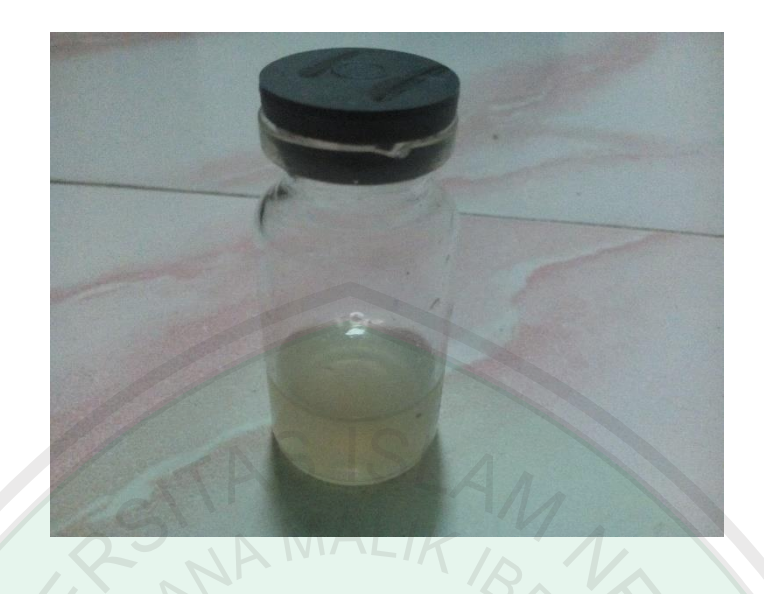

**Gambar 4.6** Hasil Tes ikan 2 pasar Belimbing menggunakan teskit Formalin

Hail tes ikan pada pasar Merjosari menggunakan Formalin dapat dilihat pada Gambar 4.7 dan Gambar 4.8. Hasil tes menunjukkan bahwa ikan dari pasar Merjosari semua bersih dari Formalin.

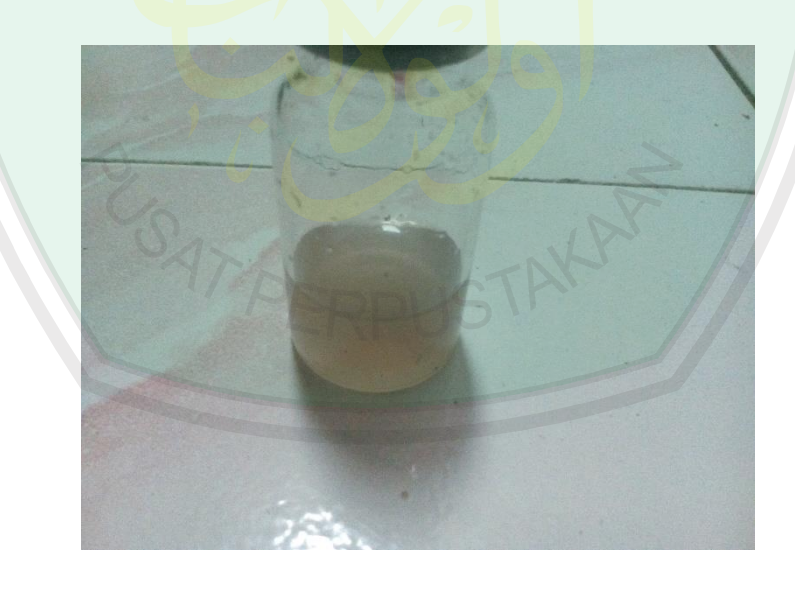

**Gambar 4.7** Hasil Tes ikan 1 pasar Merjosari menggunakan teskit Formalin

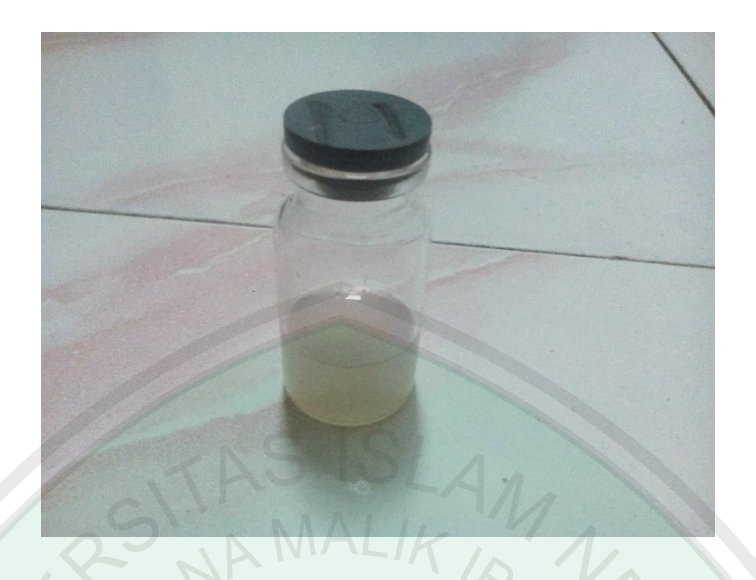

**Gambar 4.8** Hasil Tes ikan 2 pasar Merjosari menggunakan teskit Formalin Hasil tes ikan pada pasaar Gadang menggunakan teskit Formalin dapat dilihat pada Gambar 4.9 dan 4.10

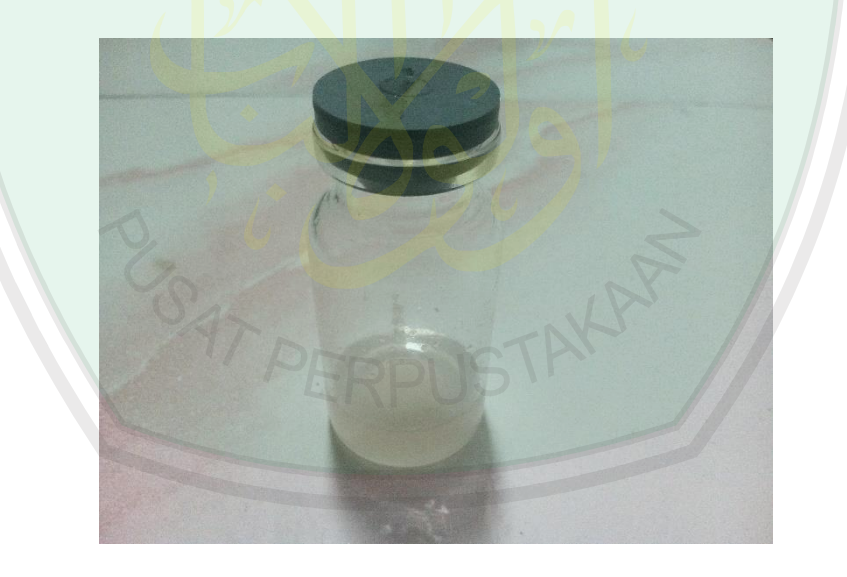

**Gambar 4.9** Hasil Tes ikan 1 pasar Gadang menggunakan tes kit Formalin

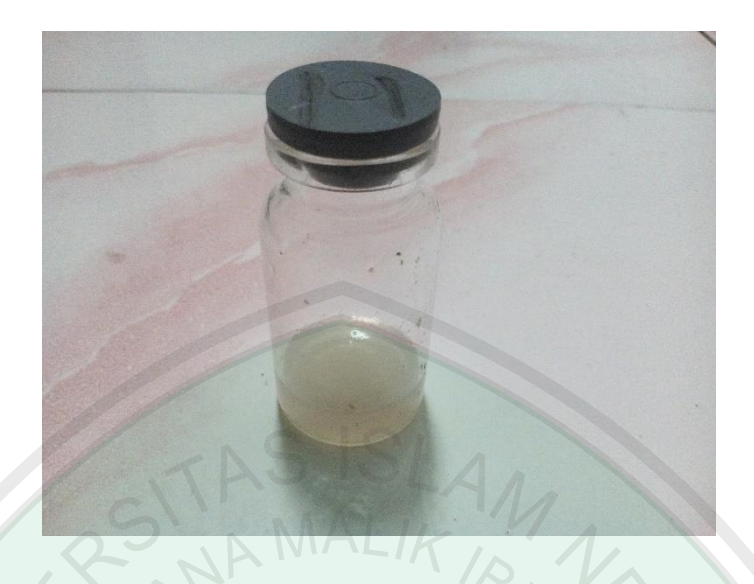

**Gambar 4.10** Hasil Tes ikan 2 pasar Gadang menggunakan tes kit Formalin Hasil tes dari Gambar 4.9 dan Gambar 4.10 tersebut menandakan bahwa ikan dari pasar Gadang tidak menggandung Formalin, karena air dari ikan yang sudah dicampur dengan teskit Formalin berwarna bening.

## **4.3 Pembahasan**

Berdasarkan hasil uji coba data *training*,*testing* dan data dari pasar tradisonal dapat diidentifikasi menggunakan *image* mata. Hal ini dikarenakan perubahan pada mata ikan sebelum dan sesudah diformalin perbedaannya sangat mencolok dan tidak beragam sehingga saat proses identifikasi dan klasifikasi lebih mudah. Seperti yang dapat kita lihat pada Gambar 4.11(a) dan Gambar 4.11(b)

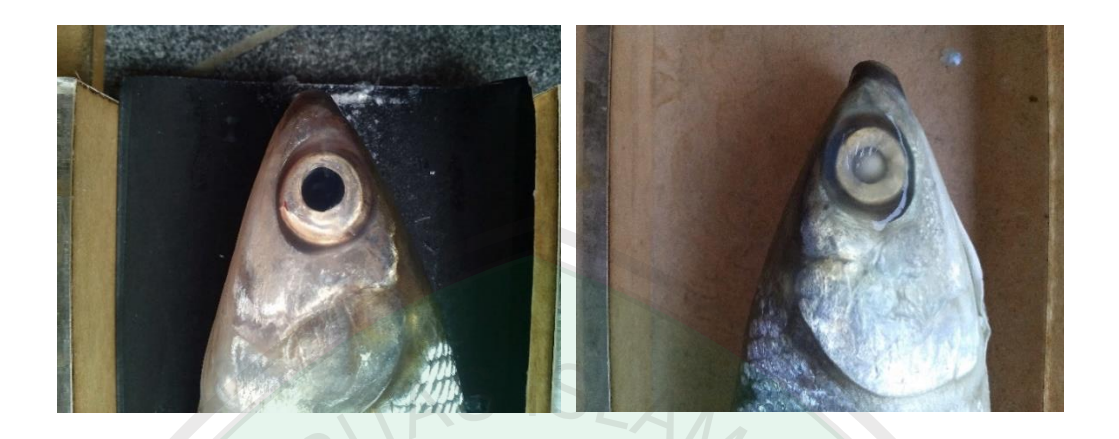

(a) *Image* mata ikan segar (b) *Image* mata ikan berformalin

**Gambar 4.11.** *Image* mata ikan sebelum dan sesudah diformalin

Dari Gambar4.11 dapat dilihat bahwa data *testing* mata ikan segar dan ikan berformalin perbedaannya sangat mencolok, pada ikan segar warna hitam lebih dominan sedangkan ikan yang berformalin warna matanya lebih dominan pada putih.

Berdasarkan hasil uji coba juga ditemukan bahwa akurasi sistem juga dipengaruhi oleh data *training* dan dimensi pixel citra. Jika data *training* yang digunakan lebih lengkap maka saat proses *training* data akan lebih baik dan akurasi yang dihasilkan juga akan lebih bagus.

Sistem pendeteksi ikan berformalin ini mengklasifikasi berdasarkan warna dengan menggunakan metode *Naïve Bayes Classifier.* Untuk dapat mengklasifikasi antara ikan segar dan ikan berformalin dibutuhkan warna yang berbeda pada mata ikan yang segar dan ikan berformalin. Al-Qur'an telah menjelaskan bahwa Allah menciptakan langit dan bumi dengan bahasa dan warna

kulit yang berbeda-beda, hal tersebut dijelaskan pada surat *Ar-rum* ayat 22 yang berbunyi

ال ُف ِ ت ْ اخ َ ِض و ْ األَ َ ِت و ا َ او َ َََّّ ال ُ ْسق َ خ ِ ه ِ ات َ آي ْ ن ِ م َ و ْ ُكم ِ ت َ ْ أَلَِّْ َي َِ ِ ال َ ْسع ِ ت ل ٍ ا َ َك آلي ِ ِِف َذل َّ ِ ل ْ ُكم ِ اِ َ أَلْو َ و

*Artinya: Dan di antara tanda-tanda kekuasaan-Nya ialah menciptakan langit dan bumi dan berlain-lainan bahasamu dan warna kulitmu. Sesungguhnya pada yang demikian itu benar-benar terdapat tanda-tanda bagi orang-orang yang mengetahui.(Al-Qur'an Terjermah,2006)*

Wahba al-Zuhaili dan Ali al-Shobuni ketika menafsirkan ayat diatas menyebutkan, bahwa salah satu tanda kekuasaan Allah SWT dapat dilihat dari berbagai macam ciptaan-Nya (makhluk-Nya) yang semuanya berbeda-beda, mulai dari bentuk, bahasa, hingga warna kulit, baik hitam, putih, cokelat dan lain sebagainya. Dari keterangan ini dapat disimpulkan, bahwa perbedaan-perbedaan tersebut, termasuk warna berimplikasi terhadap perbedaan karakter, sifat dan lain sebagainya(Wahbah al-Zuhaili,2009 dan Muhammad Ali al-Shabuni,1891).

Dari ayat tersebut dapat dijadikan pijakan skripsi yang peneliti angkat. Bahwa perubahan warna mata pada ikan menjadi salah satu indikator berkenaan kontaminasi bahan Formalin, sehingga dengan perubahan warna tersebut dapat diklasifikasi mana ikan yang masih segar dan ikan yang sudah diformalin.

#### **BAB V**

### **KESIMPULAN DAN SARAN**

#### **5.1 Kesimpulan**

Berdasarkan hasil penelitian yang telah dikerjakan, terdapat beberpa kesimpulan yang dapat diambil:

- 1. Membangun sistem pendeteksi ikan berformalin berdasarkan *image* mata meggunakan metode *Naïve Bayes Classifier* pada device android pertama yang harus dilakukan adalah pengumpulan data yang kan digunakan untuk data trainingdan data testing. Pada proses *training* terdapat beberpa preproses yaitu *cropping, grayscale, resize,* ekstraksi fitur, setelah preproses lalu melakukan proses pengklasifikasian dengan menggunakan metode *Naïve Bayes Classifier*
- 2. Berdasarkan hasil uji coba pada data *training image* mata dengan jumlah 120 data dimana data tersebut terdiri dari 60 data *image* ikan segar dan 60 data *image* ikan berformalin didapat akurasi sebesar 100% dengan *resize* (baris x kolom) 10x10. Hasil uji coba data *testing image* mata dengan jumlah 120 terdiri dari 30 ikan segar dan 90 ikan berformalin akurasi yang dihasilkan mencapai 98,3% sedangkan hasil uji coba *testing* data lapangan, yaitu data dari pasar tradisional Blimbing, Merjosari, dan Gadang dapat diidentifikasi dengan benar oleh sistem.

## **5.2 Saran**

Untuk pengembangan sistem pendeteksi ikan berformalin ini, diperlukan beberapa perbaikan untuk mencapai hasil yang lebih maksimal, diantaranya:

- 1. Memperbaiki data *training* pada *image* sehingga akurasi yang dihasilkan semakin tinggi
- 2. Pada bagian proses *cropping* dapat dilakukan secara otomatis agar mempermudah *user* dalam menggunakan aplikasi.

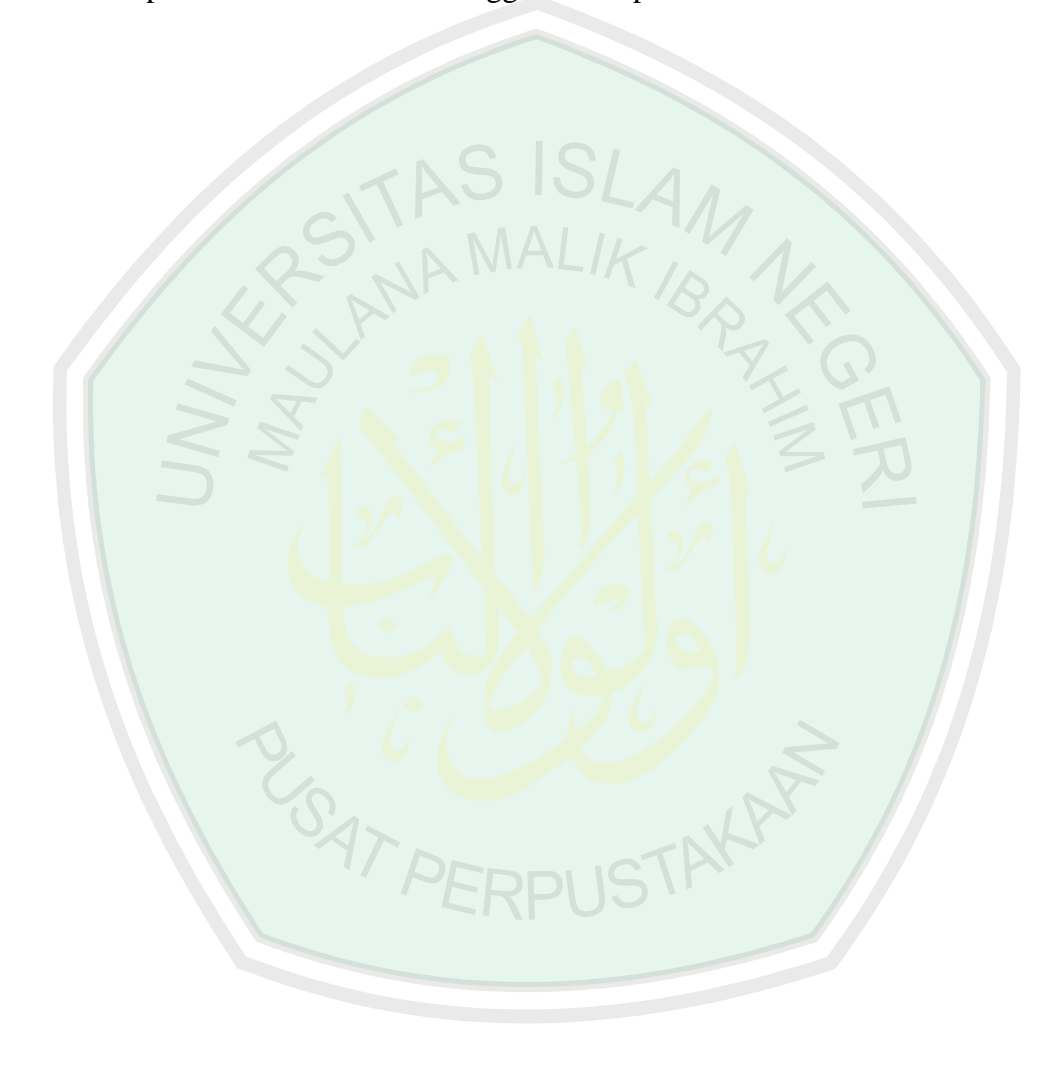

#### **DAFTAR PUSTAKA**

Irawan, A,1995, *Pengawetan Ikan dan Hasil Perikanan. Cara Mengolah dan Mengawetkan secara Tradisional dan Mogdern*, CV.Aneka, Solo.

Rabiatul Adwyah, 2008,*Pengolahan dan Pengawetan Ikan. Bumi Aksara*, Jakarta

- Afrianto Eddy dan Liviawaty Evi,1989,*Pengawetan dan Pengolahan Ikan,Kanisius,* Yogyakarta.
- Tamsil Andi, 2010, *Pembenihan Ikan Laut Ekonomis secara Buatan*, Lily Publisher, Makassar.
- Utama Made Uyana,2009, *Statistika Ekonomi dan Bisnis*,Udayana University Press,Bali.
- Suara.com/news/2015/05/14/093611/gara-gara-kasus-ikan-berformalin-nelayanpun-ikut-terseret. Di akses pada 05 September 2015
- Okezone.com/read/2008/09/15/1/146100/santap-ikan-berformalin-11-pnskeracunan.Di akses pada 05 Septetmber 2015
- Paniran, 2006,*Pemrosesan Citra Mata Ikan Secara Digital untuk menentukan kualitas kesegaran daging ikan*.
- Sarwoko,2007, *Statistik interferensi*,Penertbit ANDI, Yogyakarta.
- KumasehMax R., Luther Latumakulita, Nelson Nainggolan,2015,*Segmentasi Citra Digital Ikan Menggunakan Metode Thresholding*. Didownload pada 10 September 2015
- Agustina,2014,*Sistem Pakar Mendiagnosa Penyakit Kista Ovarium Dengan Menggunakan Metode Bayes.*Didownload pada 10 September 2015
- Nur O.R.A Uluwiyah dan Kusumawatih Ari.2012,*Deteksi Manusi dengan Mengunakan metode histogram of oriented gradients dan naïve bayes classifier.* Di download pada 10 September 2015
- Andini Silvia.2013. *Klasifikasi Dokument Teks Menggunakan Algoritma Naive Bayes Dengan Bahasa Pemograman Java*. Didownload pada 13 September 2015
- Widiastuti Nur Aeni et all.2014.*Algoritma Klasifikasi Data Mining Naïve Bayes Berbasis Particle Swarm Optimization Untuk Deteksi Penyakit Jantung*.Didownload pada 13 September 2015.
- Saparinto Cahyo, Purnomo Ida dan Hidayati Diana. 2006. *Bandeng Duri Lunak*. Penerbit Kanisius. Yogyakarta
- Kusrini dan E. T. Luthfi.2009.*Algoritma Data Mining*. Yogyakarta: ANDI,
- J. Han dan M. Kamber. 2012.*Data Mining :Concepts and Techniques, Third Edition*, San Fransisco: Morgan Kaufmann.
- FitrianiRizkiImma.2015.*Peningkatan Metode Naive Bayes Classification Untuk Penentuan Tingkat Keganasan Kanker Payudara Menggunakan Particle Swarm Optimization*.Didownload pada 13 September 2015.
- Nurani atri, Budi susanto, Umi proboyukti.2015.*Implementasi Naïve Bayes Classifier Pada Program Bantu Penentuan Buku Referensi Mata Kuliah*. Didownload pada 13 September 2015
- Ridwan Mujib et all.2013*.Penerapan Data Mining Untuk Evaluasi Kinerja Akademik Mahasiswa Menggunakan Algoritma Naive Bayes Classifier*.Didownload pada 13 September 2015
- Arief Jananto .2013.*Algoritma Naive Bayes untuk Mencari Perkiraan Waktu Studi Mahasiswa*. Didownload pada 13 September 2015
- Hamzah Amir.2012.*Klasifikasi Teks Dengan Naïve Bayes Classifier (Nbc) Untuk Pengelompokan Teks Berita Dan Abstract Akademis.*Didownload pada 13 September 2015.
- Wahyudi Setiawan, Sofie Ratnasari.2014.*Sistem Pakar Diagnosis Penyakit MataMenggunakan Naïvebayes Classifier*.didownload pada 13 September 2015
- Sri Kusumadewi,2009.*Klasifikasi Status Gizi Menggunakan Naive Bayesian Classification*. Didownload pada 13 September 2015
- NovichasariSuamanda Ika,2015. *Particle Swarm Optimization Meningkatkan Akurasi Naïve Bayes Classifier.*Didownload pada 13 September 2015.
- Wahbah al-Zuhaili. 2009, *al-Tafsir al-Munir Fi al-Aqiqah wa al-Syari'ah wa al-Manhaj, Jilid XI*,Dar al-Fikr,Damaskus.
- Yusuf Qardhawi,M. 2000. *Halal dan Haram dalam pandangan Islam.* Robbani Press. Jakarta
- Departemen Agama Republik Idonesia, 1990, *Al-Qur'an dan Tafirnya, PT. Dana Bhakti Wakaf.* Yogyakarta
- Djakfar Muhammad, 2009, *Hukum Bisnis,* UIN Malang Press, Malang
- Ningsih Kartika Hartati. 2012, *hartati.lecture.ub.ac/tag/artikel.*Diakses pada tanggal 06 September 2015
- Rosyidah Khullatur,2015. *Sistem Pendeteksi Ikan Berformalin Berdasarkan Image Mata Dan Insang Menggunakan Metode Naïve Bayes Classifier.*  Skripsi. Jurusan Teknik Informatika. Malang: Universitas Islam Negeri Maulana Malik Ibrahim

## **LAMPIRAN**

## Hasil Uji coba 120 data *testing image* mata

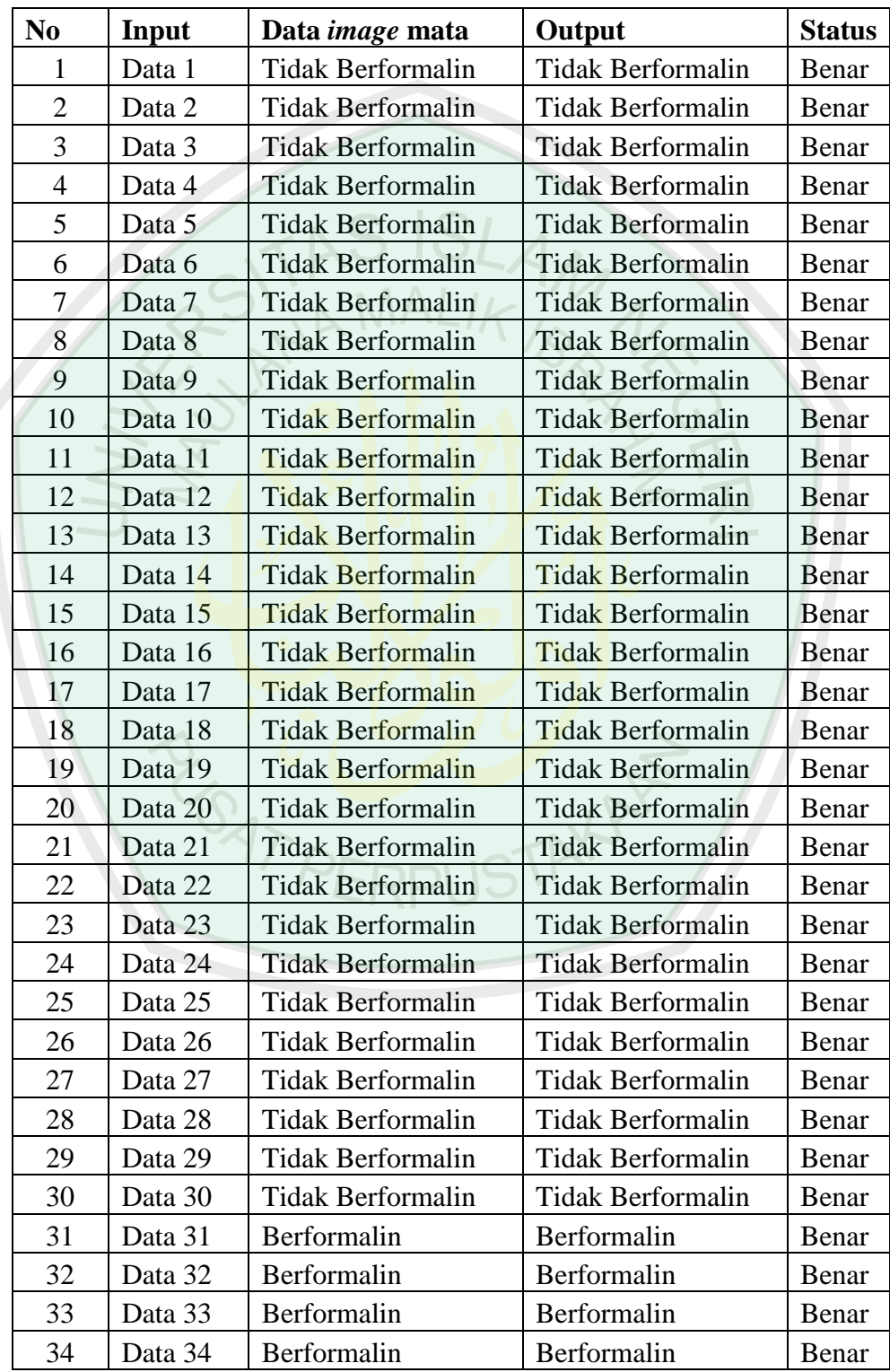

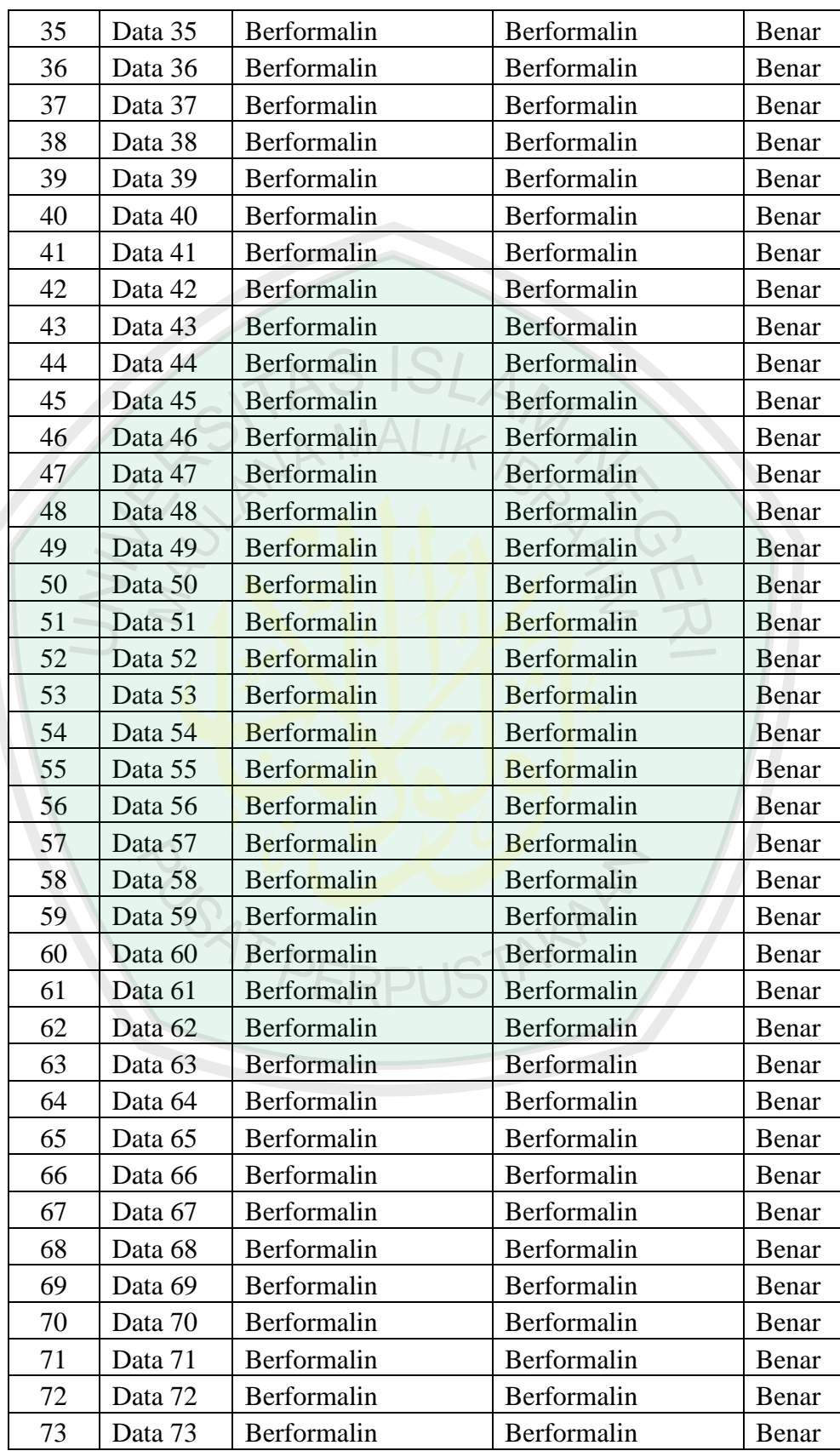

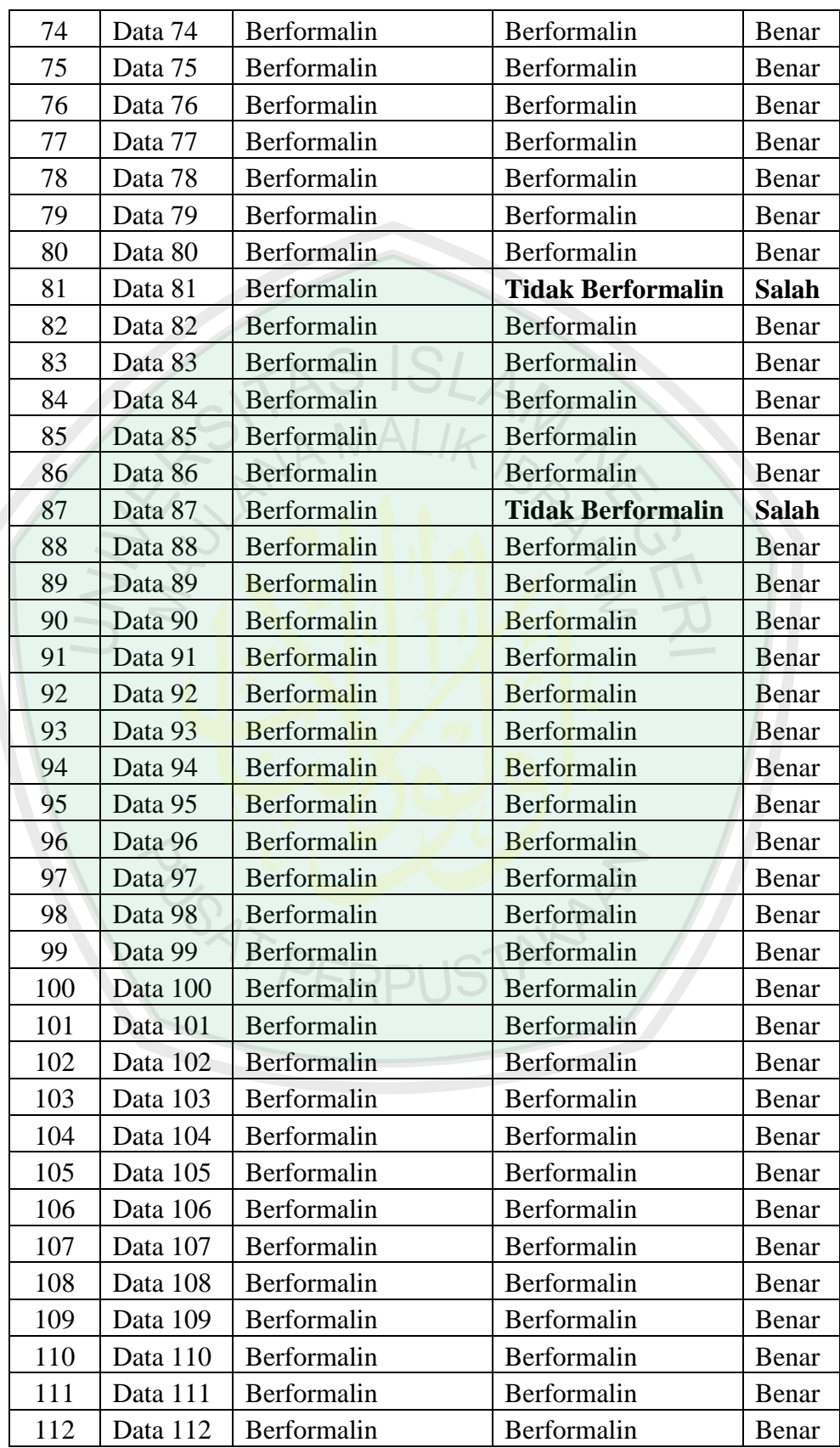

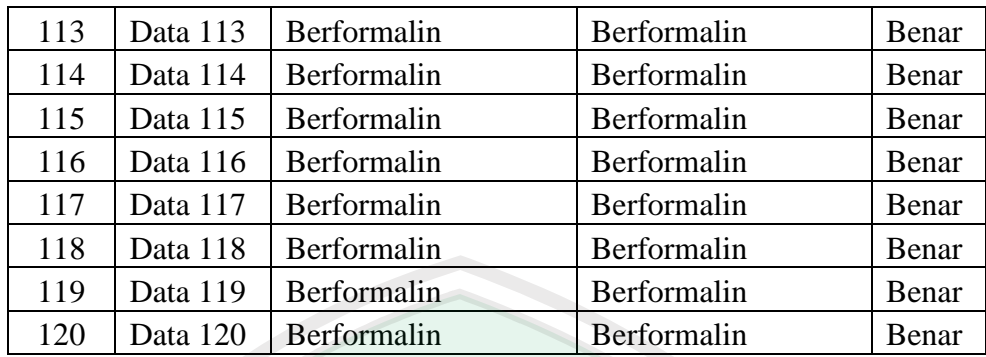

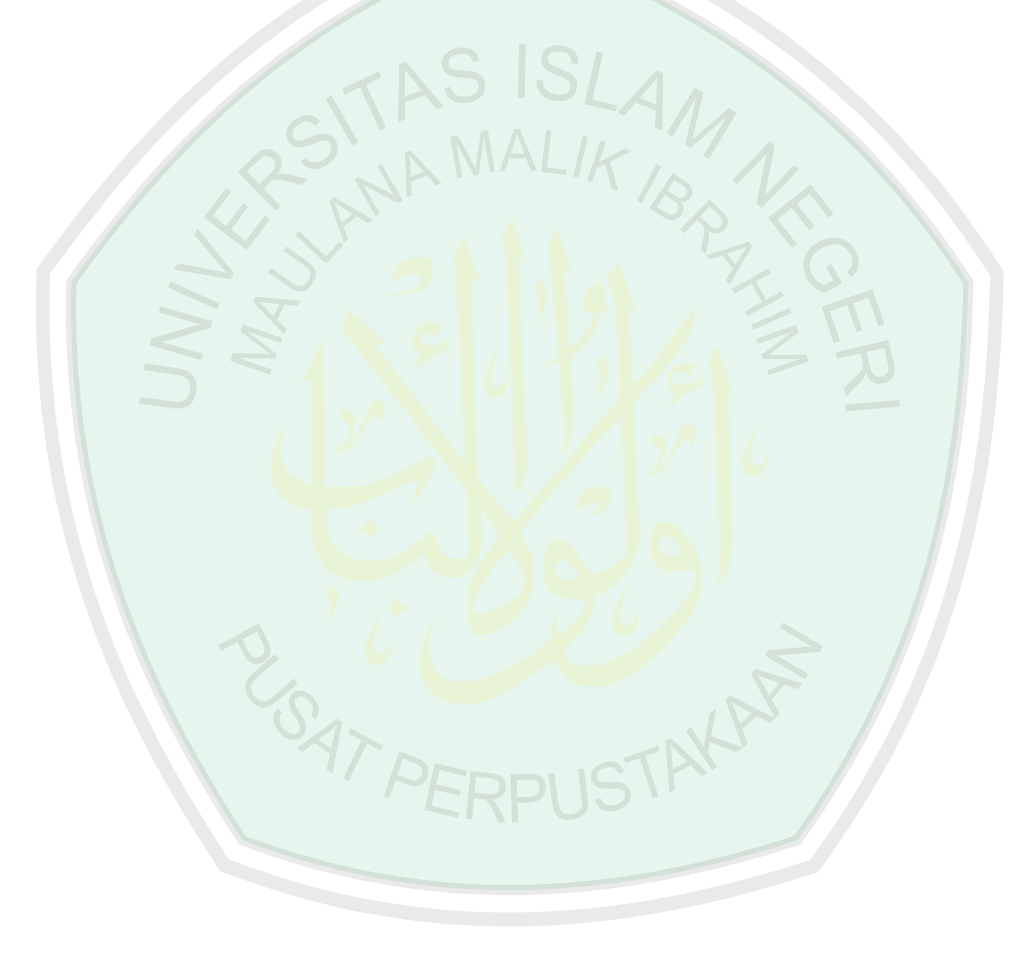

## Data Training Ikan Berformalin

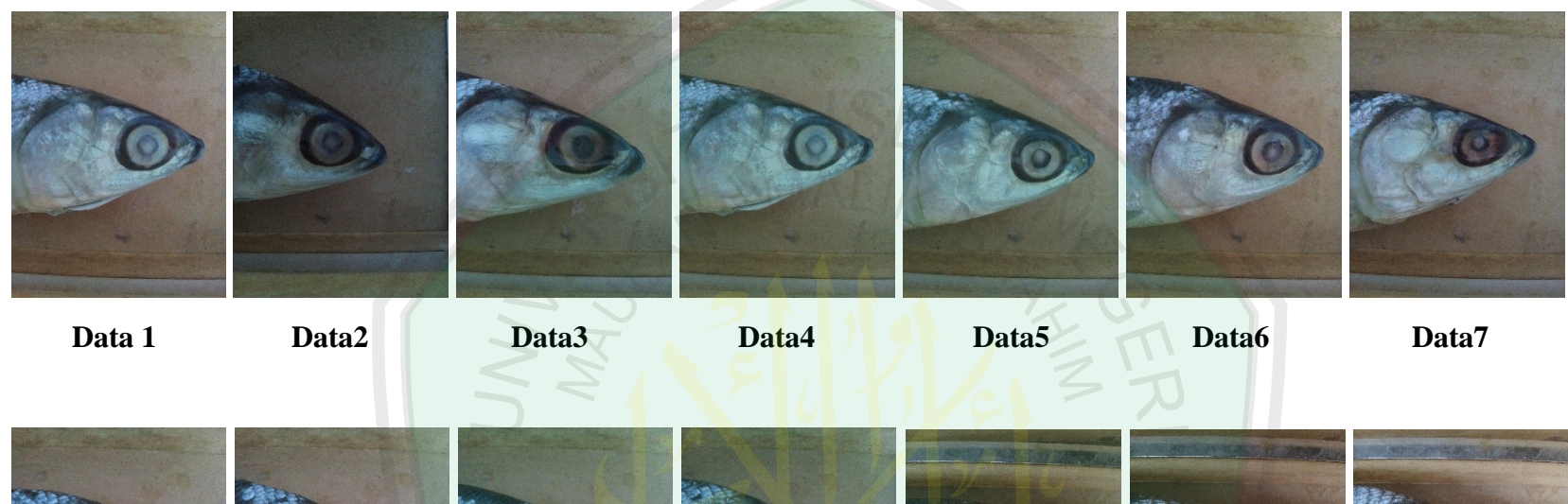

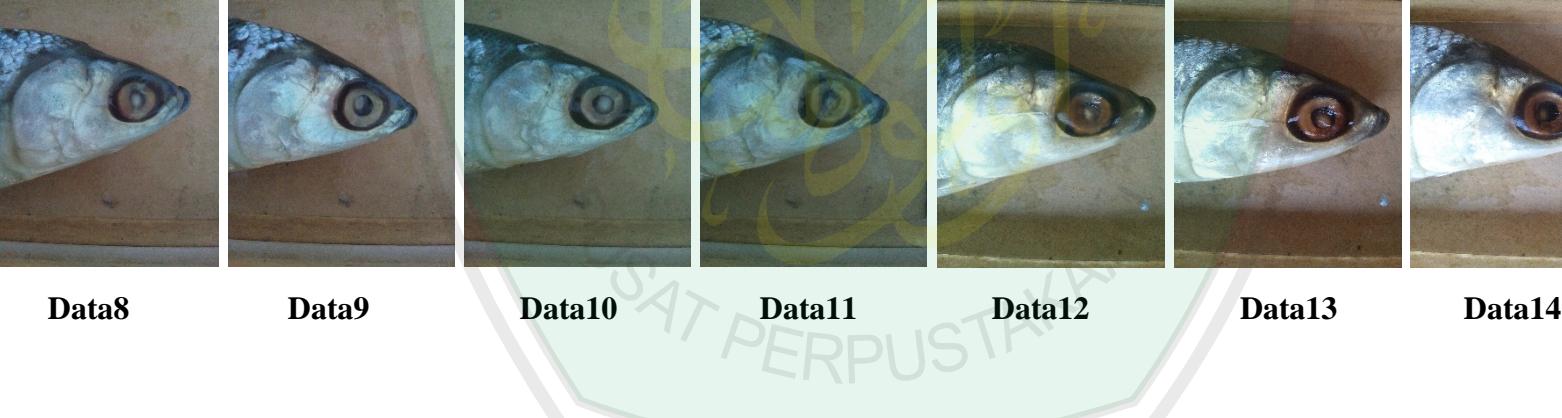

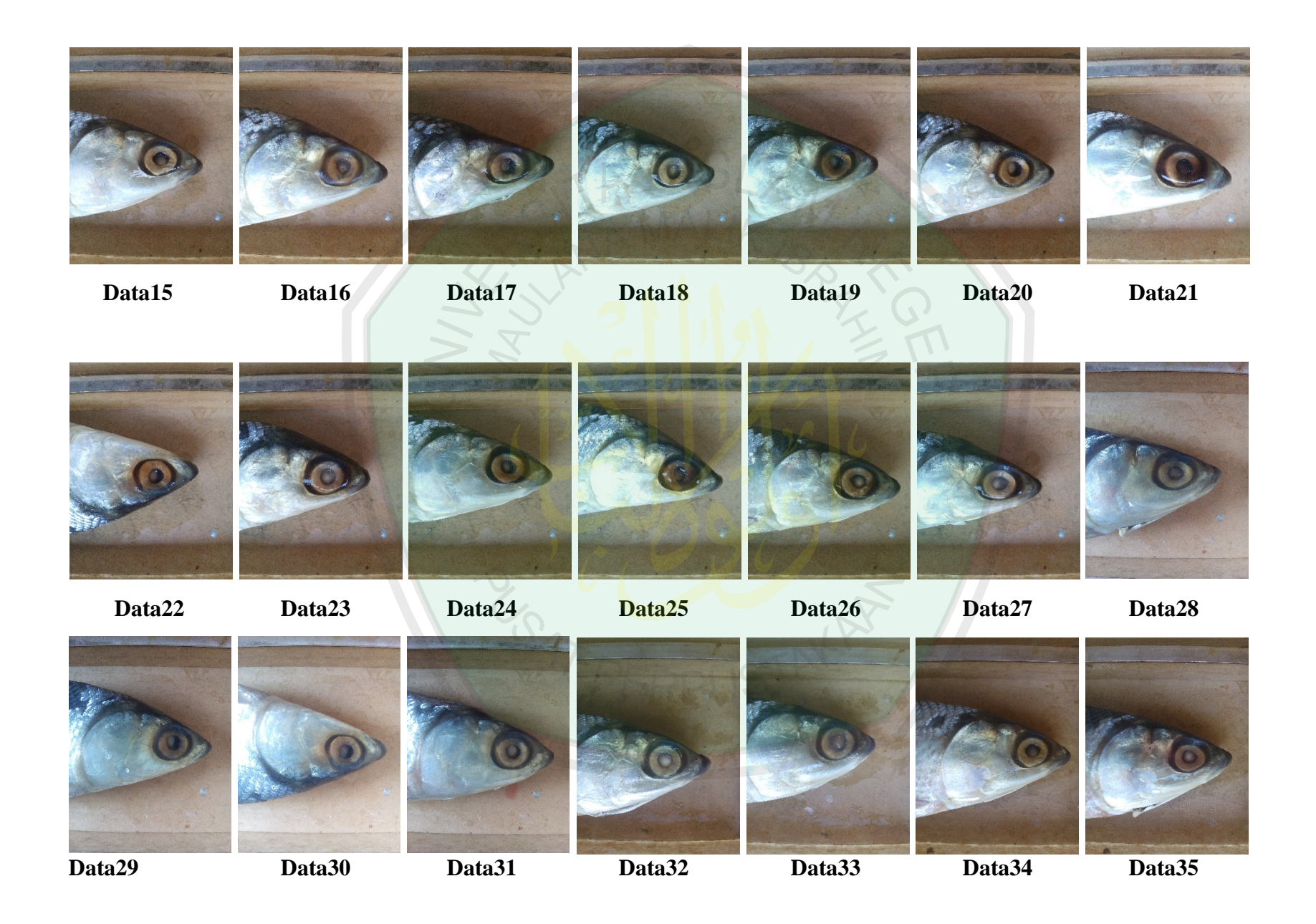

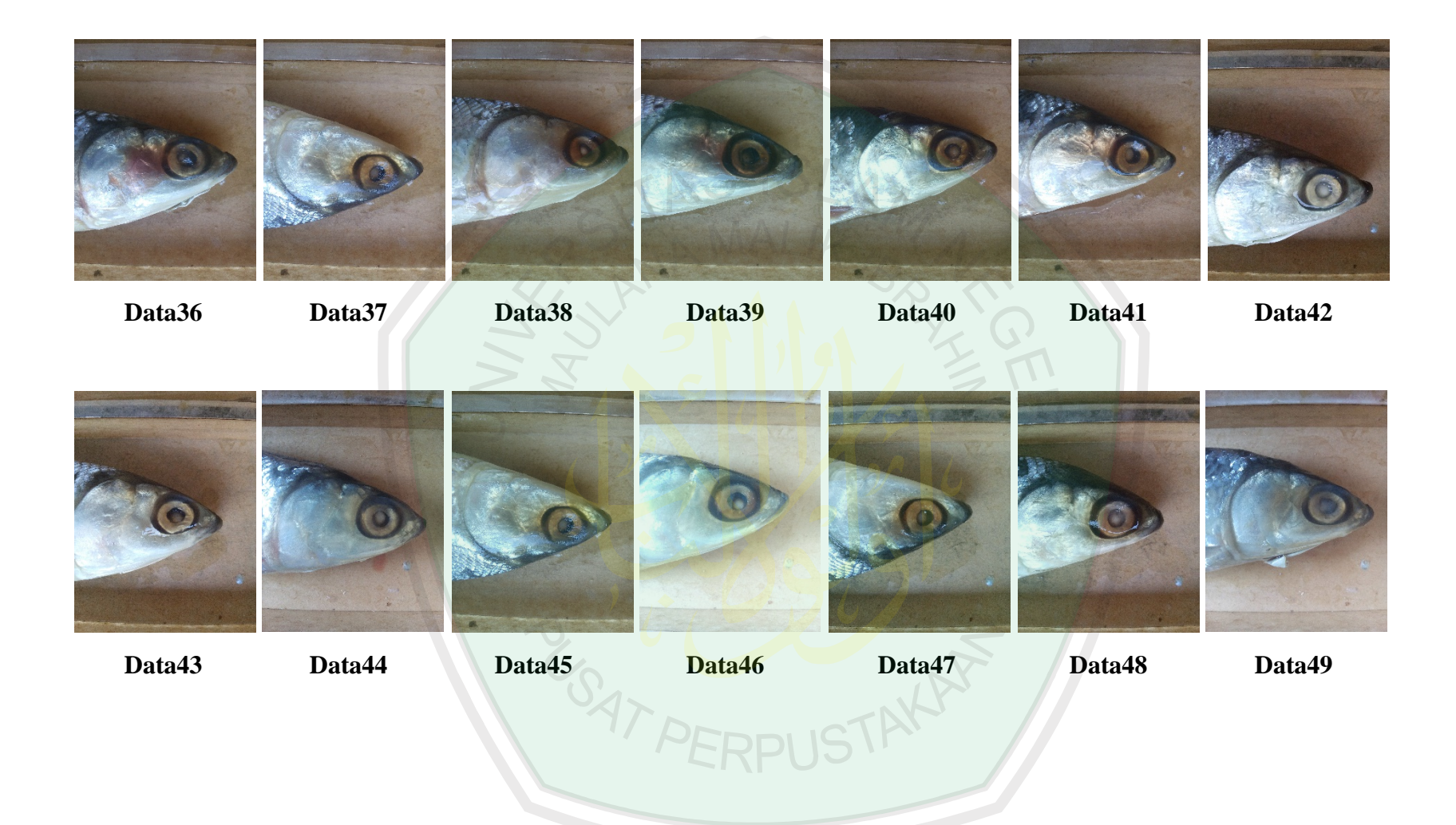

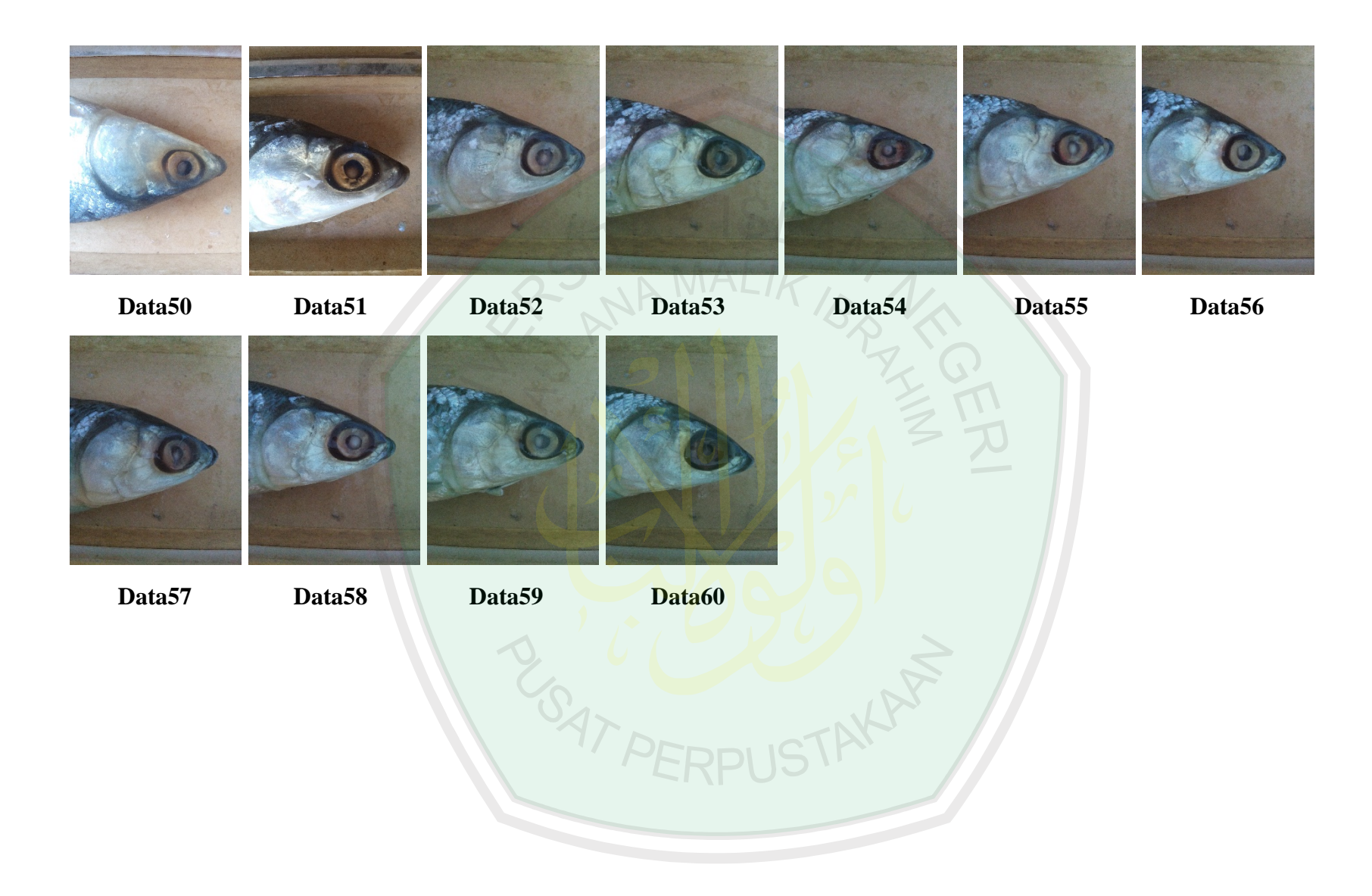

# **LAMPIRAN**

Hasil Uji coba 120 data *testing image* mata

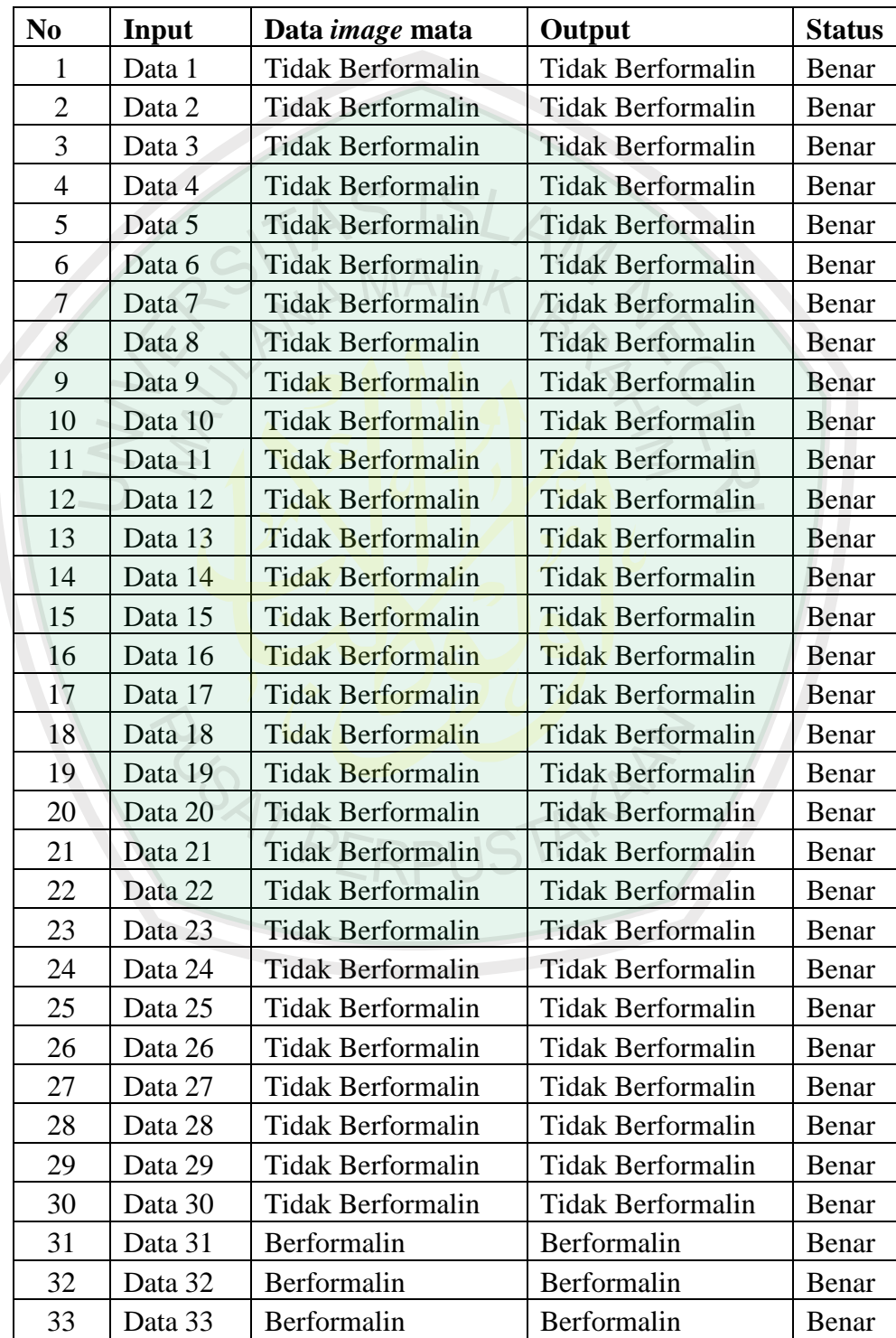

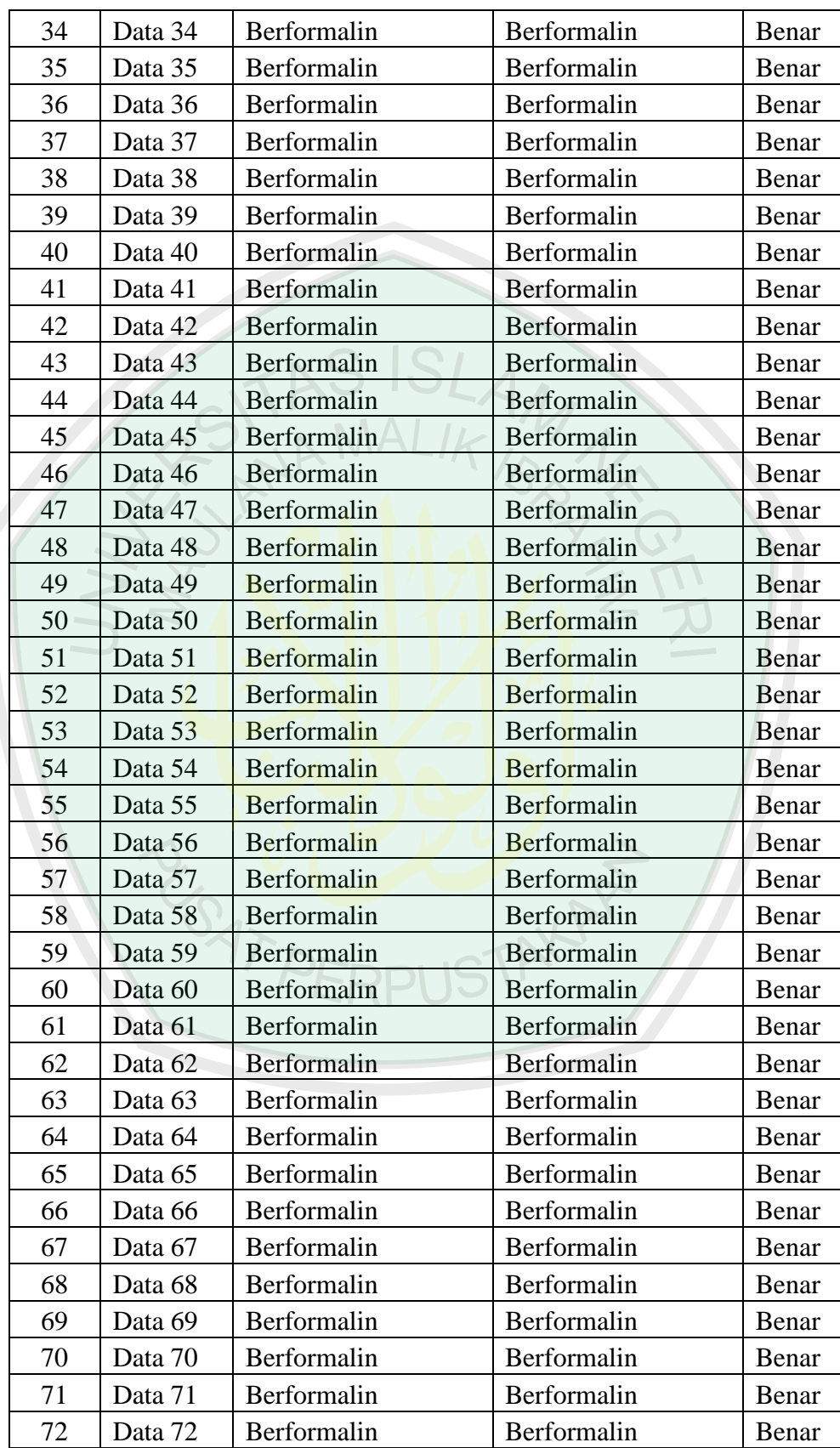

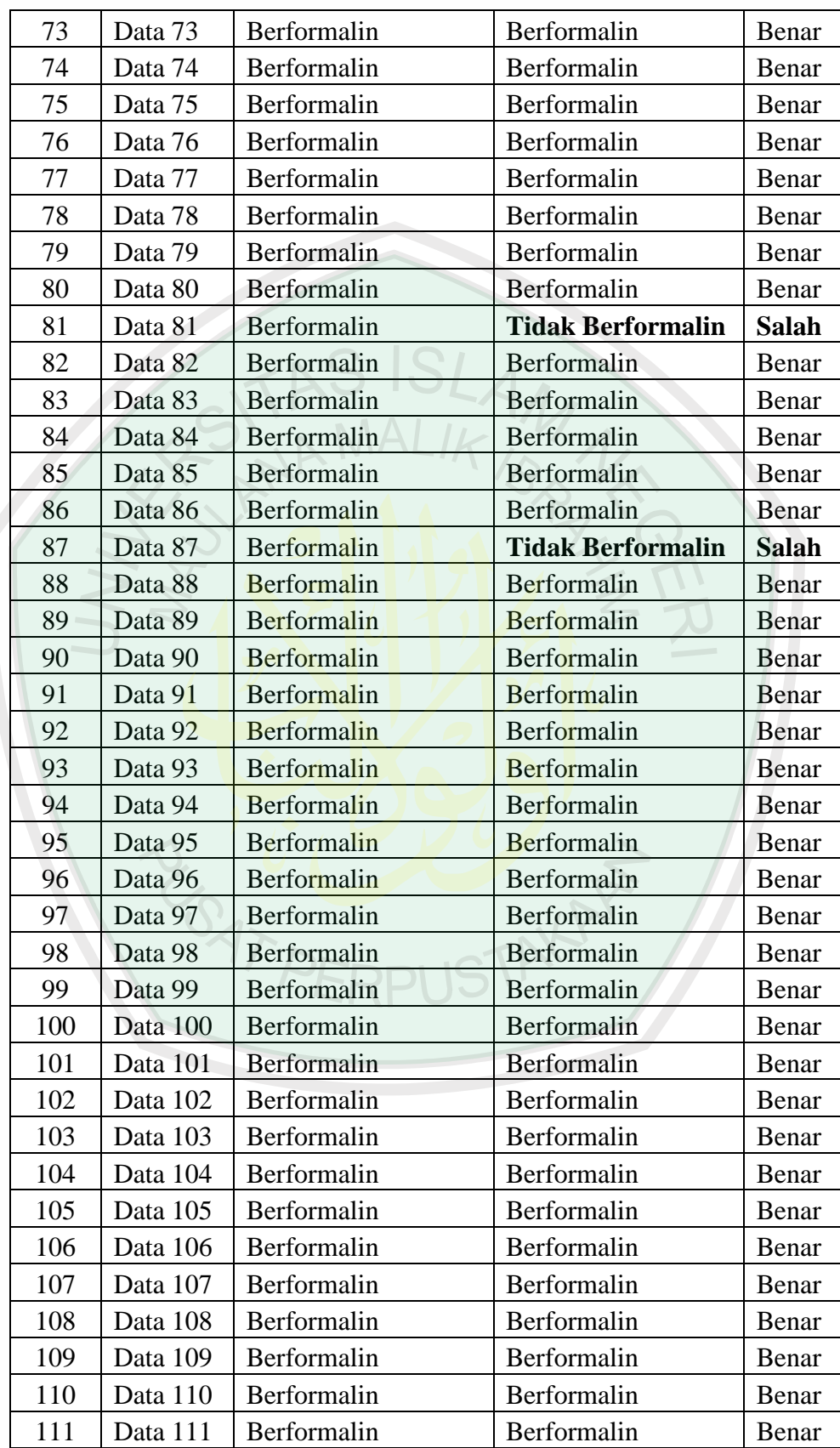

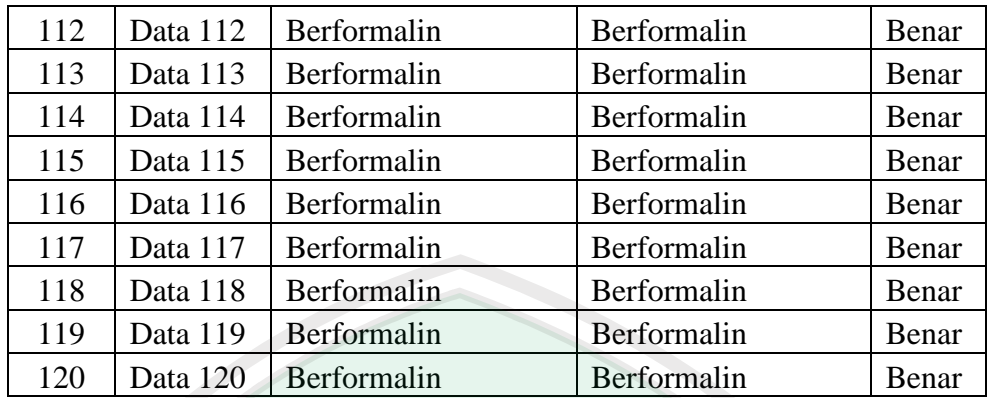

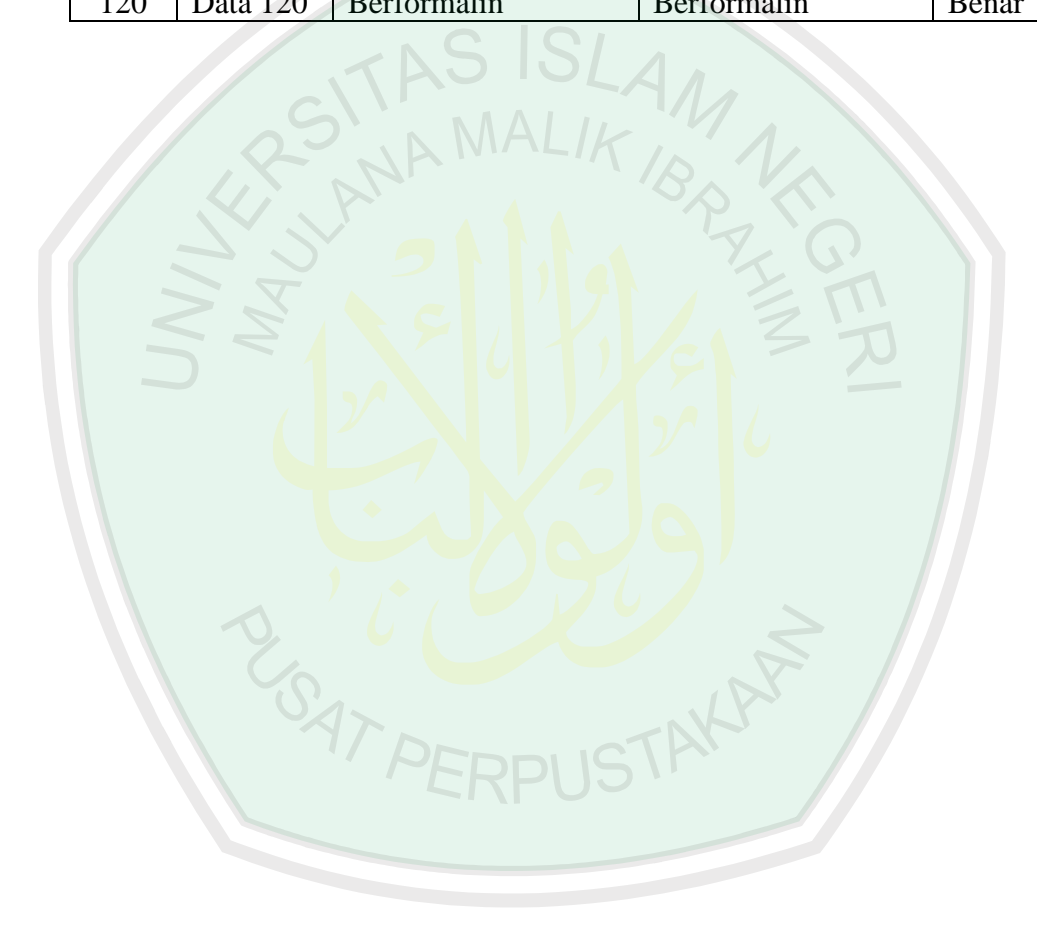